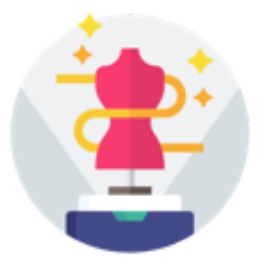

## **eTryOn - Virtual try-ons of garments enabling novel human fashion interactions**

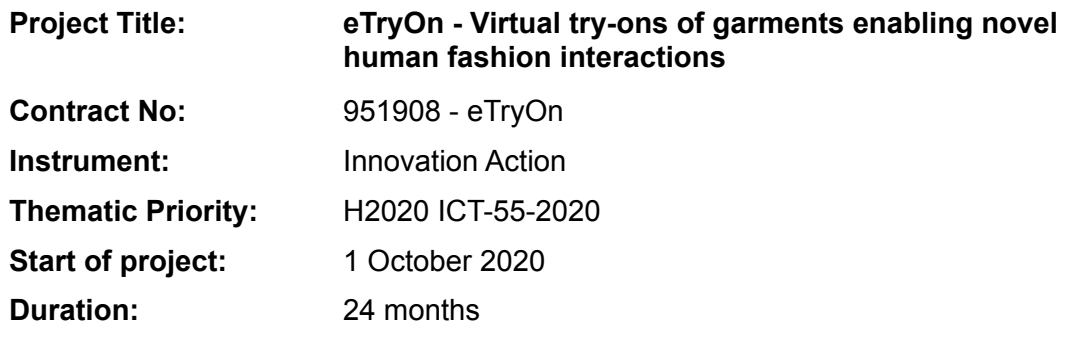

## Deliverable No: D4.2

# **Initial eTryOn middleware and APIs**

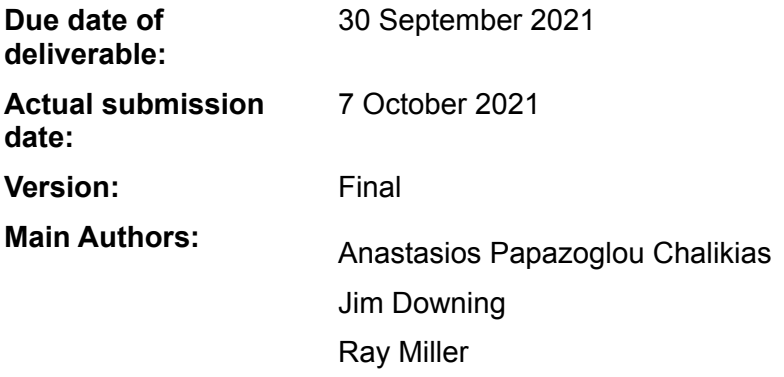

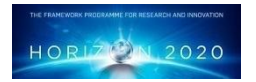

**Project funded by the European Community under the H2020 Programme for Research and Innovation.**

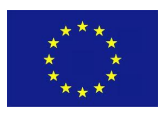

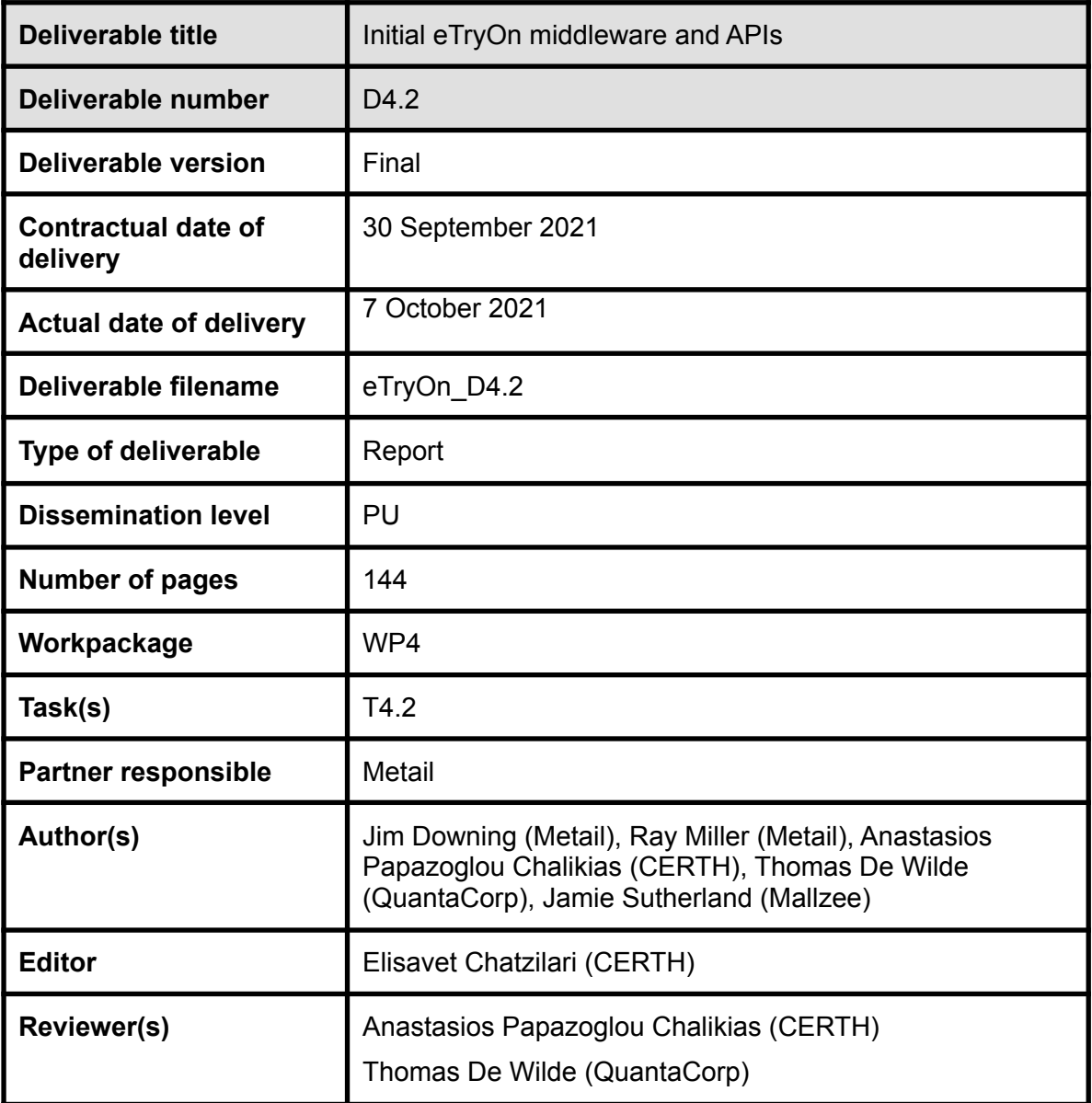

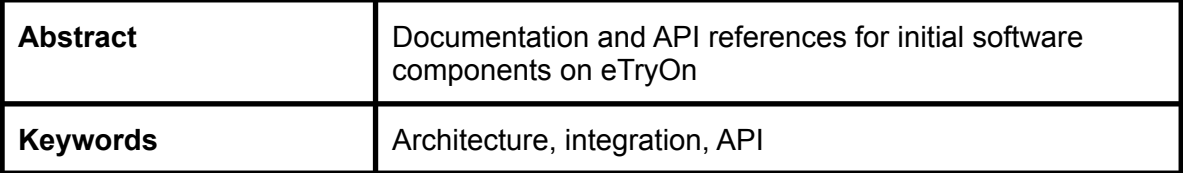

## **Copyright**

© Copyright 2020 eTryOn Consortium consisting of:

- 1. ETHNIKO KENTRO EREVNAS KAI TECHNOLOGIKIS ANAPTYXIS (CERTH)
- 2. QUANTACORP (QC)
- 3. METAIL LIMITED
- 4. MALLZEE LTD (MLZ)
- 5. ODLO INTERNATIONAL AG (ODLO)

This document may not be copied, reproduced, or modified in whole or in part for any purpose without written permission from the eTryOn Consortium. In addition to such written permission to copy, reproduce, or modify this document in whole or part, an acknowledgement of the authors of the document and all applicable portions of the copyright notice must be clearly referenced.

All rights reserved.

## **Deliverable history**

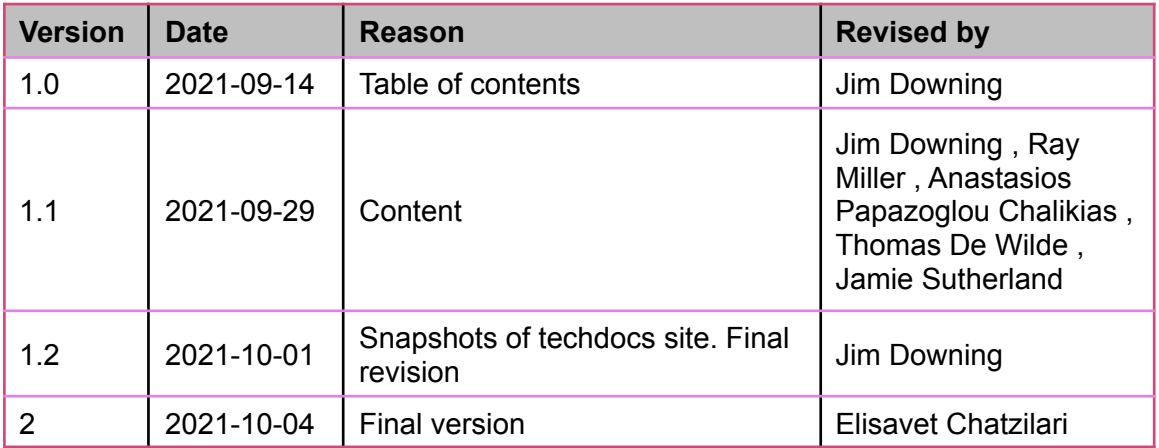

## **List of abbreviations and Acronyms**

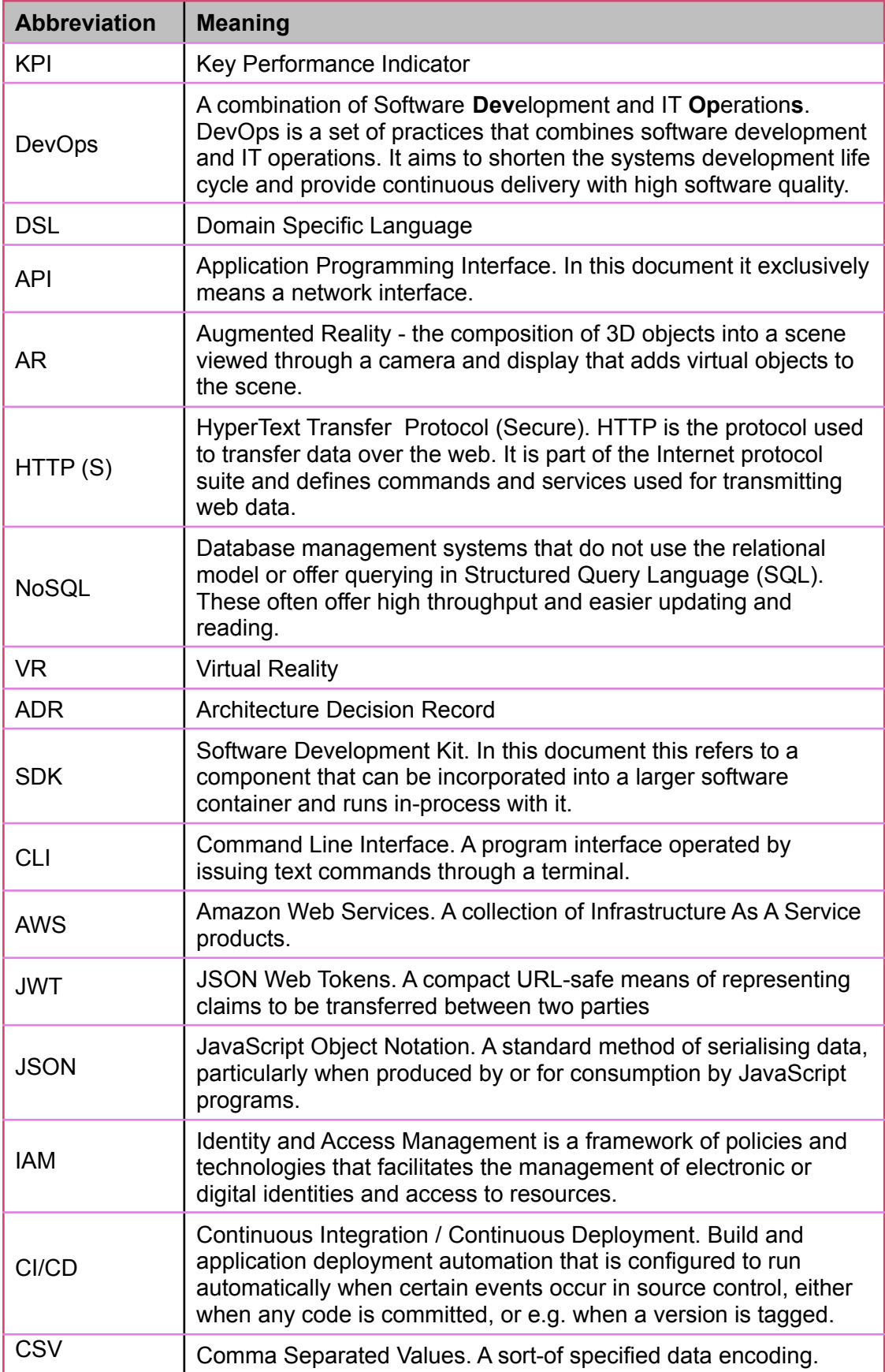

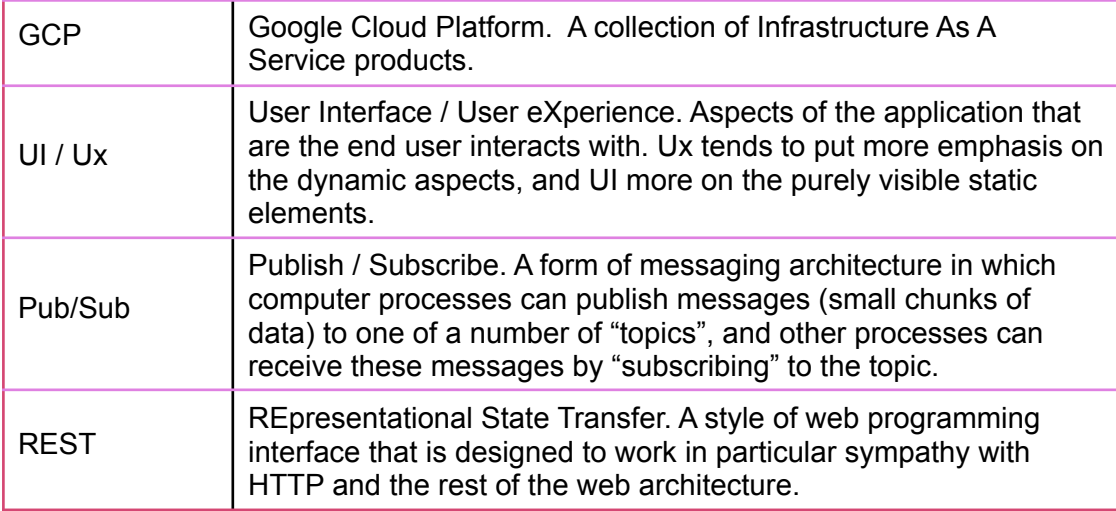

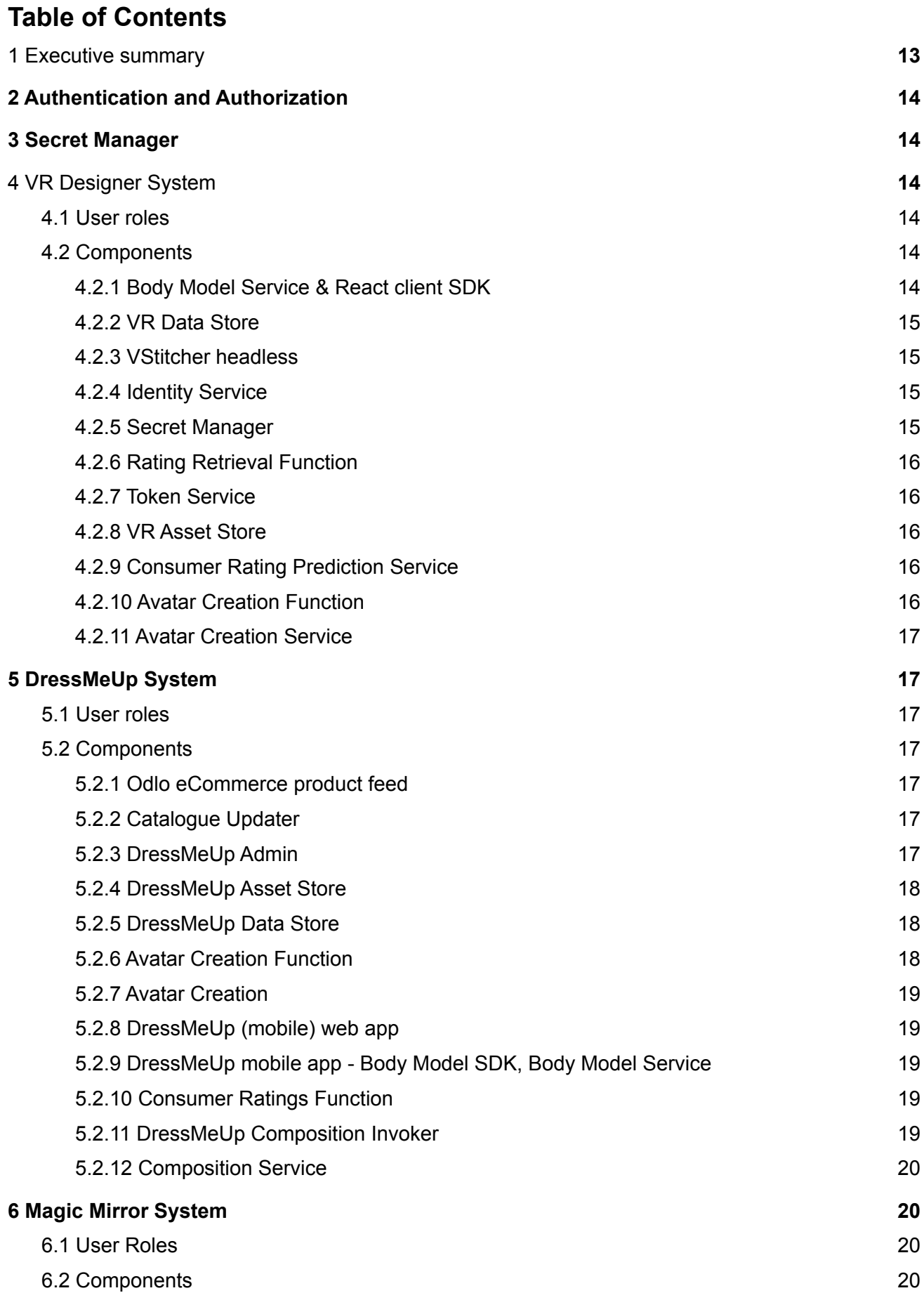

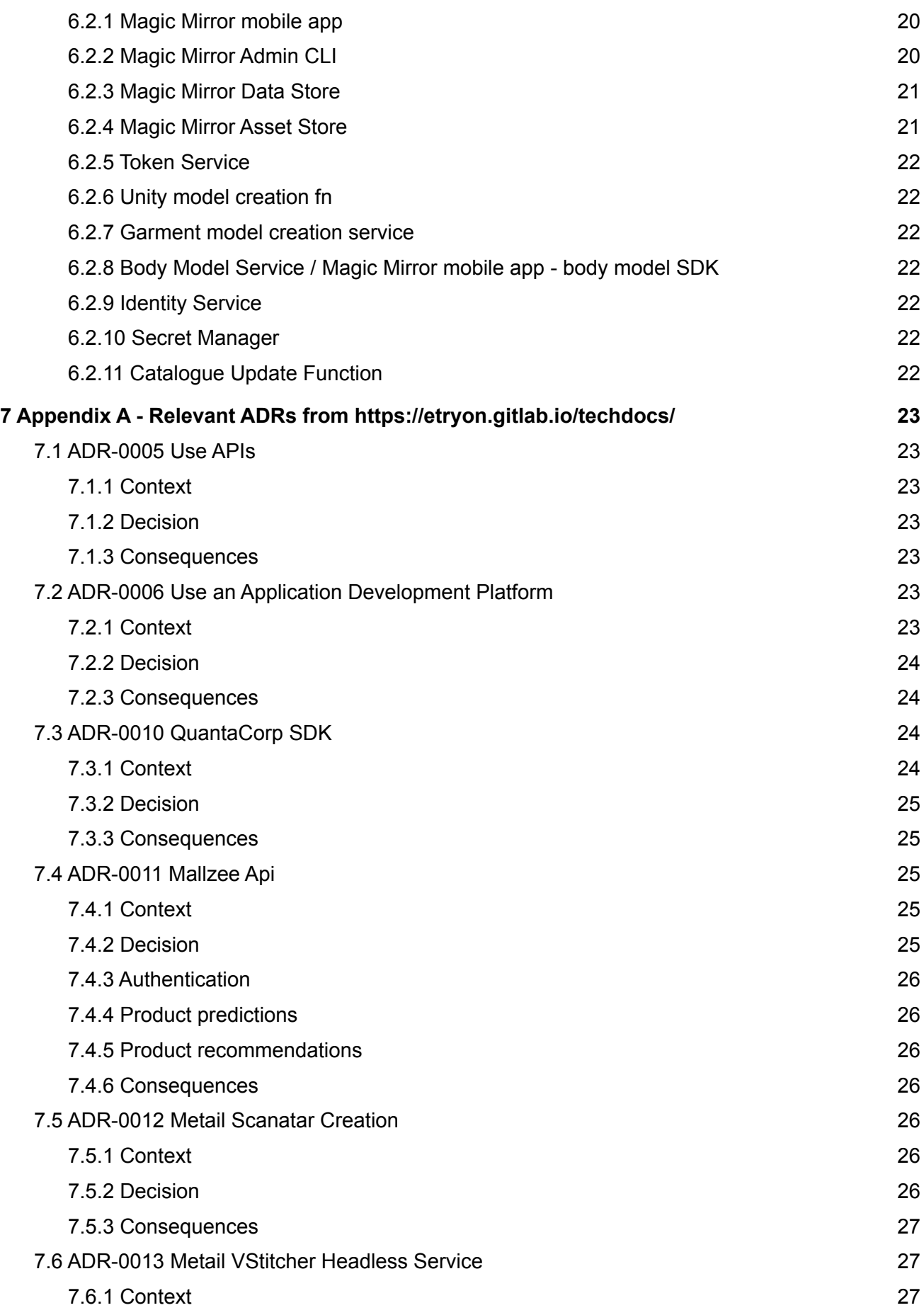

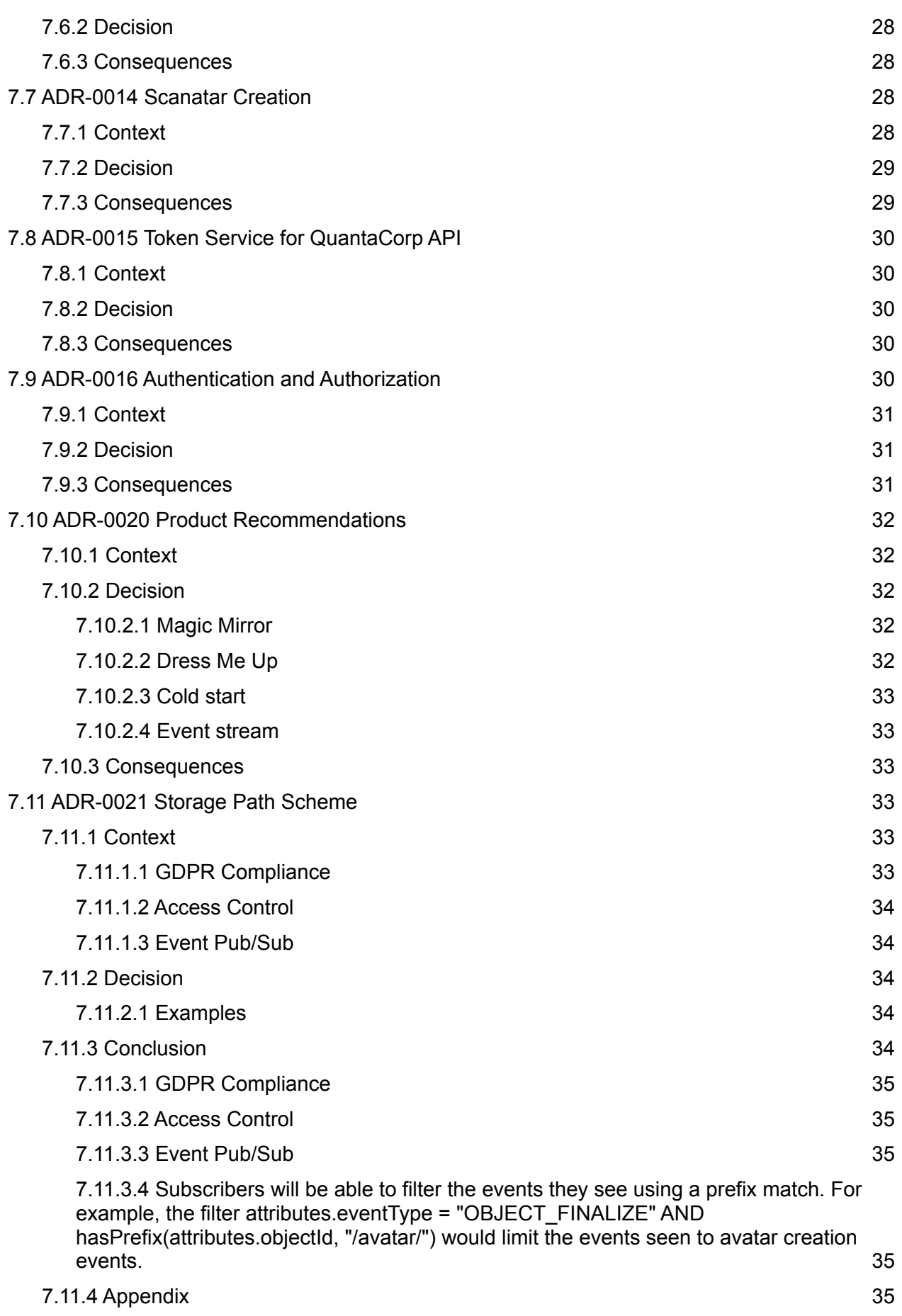

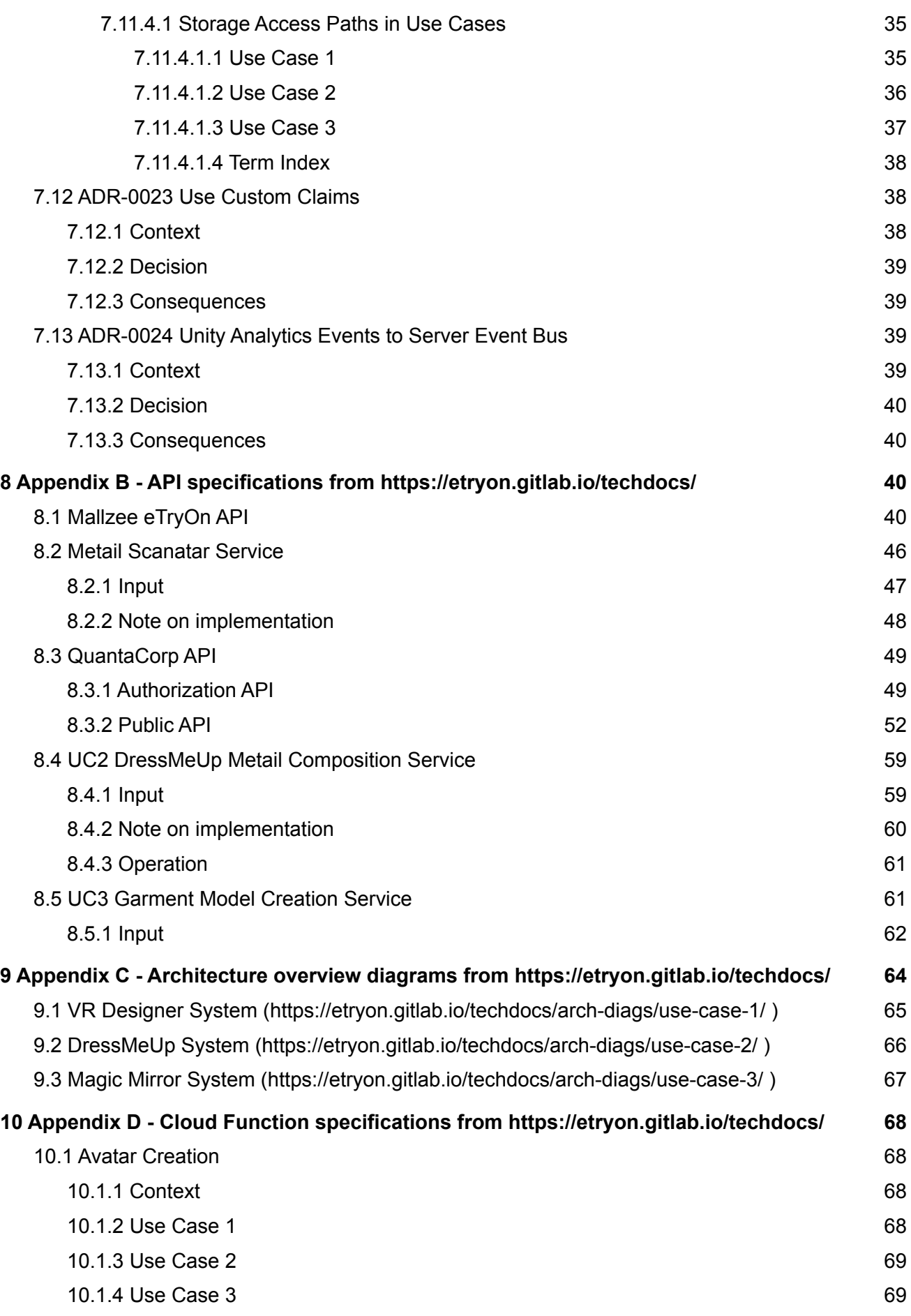

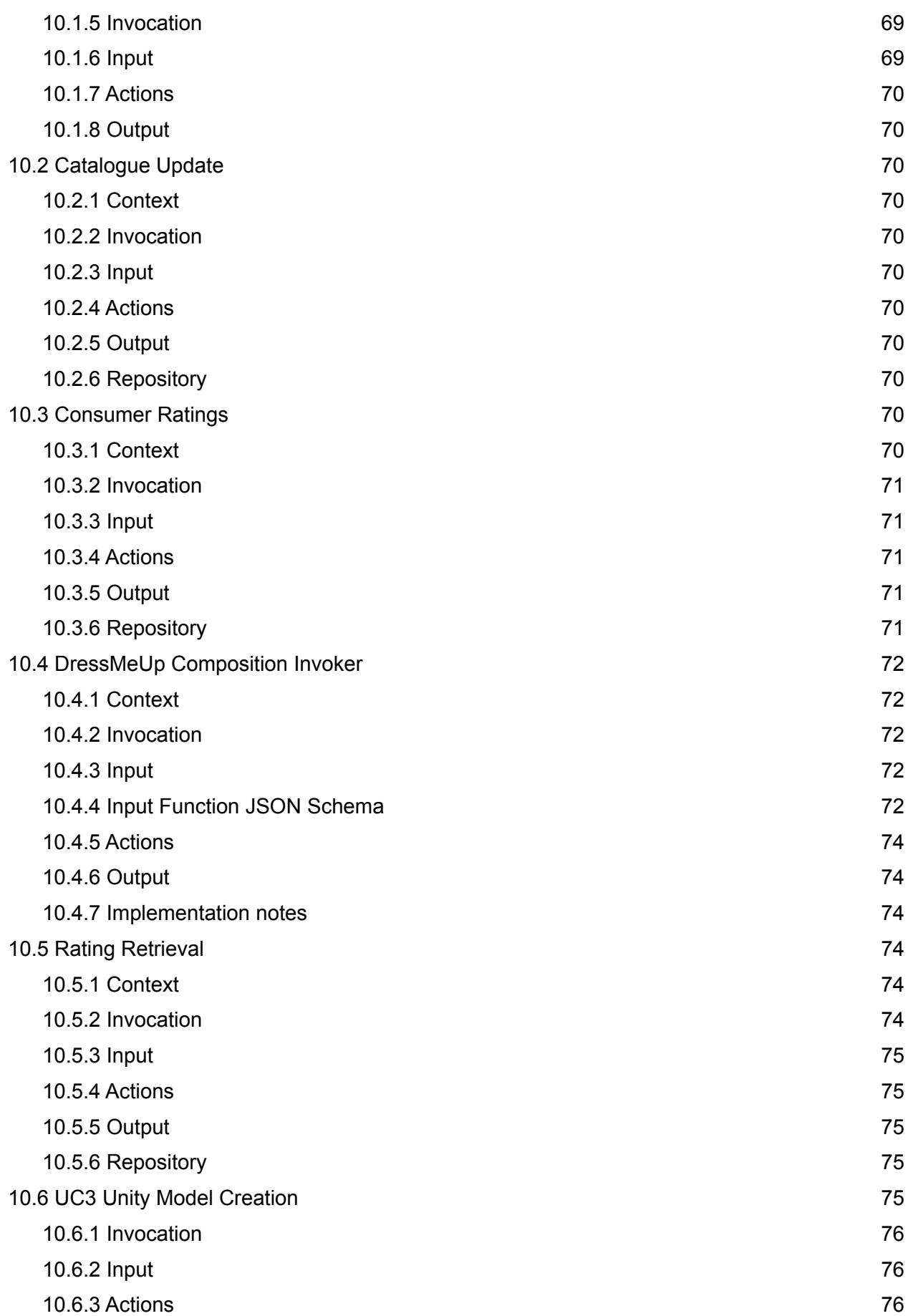

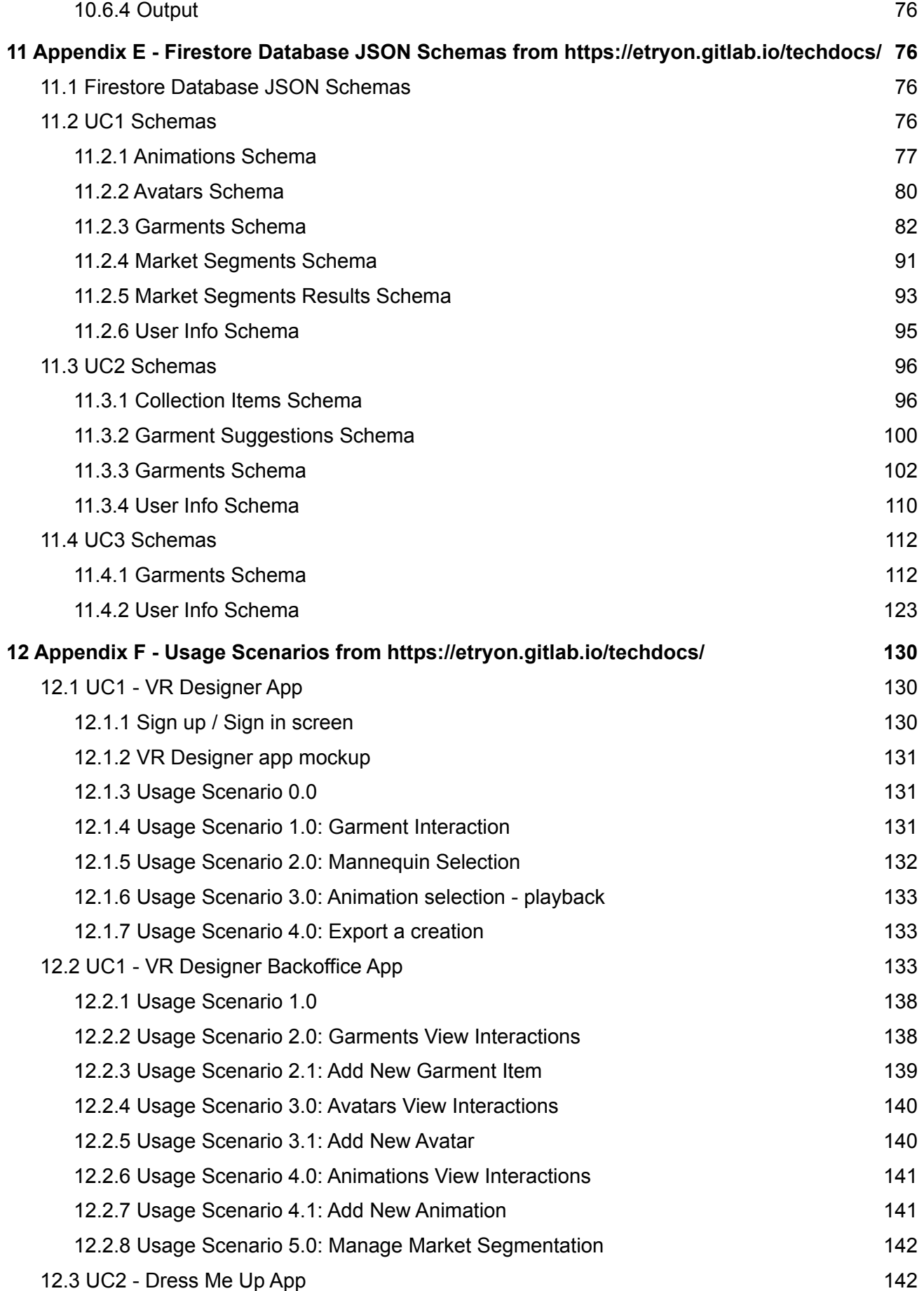

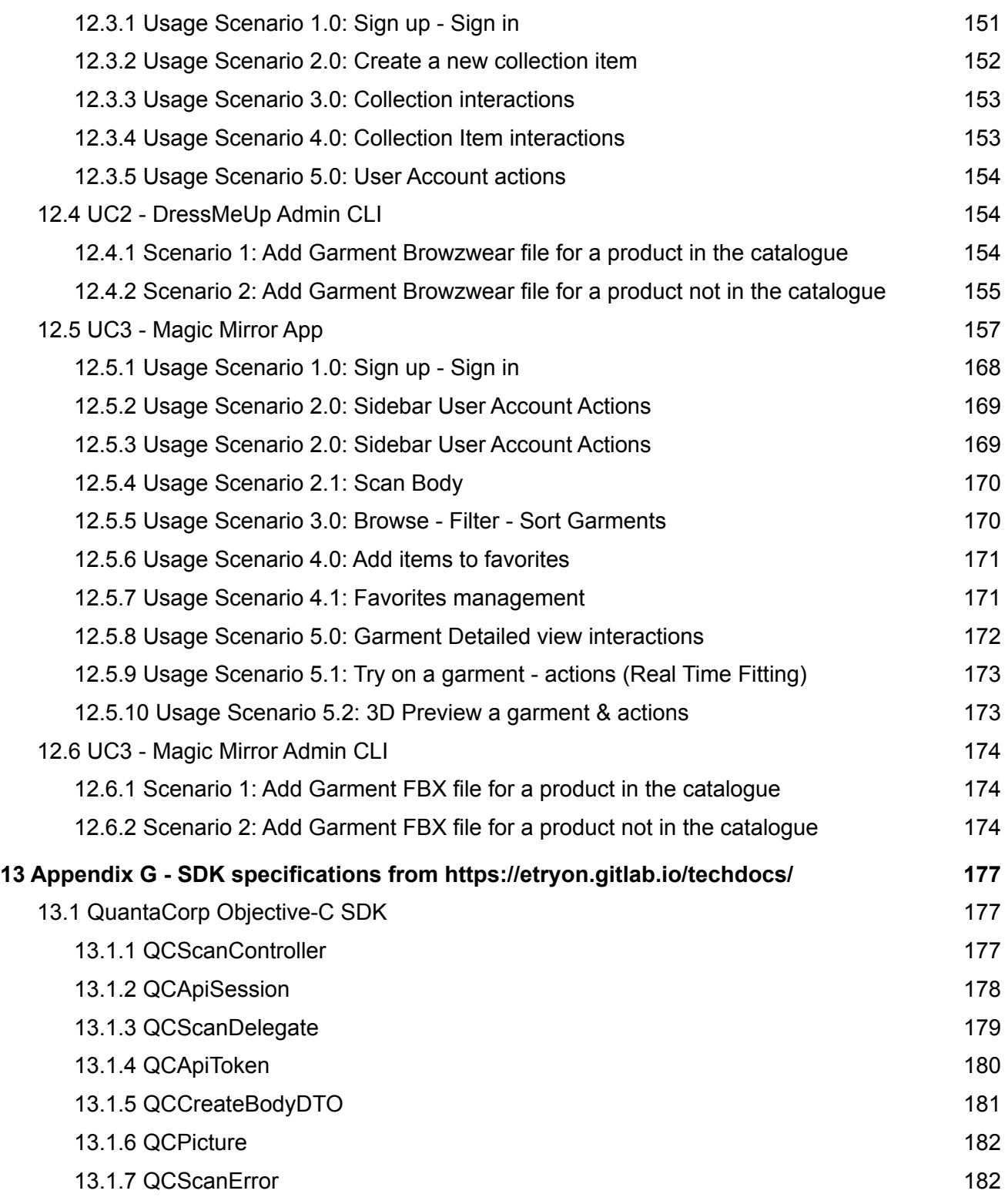

## <span id="page-12-0"></span>**1 Executive summary**

The development of architecture in eTryOn is an iterative, ongoing process that aims to promote communication and reduce technical risk on the project. We particularly focus on timely decisions of technology choices and approaches, and on clarifying interfaces between components (especially those between consortium partners).

Most of the contents of this document are continuously updated and maintained through the project technical documentation website at [https://etryon.gitlab.io/techdocs/.](https://etryon.gitlab.io/techdocs/) To make this document self-contained, we have appended snapshots of relevant parts of that site in appendix, but the live site is canonical.

The following sections enumerate each software component in the eTryOn systems, describing the location of running component examples, source code and API documentation. To understand how these fit together, please refer to the architecture diagrams on that site: <https://etryon.gitlab.io/techdocs/arch-diags/>

## <span id="page-13-0"></span>**2 Authentication and Authorization**

We make use of Google Cloud Platform's Firebase Auth service for authentication and authorization in all three use cases, as described in the following ADRs published on our techdocs site, and appended to this document for convenience: -

- ADR-0006 Use an Application Development Platform <https://etryon.gitlab.io/techdocs/adr/0006-use-an-app-dev-platform/> (See 7.2 [ADR-0006](#page-22-5) Use an Application [Development](#page-22-5) Platform)
- ADR-0016 Authentication and Authorization <https://etryon.gitlab.io/techdocs/adr/0016-authentication-and-authorization/> (See [7.12](#page-29-4) ADR-0016 [Authentication](#page-29-4) and Authorization)
- ADR-0023 Use Custom Claims <https://etryon.gitlab.io/techdocs/adr/0023-use-custom-claims/> (See 7.16 [ADR-0023](#page-37-1) Use Custom Claims)

## <span id="page-13-1"></span>**3 Secret Manager**

Secret manager is a Google Cloud Service for storing API keys, passwords, certificates, and other sensitive data. We will use the secret manager to store AWS keys for calling Metail services, and private keys for signing JWT claims. These secrets will be read by cloud functions, and access controlled through the Google Cloud IAM system.

Provisioning of the secret manager for each use case will be via terraform scripts run by GitLab CI/CD.

## <span id="page-13-2"></span>**4 VR Designer System**

## <span id="page-13-3"></span>**4.1 User roles**

The user roles in the VR designer app are:

**Designer**: a garment designer who uses Browzwear's VStitcher to develop garment designs.

**Product Manager**: responsible for selecting designs and guiding their improvement and development to optimise market success.

Users in both roles work for the same organisation, so the differentiation between them is considered for usage scenarios, but there are no permissions restrictions for each of the roles.

## <span id="page-13-4"></span>**4.2 Components**

## <span id="page-13-5"></span>**4.2.1 Body Model Service & React client SDK**

The body model service is described in OpenAPI format at <https://etryon.gitlab.io/techdocs/apis/quantacorp/qc-api/> (Snapshot: 8.3 [QuantaCorp](#page-48-0) API).

The specifications for the React client SDK are still a work in progress.

## <span id="page-14-0"></span>**4.2.2 VR Data Store**

We use Google Firebase to host the VR Data Store, in a cloud Firestore Database. It consists of 6 collections as described below:

- **● Animations:** Features user saved animations, uploaded from the VR Designer Config app.
- **● Avatars:** Features user saved avatars, uploaded from the VR Designer Config app.
- **● Garments:** Features user uploaded garments from the VR Designer Config app.
- **● Market Segments:** User created Market Segment configurations to be used when uploading a new garment entry, using the VR Designer Config app.
- **● Market Segment Results:** Featuring results in the form of a score from Mallzee for a garment entry under specific market segments.
- **● User Information:** All user and preference data are saved here.

The Firestore Database schemas describing in depth the VR Data Store are located in <https://etryon.gitlab.io/techdocs/json-schemas/use-case-1/> and are included in ADR-0021 Storage Path Scheme.

## <span id="page-14-1"></span>**4.2.3 VStitcher headless**

#### Closed source

This component won't be delivered in the initial system as VStitcher is not yet able to create alembic animations in headless mode. Once it does, the component will be introduced with an execution script as follows:

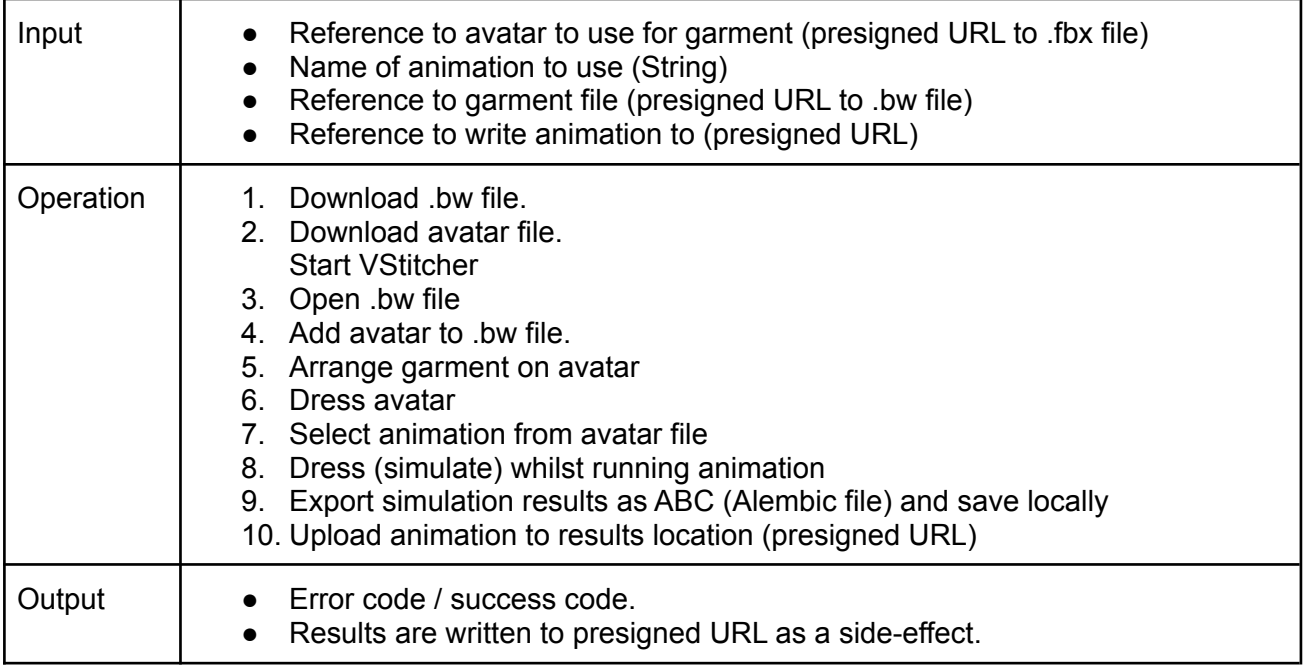

## <span id="page-14-2"></span>**4.2.4 Identity Service**

The Identify Service is not a deployable component, but rather a set of policies on how we use Firebase Auth. Further description can be found in [Authentication](#page-13-0) and Authorization.

## <span id="page-14-3"></span>**4.2.5 Secret Manager**

See 3 Secret [Manager.](#page-13-1)

## <span id="page-15-0"></span>**4.2.6 Rating Retrieval Function**

A Google Cloud Function that is hosted on Firebase. It takes as input market segment data for each garment configuration, sends it to a Mallzee service and receives a performance score in percentage about each garment-market segment configuration. The performance score predicts how successful this garment entry will be in the selected market segment.

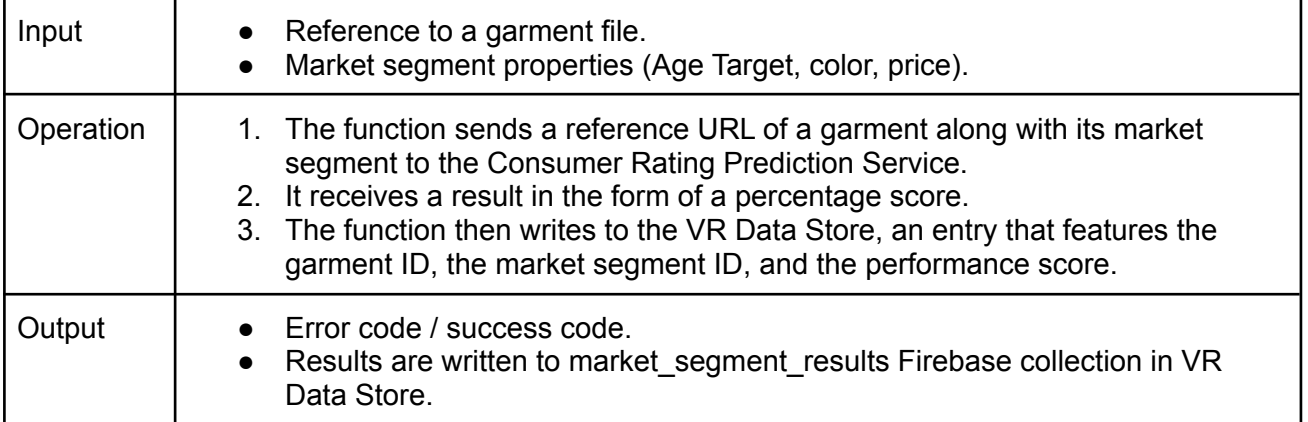

In depth documentation in: <https://etryon.gitlab.io/techdocs/cloud-functions/rating-retrieval/> (See 10.5 Rating [Retrieval\)](#page-73-3)

The function repository is located in: <https://gitlab.com/etryon/uc1/gcf-rating-retrieval>

## <span id="page-15-1"></span>**4.2.7 Token Service**

The Token Service is implemented as a Google Cloud Function. It's operation is specified in <https://etryon.gitlab.io/techdocs/adr/0015-token-service-for-quantacorp-api/> (See ADR-0015 Token Service for QuantaCorp API).

#### <span id="page-15-2"></span>**4.2.8 VR Asset Store**

We use Google Firebase Storage to store all asset files in an appropriate structure for easier identification and management purposes. The folder structure used for every file needed is described in the following ADR published on our techdocs site, and appended to this document for convenience:

● ADR-0021 Storage Path Scheme [https://etryon.gitlab.io/techdocs/adr/0021-storage-path-scheme-decision/#storage-access-pa](https://etryon.gitlab.io/techdocs/adr/0021-storage-path-scheme-decision/#storage-access-paths-in-use-cases) [ths-in-use-cases](https://etryon.gitlab.io/techdocs/adr/0021-storage-path-scheme-decision/#storage-access-paths-in-use-cases) (See [ADR-0021](#page-32-3) Storage Path Scheme)

## <span id="page-15-3"></span>**4.2.9 Consumer Rating Prediction Service**

The consumer rating prediction service is specified at <https://etryon.gitlab.io/techdocs/apis/mallzee/1.0.0/> (Snapshot: 8.1 [Mallzee](#page-39-3) eTryOn API).

## <span id="page-15-4"></span>**4.2.10 Avatar Creation Function**

Open Source.

#### An up-to-date specification of the function is at

[https://etryon.gitlab.io/techdocs/cloud-functions/avatar-creation/,](https://etryon.gitlab.io/techdocs/cloud-functions/avatar-creation/) and a snapshot is included as [10.1](#page-67-1) Avatar [Creation](#page-67-1).

## <span id="page-16-0"></span>**4.2.11 Avatar Creation Service**

#### Closed source

An up-to-date specification of the service is at [https://etryon.gitlab.io/techdocs/apis/metail/scanatar-service/,](https://etryon.gitlab.io/techdocs/apis/metail/scanatar-service/) and a snapshot is included as [8.2](#page-45-0) Metail [Scanatar](#page-45-0) Service.

## <span id="page-16-1"></span>**5 DressMeUp System**

#### <span id="page-16-2"></span>**5.1 User roles**

The user roles in the Dress Me Up system are

**eTryOn Project Staffer** Responsible for uploading garment content into the system. In a production system this would be replaced by someone at an apparel brand, but it's not clear who in a brand organisation this would be.

**Influencer** Any social media user who likes to share images of themselves wearing fashion.

We will require Influencers to register and authenticate with the system. There will be strong auth controls on any content they upload, and preventing influencers and unauthenticated users from accessing brand-proprietary data.

## <span id="page-16-3"></span>**5.2 Components**

## <span id="page-16-4"></span>**5.2.1 Odlo eCommerce product feed**

ODLO provides a product feed in the form of a CSV file, that is updated daily with the latest garment information. The product feed is located at a provided URL location.

## <span id="page-16-5"></span>**5.2.2 Catalogue Updater**

A Google Cloud function has been utilized to parse information from the Odlo web feed and update the garment database in the Dress Me Up Data Store. The cloud function runs once per day, reads the updated CSV file and makes the necessary changes in the Google Firestore Database of the project.

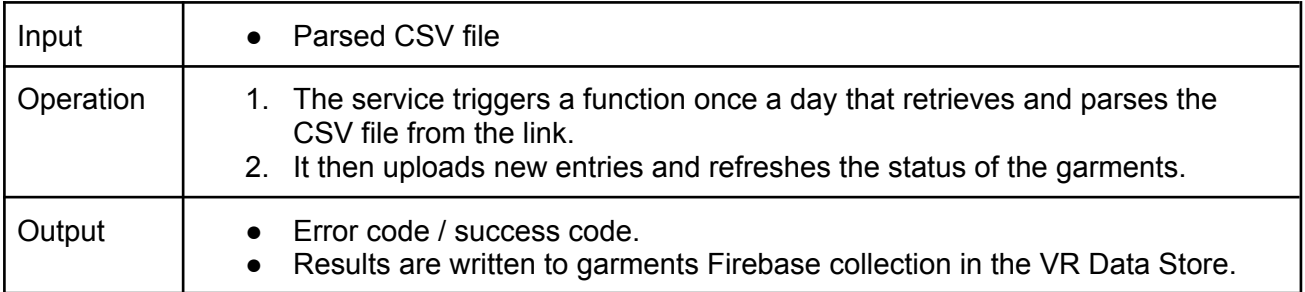

In depth documentation in: <https://etryon.gitlab.io/techdocs/cloud-functions/catalogue-update/>

The function repository is located at [https://gitlab.com/etryon/shared/gcf-catalogue-updater.](https://gitlab.com/etryon/shared/gcf-catalogue-updater)

## <span id="page-16-6"></span>**5.2.3 DressMeUp Admin**

Open source CLI. See Usage [Scenarios](https://etryon.gitlab.io/techdocs/usage-scenarios/5-dressmeupadmin/) and Source Code [Repository](https://gitlab.com/etryon/use-case-2/admin-cli)

NAME:

DressMeUp Admin CLI - Command-line tool for DressMeUp administrators

```
USAGE:
```
dress-me-up-admin command [command options] [arguments...]

```
COMMANDS:
```

```
init initialize the CLI
  add-catalogue-garment Add Browzwear file for a product that is
in
                         the catalogue
  add-non-catalogue-garment Add Browzwear file and product details for
                         a product that is not in the catalogue
  help, h Shows a list of commands or help for one
                         command
```
GLOBAL OPTIONS:

```
--help, -h show help (default: false)
```
#### <span id="page-17-0"></span>**5.2.4 DressMeUp Asset Store**

We use Google Firebase Storage to store all asset files in an appropriate structure for easier identification and management purposes. The folder structure used for every file needed is described in the following ADR published on our techdocs site, and appended to this document for convenience:

● ADR-0021 Storage Path Scheme [https://etryon.gitlab.io/techdocs/adr/0021-storage-path-scheme-decision/#storage-access-pa](https://etryon.gitlab.io/techdocs/adr/0021-storage-path-scheme-decision/#storage-access-paths-in-use-cases) [ths-in-use-cases](https://etryon.gitlab.io/techdocs/adr/0021-storage-path-scheme-decision/#storage-access-paths-in-use-cases)

#### <span id="page-17-1"></span>**5.2.5 DressMeUp Data Store**

We use Google Firebase to host the DressMeUp Data Store, in a cloud Firestore Database. It consists of 3 collections as described below:

- **● Collection Items:** Features the created collection items of each user, that consists of all the information needed for the synthesized media entries.
- **● Garment Suggestions:** Features the suggested garments list for each user, that is created by Mallzee using as input past garment interactions.
- **● Garments:** A collection that provides all the information needed about available garments from ODLO that are used in the DressMeUp application.
- **● User Information:** Features all user information that is needed for the application to work, like gender, size and generated avatar.

The Firestore Database schemas describing in depth the DressMeUp Data Store are located in <https://etryon.gitlab.io/techdocs/json-schemas/use-case-2/> and are included in 11.3 UC2 [Schemas](#page-95-0).

## <span id="page-18-0"></span>**5.2.6 Avatar Creation Function**

Open source

An up-to-date specification of the function is at [https://etryon.gitlab.io/techdocs/cloud-functions/avatar-creation/,](https://etryon.gitlab.io/techdocs/cloud-functions/avatar-creation/) and a snapshot is included as [10.1](#page-67-1) Avatar [Creation](#page-67-1).

## <span id="page-18-1"></span>**5.2.7 Avatar Creation**

An up-to-date specification of the service is at [https://etryon.gitlab.io/techdocs/apis/metail/scanatar-service/,](https://etryon.gitlab.io/techdocs/apis/metail/scanatar-service/) and a snapshot is included as [8.2](#page-45-0) Metail [Scanatar](#page-45-0) Service.

## <span id="page-18-2"></span>**5.2.8 DressMeUp (mobile) web app**

The Dress Me Up application is a React.JS browser app with an optimized user interface to run on mobile devices emulating a mobile application experience. A first version of the application is deployed in: <https://etryon-h2020.web.app>

The usage scenarios are described in: <https://etryon.gitlab.io/techdocs/usage-scenarios/2-dressmeup/>

The application source code repository is located in: <https://gitlab.com/etryon/dress-me-up>

## <span id="page-18-3"></span>**5.2.9 DressMeUp mobile app - Body Model SDK, Body Model Service**

See 4.2.1 Body Model [Service](#page-13-5) & React client SDK .

## <span id="page-18-4"></span>**5.2.10 Consumer Ratings Function**

A Google Cloud Function that handles the call to the Consumer Rating Prediction Service, by providing the necessary information and then writing back the results to the Dress Me Up Data Store.

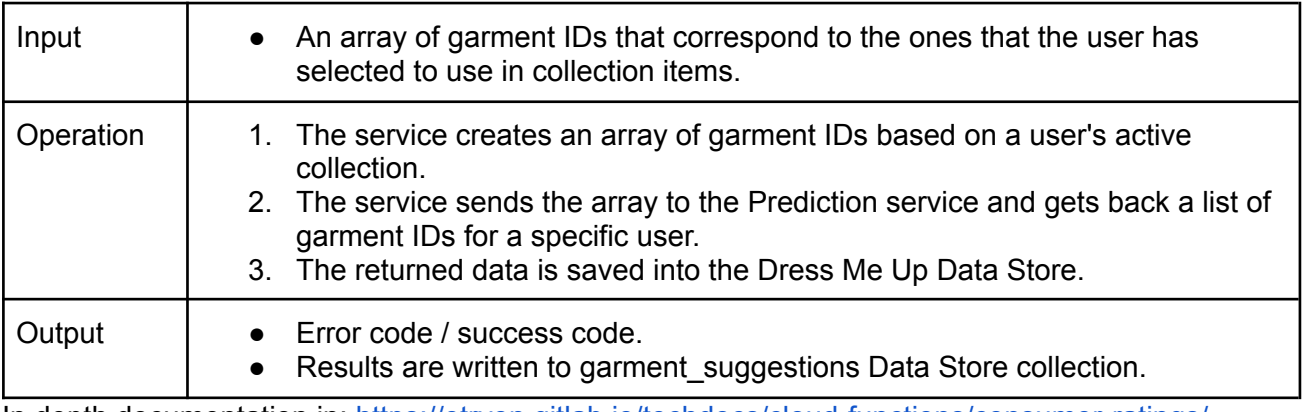

In depth documentation in: <https://etryon.gitlab.io/techdocs/cloud-functions/consumer-ratings/> (Snapshot: 10.3 [Consumer](#page-69-9) Ratings)

The function repository is located in <https://gitlab.com/etryon/use-case-2/gcf-consumer-ratings>

## <span id="page-18-5"></span>**5.2.11 DressMeUp Composition Invoker**

Up-to-date documentation can be found at

<https://etryon.gitlab.io/techdocs/cloud-functions/dress-me-up-composition/> . A snapshot is given in 10.4 DressMeUp [Composition](#page-71-0) Invoker.

## <span id="page-19-0"></span>**5.2.12 Composition Service**

Up to date documentation can be found at

<https://etryon.gitlab.io/techdocs/apis/metail/uc2-composition-service/> . A snapshot is given in [8.4](#page-58-0) UC2 DressMeUp Metail [Composition](#page-58-0) Service.

## <span id="page-19-1"></span>**6 Magic Mirror System**

#### <span id="page-19-2"></span>**6.1 User Roles**

The main roles in the Magic Mirror system are that of

**3D Technical designer**: Responsible for uploading 3D garment data into the system

**User** An end consumer who browses the magic mirror system, selects styles and tries them on.

As in the DressMeUp system, there will be strong security constraints around each user's data, particularly because there is PII under long-term storage. There also need to be careful constraints around the proprietary data uploaded by 3D technical designer, before it is transformed into shareable 3D assets by the system.

## <span id="page-19-3"></span>**6.2 Components**

## <span id="page-19-4"></span>**6.2.1 Magic Mirror mobile app**

#### Open Source

One of the more important API aspects of this app is how analytics events will be sent to the server, and how they can then be made available to Mallzee systems in order for them to train their preference prediction models. This is covered in

<https://etryon.gitlab.io/techdocs/adr/0024-uc3-analytics-events-to-server-eventbus-decision/> (Snapshot: 7.13 [ADR-0024](#page-38-2) Unity Analytics Events to Server Event Bus ).

Google Firebase Analytics are used to track usage behavior and log a variety of events. This is implemented through the SDK provided by Google for using Firebase within Unity applications.

The Firebase SDK offers support for logging two primary types of information:

- *Events:* log user actions, system events, errors.
- *- User properties*: attributes that describe user base, such as geographical information and language preference

In the context of the Magic Mirror mobile app, a variety of events will be, such as user clicks and user engagement time. Moreover, some user properties will be recorded, too, such as user Operating System, OS Version, geographical information, gender, and age.

The Firebase Analytics data are connected with Google Cloud Big Query<sup>1</sup>, which makes them queryable. Google Cloud's Big Query is a serverless, highly scalable, and cost-effective multicloud data warehouse. It features a REST API which can be called to fetch our Firebase Analytics data.

We will be using the integration between Firebase Analytics and Google Cloud Big Query in order to feed Mallzee's user-specific garment suggestions function, with the events from the Magic Mirror app.

## <span id="page-19-5"></span>**6.2.2 Magic Mirror Admin CLI**

Open Source CLI. See Usage [Scenarios](https://etryon.gitlab.io/techdocs/usage-scenarios/6-magicmirroradmin/) and Source Code [Repository.](https://gitlab.com/etryon/use-case-3/admin-cli)

<sup>1</sup> <https://cloud.google.com/bigquery>

Filename: eTryOn\_D4.1\_final.docx Page 20 of 182

#### NAME:

```
MagicMirror Admin CLI - Command-line tool for MagicMirror
                        administrators
```
#### USAGE:

```
magic-mirror-admin command [command options] [arguments...]
```
COMMANDS:

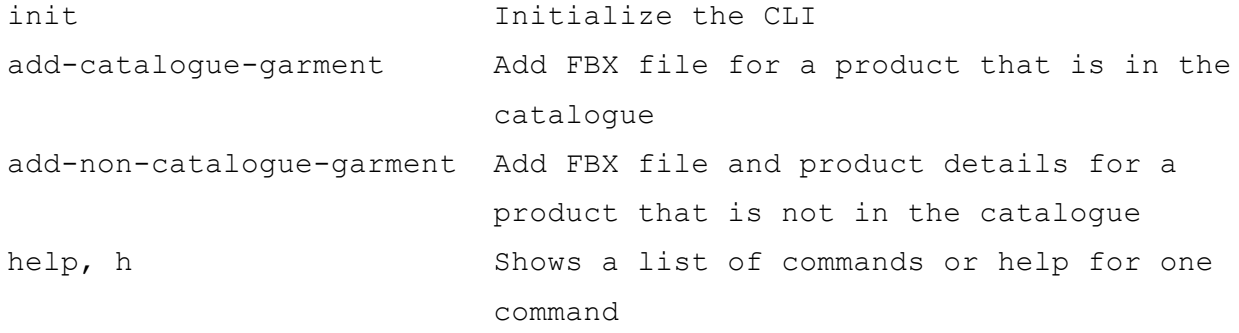

GLOBAL OPTIONS:

```
--help, -h show help (default: false)
```
#### <span id="page-20-0"></span>**6.2.3 Magic Mirror Data Store**

We use Google Firebase to host the Magic Mirror Data Store, in a cloud Firestore Database. It consists of 2 collections as described below:

- **● Garments:** A collection that provides all the information needed about available garments from ODLO that are used in the Magic Mirror application.
- **● User Information:** Features all user information and app configuration that is needed for the application to work.

The Firestore Database schemas describing in depth the Magic Mirror Data Store are located in https://etryon.gitlab.jo/techdocs/json-schemas/use-case-3/ and are included in 11.4 UC3 [Schemas](#page-111-0).

#### <span id="page-20-1"></span>**6.2.4 Magic Mirror Asset Store**

We use Google Firebase Storage to store all asset files in an appropriate structure for easier identification and management purposes. The folder structure used for every file needed is described in the following ADR published on our techdocs site, and appended to this document for convenience:

● ADR-0021 Storage Path Scheme [https://etryon.gitlab.io/techdocs/adr/0021-storage-path-scheme-decision/#storage-access-pa](https://etryon.gitlab.io/techdocs/adr/0021-storage-path-scheme-decision/#storage-access-paths-in-use-cases) [ths-in-use-cases](https://etryon.gitlab.io/techdocs/adr/0021-storage-path-scheme-decision/#storage-access-paths-in-use-cases) (Snapshot: 7.11 [ADR-0021](#page-32-3) Storage Path Scheme)

## <span id="page-21-0"></span>**6.2.5 Token Service**

The Token Service is implemented as a Google Cloud Function. It's operation is specified in (<https://etryon.gitlab.io/techdocs/adr/0015-token-service-for-quantacorp-api/> Snapshot: [7.12](#page-37-1) [ADR-0023](#page-37-1) Use Custom Claims).

## <span id="page-21-1"></span>**6.2.6 Unity model creation fn**

An up-to-date specification of the function is at <https://etryon.gitlab.io/techdocs/cloud-functions/uc3-unity-model-creation/> (Snapshot: 10.6 [UC3](#page-74-4) Unity Model [Creation\)](#page-74-4).

## <span id="page-21-2"></span>**6.2.7 Garment model creation service**

An up-to-date specification of the function is at <https://etryon.gitlab.io/techdocs/apis/metail/uc3-garment-model-creation/> (Snapshot: 8.5 [UC3](#page-60-1) [Garment](#page-60-1) Model Creation Service).

## <span id="page-21-3"></span>**6.2.8 Body Model Service / Magic Mirror mobile app - body model SDK**

The API services used will be identical in specification and function as that described in 4.2.1 [Body](#page-13-5) Model [Service](#page-13-5) & React client SDK .

#### The SDK specifications are described at

<https://etryon.gitlab.io/techdocs/sdks/qc-obj-c-sdk/qc-obj-c-sdk/> (Snapshot: 13.1 [QuantaCorp](#page-176-1) [Objective-C](#page-176-1) SDK).

## <span id="page-21-4"></span>**6.2.9 Identity Service**

The Identify Service is not a deployable component, but rather a set of policies on how we use Firebase Auth. Further description can be found in [Authentication](#page-13-0) and Authorization.

## <span id="page-21-5"></span>**6.2.10 Secret Manager**

See 3 Secret [Manager.](#page-13-1)

## <span id="page-21-6"></span>**6.2.11 Catalogue Update Function**

A Google Cloud function has been utilized to parse information from the Odlo web feed and update the garment database in the Dress Me Up Data Store. The cloud function runs once per day, reads the updated CSV file and makes the necessary changes in the Google Firestore Database of the project.

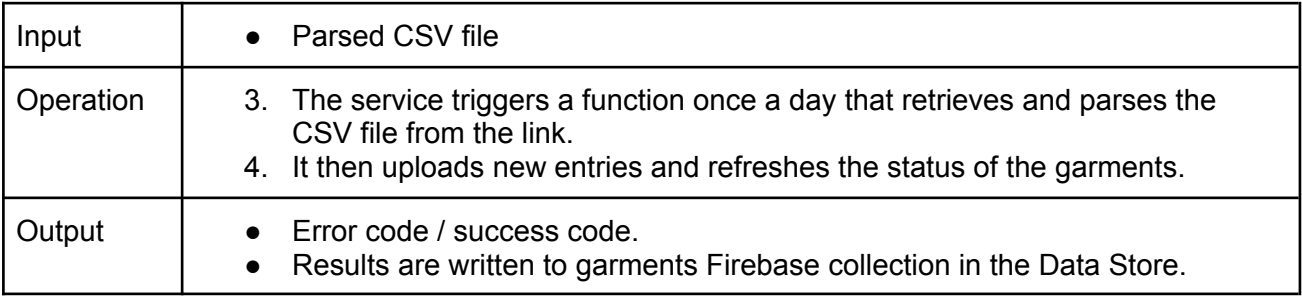

In depth documentation in: <https://etryon.gitlab.io/techdocs/cloud-functions/catalogue-update/> (Snapshot: 10.2 [Catalogue](#page-69-2) Update).

The function repository is located at [https://gitlab.com/etryon/shared/gcf-catalogue-updater.](https://gitlab.com/etryon/shared/gcf-catalogue-updater)

## <span id="page-22-1"></span><span id="page-22-0"></span>**7 Appendix A - Relevant ADRs from https://etryon.gitlab.io/techdocs/ 7.1 ADR-0005 Use APIs**

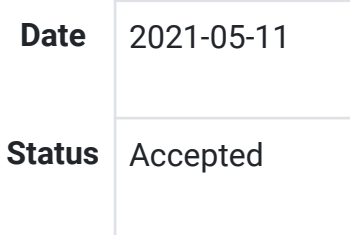

## <span id="page-22-2"></span>**7.1.1 Context**

Some functionality for the eTryOn project will be provided by commercial companies in the consortium (QuantaCorp, Mallzee, and Metail). These companies will not in general want to make details of their implementations public, but instead present a "black box" interface.

## <span id="page-22-3"></span>**7.1.2 Decision**

We will access services from partner companies through HTTP-based APIs.

## <span id="page-22-4"></span>**7.1.3 Consequences**

We need to ensure these third-party APIs are documented so they can be consumed by eTryOn applications.

Partner companies do not need to disclose implementation details.

The systems behind these APIs can be deployed and updated independently of eTryOn project resources, so long as API-compatibility is maintained.

Control of these services remains in the hands of each partner company. Note that this implies some risk to the project as, by definition, these services are not under the control of the project.

## <span id="page-22-5"></span>**7.2 ADR-0006 Use an Application Development Platform**

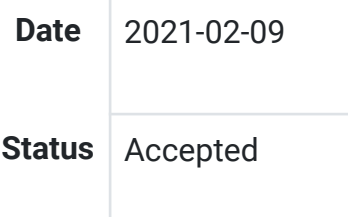

## <span id="page-22-6"></span>**7.2.1 Context**

Mobile and web application development are increasingly achieved by using high level services provided by cloud service providers like Google Cloud Platform (GCP) or Amazon Web Services (AWS). This has led to the development of SDKs and tooling that make it easier to compose these services into working applications through simple provisioning and client-side support libraries. Essentially they provide a path of least resistance for many concerns in application development for functions from object storage to application deployment, analytics to authentication.

The two application development platforms we considered are AWS [Amplify](https://aws.amazon.com/amplify/) and Google [Firebase](https://firebase.google.com/). Both of these make application development easier and are backed by rich service offerings in their respective cloud platforms.

Unity game [engine](https://unity.com/) will be the main development platform for the eTryOn project so we created two minimal Unity applications using the aforementioned toolkits to compare the two solutions in terms of ease of use, support, and capabilities. The demo applications use simple operations, namely an authentication process and communication with cloud storage for upload and download operations.

- Firebase was easy to set up, and has an up-to-date supported SDK for Unity.
- The aws.net SDK has support for Unity but requires a tedious and error-prone set-up process.
- The Firebase platform is easier to use with a much shorter learning curve when it comes to typical backend services such as authentication, analytics, cloud storage and databases.
- The AWS SDK offers more functionality, which at the moment do not seem to be of any particular use for our case.
- There are more resources (such as documentation and community guides) available for the Firebase than for Amplify.

Note: Amazon's Unity mobile SDK has not been mentioned so far since it has not been updated for 5 years and is now considered deprecated. The suggested Unity SDK from Amazon is the aws.net SDK considered above.

#### <span id="page-23-0"></span>**7.2.2 Decision**

We will use Firebase for the eTryOn project.

#### <span id="page-23-1"></span>**7.2.3 Consequences**

The documentation and community resources for Firebase will allow developers to get up and running quickly.

We will be able to use up-to-date and supported SDKs to consume cloud services in our Unity and Javascript applications.

The tooling and documentation available for Firebase will free up developers to focus on core facets of the applications.

Use of Firebase implies that we will use GCP-backed services for authentication ([Firebase](https://firebase.google.com/docs/auth) Auth), object storage (Cloud [Storage](https://firebase.google.com/docs/storage)), and NoSQL database (Cloud [Firestore](https://firebase.google.com/docs/firestore)).

Consuming cloud services directly (via the provided SDK) means we do not need to write dedicated APIs for simple things like object and metadata storage.

## <span id="page-23-2"></span>**7.3 ADR-0010 QuantaCorp SDK**

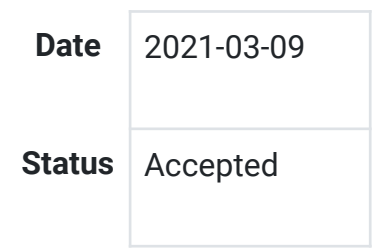

## <span id="page-23-3"></span>**7.3.1 Context**

The eTryOn project will be developing multiple applications that require an avatar to work or to enrich the user experience. The creation of this avatar starts with the capture of two images. Those two images are sent as input to the QuantaCorp pipeline. After processing, the output of that pipeline is a 3D model.

QuantaCorp's current technology portfolio consists of an API, a web portal for B2B customers, and a mobile app for B2B customers on iOS and iPadOS.

Given that eTryOn is customer focused, we need a solution that will meet customer expectations while keeping the impact on QuantaCorp's architecture to a minimum.

To reach a broad public, we need to expand to other platforms like the web and Android. We should avoid having to make the user open a separate app to capture the required photos. Having to switch apps can have a negative effect on the overall user experience. Because there is no direct communication channel as there is in a B2B environment, guidance during a scan becomes very important. The user will also expect the scan interface to work in the same fashion across platforms. If this experience cannot be guaranteed to be similar, guidance during a scan becomes a must.

Developers should be provided with libraries that facilitate the consumption of the QuantaCorp API, and allow them to integrate QuantaCorp's pipeline in a loosely coupled way.

## <span id="page-24-0"></span>**7.3.2 Decision**

We will create an SDK for Android, iOS and web that will consume the QuantaCorp API and will include a scan component to facilitate photo capture.

## <span id="page-24-1"></span>**7.3.3 Consequences**

By creating an SDK for the various eTryOn apps, scanning functionality will be implemented in the apps themselves. This way we avoid having to force the user to use a separate app.

The SDK will be implemented in Unity (cf [ADR-0006\)](https://etryon.gitlab.io/techdocs/adr/0006-use-an-app-dev-platform/) which could pose a small development challenge.

We reduce the complexity of the project's architecture by avoiding the integration of yet another application, and yet another system.

## <span id="page-24-2"></span>**7.4 ADR-0011 Mallzee Api**

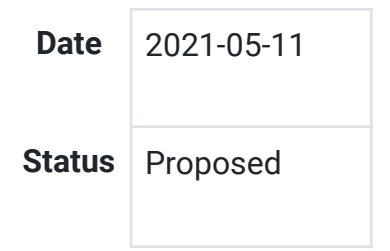

## <span id="page-24-3"></span>**7.4.1 Context**

As part of the eTryOn project it requires that clothing products should be evaluated for product market fit against target demographics and provide recommendations of other products based on a given product.

Mallzee has a datapool of consumer options again 4 million+ products and has experience in attempting to predict future product performance by using consumer data captured via the Mallzee shopping app.

Mallzee is looking to provide access to these insights so that other companies can benifit from the data and models produced. This in turn allows companies to make smarter decisions about the types of products they want to produce by using the vast consumer data available via the Mallzee apps.

## <span id="page-24-4"></span>**7.4.2 Decision**

Mallzee will produce an API that will be available to the eTryOn consortium. The API will consisit of a minimum of two endpoints to provide access to the product predictions and the product recommender.

## <span id="page-25-0"></span>**7.4.3 Authentication**

This Mallzee API is only required to be accessed via internal services. Not directly from the client applications. We will use a simple header based authentication method using the key x-api-key which will contain a string access key assigned to every consumer of the API. This allows Mallzee to track usage and identify which account is accessing the API.

The eTryOn services will store the given key in the Google Secret Manager so that access can be given to any service within the platform.

## <span id="page-25-1"></span>**7.4.4 Product predictions**

This endpoint will require that the user send product data and target market data so that the system can predict the popularty of the product and return a confidence score of how likely that product is going to prove popular with the target demographic.

## <span id="page-25-2"></span>**7.4.5 Product recommendations**

This endpoint will require that the consumer of the API sends the required product information along with the end users market preferences. This system will return an array of recommended product IDs based on the information given that will allow the consumer to fetch product information on the recommended products.

These API will be detailed in OpenAPI Spec 3.0 and can be found here (Link to be provided)

## <span id="page-25-3"></span>**7.4.6 Consequences**

By creating a general purpose API we can supply product performance predicitions to all applications that require it as part of the overall project.

#### <span id="page-25-4"></span>**7.5 ADR-0012 Metail Scanatar Creation**

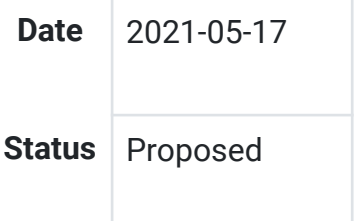

## <span id="page-25-5"></span>**7.5.1 Context**

The scanatars created by the QuantaCorp Body Model Service are post-processed by a Metail pipeline that performs clean-up of the scan, landmark detection, mesh fitting, and skeleton fitting. The output from the Metail pipeline is a Unity-compatible avatar that can be used in eTryOn applications. We would like the Metail pipeline to run every time a new QuantaCorp scanatar is uploaded to Cloud Storage.

## <span id="page-25-6"></span>**7.5.2 Decision**

Metail will implement an AWS Step [Function](https://docs.aws.amazon.com/step-functions/latest/dg/welcome.html) to run the Metail pipeline.

This step function will:

- Read additional parameters (such as gender and height) from its invocation parameters;
- Read the QuantaCorp scan from Cloud Storage using a pre-signed URL;
- Run the Metail Scanatar Pipeline on this input;
- Write the finished scanatar to Cloud Storage using a pre-signed URL.

We will create an eTryOn service user in the Metail AWS IAM account and grant this user permissions to invoke the step function.

We will generate access keys for the AWS service user and store them in Google Secret [Manager](https://cloud.google.com/secret-manager) so they are available to services running in the eTryOn Google Cloud project.

We will implement a Google Cloud Function and configure a trigger to invoke this function whenever a QuantaCorp scanatar is written to Cloud Storage. This cloud function will:

- Create a record in Cloud Firestore to track the pending avatar creation;
- Create pre-signed Cloud Storage URLs for the input (QuantaCorp scanatar) and output (Unity-compatible avatar);
- Read the configured AWS keys from Secret Manager;
- Invoke the Metail Step Function and pass the pre-signed input/output URLs and additional metadata (such as the user's height and gender) as parameters.

We will implement another Google Cloud Function to be triggered when the finished avatar is written to Cloud Storage. This function will update the Cloud Firestore record to update the status of the new avatar.

#### <span id="page-26-0"></span>**7.5.3 Consequences**

Providing Metail AWS credentials to eTryOn middleware functions enables them to call AWS APIs directly.

Using pre-signed URLs for input and output avoids us having to share credentials in the opposite direction.

Tracking scanatar creation status in Cloud Firestore allows client applications to show jobs in progress and be notified when the status changes.

We will have to ensure the pre-signed URLs have a long enough expiry for the Metail pipeline to complete and write its output back to Cloud Storage.

We will need a mechanism to signal an error if the Metail Pipeline cannot process the input QuantaCorp scanatar.

## <span id="page-26-1"></span>**7.6 ADR-0013 Metail VStitcher Headless Service**

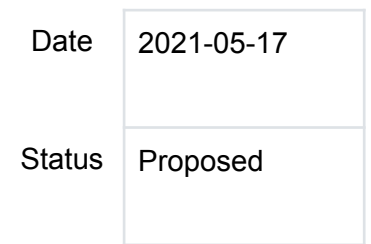

## <span id="page-26-2"></span>**7.6.1 Context**

Several eTryOn use cases require background processing of Browzwear files to provide functionality (for example, to generate the Alembic animation file for use case 1). Processing of a Browzwear file will always be triggered by a middleware function when a Browzwear file is uploaded to Cloud Storage.

#### <span id="page-27-0"></span>**7.6.2 Decision**

We will follow the pattern described in [ADR](https://etryon.gitlab.io/techdocs/adr/0012-metail-scanatar-creation/) 12 with a Google Cloud Function in the eTryOn account invoking a Step Function in the Metail AWS account to process Browzwear files.

Metail will implement an AWS Step Function to read input from, and write output to, Cloud Storage using pre-signed URLs. The step function will invoke the desired script to run in VStitcher [Headless](https://browzwear.com/headless-engine/) running on an EC2 Windows instance.

#### <span id="page-27-1"></span>**7.6.3 Consequences**

We will have to define the processing required by each use case and encapsulate this as scripts that can be run by VStitcher Headless.

We will need a way to identify which script to invoke for each use case (e.g. through a naming convention in Cloud Storage).

If we are unable to secure a license to run VStitcher Headless, the step function will have to initiate a manual process where jobs are completed by a human using VStitcher Desktop.

## <span id="page-27-2"></span>**7.7 ADR-0014 Scanatar Creation**

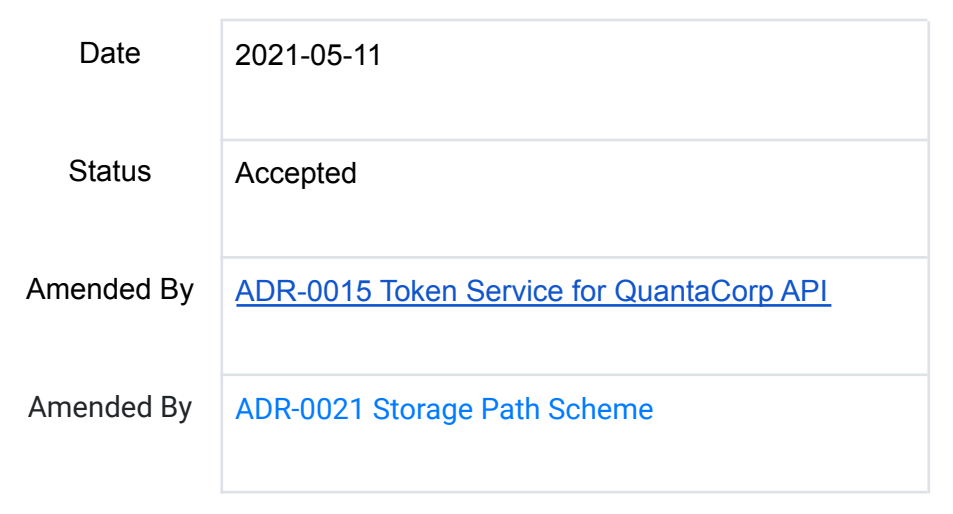

## <span id="page-27-3"></span>**7.7.1 Context**

In [ADR-0010](https://etryon.gitlab.io/techdocs/adr/0010-quantacorp-sdk/) QuantaCorp propose to write a cross-platform SDK (for Android, iOS and web) that will facilitate photo capture and interact with the QuantaCorp API. This document goes into more detail about the architecture supporting this SDK and the scanatar creation process.

We assume that all of the applications using the SDK will require the user to login using [Firebase](https://firebase.google.com/docs/auth) [authentication](https://firebase.google.com/docs/auth). This gives the applications access to Cloud [Storage](https://firebase.google.com/docs/storage) and an ID token that can be used to interact with other APIs (including the QuantaCorp API).

We also assume that the QuantaCorp SDK will have access to client-side functionality of the Firebase SDK, as all of the client applications will use the Firebase SDK.

## <span id="page-28-0"></span>**7.7.2 Decision**

The QuantaCorp SDK will use the ID token obtained via Firebase Auth as a bearer token to authenticate with the QuantaCorp API. It is the responsibility of the QuantaCorp API to [validate](https://firebase.google.com/docs/auth/admin/verify-id-tokens) this [token.](https://firebase.google.com/docs/auth/admin/verify-id-tokens)

The application implementing the SDK will generate pre-signed URLs to store the output from the QuantaCorp system in Cloud Storage owned by eTryOn. We will use a naming scheme that stores all of the user's files under a prefix of their Firebase user ID, which simplifies the authorization rules controlling access to Cloud Storage.

The application will prompt the user to enter their height and gender and save these as metadata to Cloud [Firestore](https://firebase.google.com/docs/firestore).

The SDK will upload the photos required for avatar generation directly to the QuantaCorp API along with the metadata, the pre-signed URLs and the ID token.

On successful upload of metadata and photos, the QuantaCorp system will generate a thumbnail from the front view photo and a OBJ file for the scanatar.

The QuantaCorp system will use the pre-signed URLs obtained from the client to write the output thumbnail and OBJ file directly to the user's eTryOn Cloud Storage area.

Successful creation of the OBJ file in Cloud Storage will trigger a Cloud Function to hand off the OBJ file to Metail's systems for rigging and creation of the final scanatar. This Cloud Function will read the user's height and gender from Firestore to pass to the Metail API.

The Metail system will also use a pre-signed URL to fetch the input from the user's Cloud Storage and write back the rigged scanatar.

## <span id="page-28-1"></span>**7.7.3 Consequences**

- The eTryOn systems will not handle the user's photos, so we avoid unnecessary handling of personally identifying data.
- Once the thumbnail and scanatar have been written successfully to the user's eTryOn Cloud Storage, the input photographs can be deleted from QuantaCorp's systems.
- Terms and conditions for applications using the QuantaCorp SDK to generate an avatar must make explicit the retention period for the user's photos, whether they are deleted immediately on completion of avatar creation or retained; if retained, the terms and conditions must state the reason for retention.
- Using pre-signed URLs minimizes the trust between systems and removes the need to issue service credentials.
- The Cloud Function invoking the Metail API may need credentials as this is the one place we don't have access to the user's ID token.

## <span id="page-29-0"></span>**7.8 ADR-0015 Token Service for QuantaCorp API**

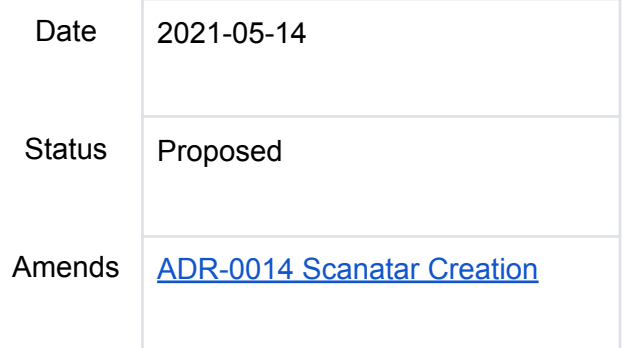

## <span id="page-29-1"></span>**7.8.1 Context**

The QuantaCorp API needs to be able to validate that calls are coming from a legitimate eTryOn user. In ADR [0014](https://etryon.gitlab.io/techdocs/adr/0014-scanatar-creation/) we proposed using the ID token returned by Firebase Auth as a bearer token to authenticate to the QuantaCorp API, but as this is the same token used to authenticate to Firebase services it should not be exposed to a third party API.

## <span id="page-29-2"></span>**7.8.2 Decision**

We will implement a Google Cloud Function to generate short-lived tokens with scope limited to the QuantaCorp API.

These will be JSON Web [Tokens](https://jwt.io/) containing the ID of the authenticated user in the id field and QuantaCorp in the audience field, and will be valid for 15 minutes.

We will generate a key pair for signing and validating the tokens. We will share the public key with QuantaCorp so they can verify the signature.

## <span id="page-29-3"></span>**7.8.3 Consequences**

Applications using the QuantaCorp SDK will have to retrieve a token (by calling the Cloud Function) before interacting with the QuantaCorp API. They will authenticate to the Cloud Function using the ID token retrieved from Firebase Auth.

The QuantaCorp API will be able to identify the user from the id field in the token claims. This claim can be validated by verifying the token signature.

## <span id="page-29-4"></span>**7.9 ADR-0016 Authentication and Authorization**

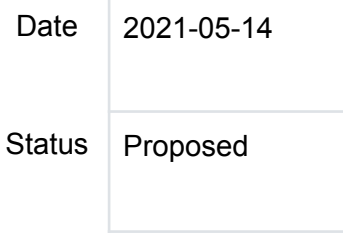

## <span id="page-30-0"></span>**7.9.1 Context**

In ADR [0006](https://etryon.gitlab.io/techdocs/adr/0006-use-an-app-dev-platform/) a decision was made to use the [Firebase](https://firebase.google.com/) platform to build the client-facing applications. This platform includes the [Firebase](https://firebase.google.com/docs/auth) Auth component which provides backend services, SDKs, and ready-made UI libraries for account management and authentication.

Even using a drop-in framework like this we need to understand how accounts will be created and how permissions will be granted.

We identified the following requirements for the three use cases:

#### UC1: VR Designer

- Account creation and permission granting will be done by eTryOn staff.
- Data configuration will be done by Brand staff.
- No creation of accounts possible through Ux.

#### UC2: Dress Me Up

- No brand staff accounts needed.
- eTryOn staff accounts and permissions will be created manually.
- Data configuration will be done through CLI by eTryOn staff.
- End users (influencers) need a registration Ux for account creation.
- No permissions granting / account approval step needed for end users.

#### UC3: Magic Mirror

- No brand staff accounts needed.
- eTryOn staff accounts and permissions created manually.
- Data configuration done through CLI by eTryOn staff.
- End users (shoppers) need a registration Ux for account creation.
- No permissions granting / account approval step needed for end users.

## <span id="page-30-1"></span>**7.9.2 Decision**

We will implement UI for end users (influencers) to sign up for an account in the Dress Me Up app.

We will implement UI for end users (shoppers) to sign up for an account in the Magic Mirror app.

We will create IAM accounts with appropriate permissions for eTryOn staff to perform administrative tasks (data configuration for Dress Me Up and Magic Mirror apps, brand user account creation for VR Designer app).

The applications will be single [tenant](https://searchcloudcomputing.techtarget.com/definition/single-tenancy). We will not implement group membership and management within an app.

## <span id="page-30-2"></span>**7.9.3 Consequences**

Using Firebase Auth and the supported SDKs makes it easy to implement UI components for sign-up and sign-in, and for the client applications to interact with server-side Firebase components. We will have to define authorization rules for Cloud Storage and Cloud Firestore to control user access to resources.

When Cloud Functions are called [directly](https://firebase.google.com/docs/functions/callable) from one of our apps, the auth token will be validated automatically but we may need to implement authorization checks in the function itself.

It is not clear from the Firebase Auth documentation that we will be able to prevent a malicious user from accessing Firebase backend services to self-register an account, even when we do not provide a UI for this. If it is not possible to disable those backend APIs we will have to ensure that accounts created in this way have no privileges within the system. This is an area requiring more research.

## <span id="page-31-0"></span>**7.10 ADR-0020 Product Recommendations**

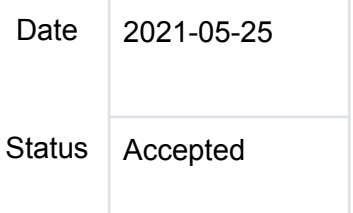

## <span id="page-31-1"></span>**7.10.1 Context**

Mallzee is tasked with building a system for delivering product recommendations to the Magic Mirror and Dress Me Up Applications. Details on how the recommender should work were needing clarification as product recommendations can be done in multiple ways. This document details the choices made that the recommender should support for each application.

## <span id="page-31-2"></span>**7.10.2 Decision**

## <span id="page-31-3"></span>*7.10.2.1 Magic Mirror*

In the magic mirror application the recommender should be trying to select products that are more suited to the users preferences similar to how Netflix curates content for a user.

To achieve this we will look at the users profile starting with age and gender we will also take into consideration the following events that happen inside of the app.

- view product
- like product
- buy product

We will also attempt to include seasonality trends into the decision making

## <span id="page-31-4"></span>*7.10.2.2 Dress Me Up*

In dress me up the recommender should be trying to select products that fit the users profile again working with the age and gender. If the user had data from the magic mirror application we can also attempt to use preference data from the events to enhance the recommendations.

A nice to have would be to take into consideration the users body shape. The data is not currently available to perform this recommendation but the team will investigate the feasibility of it once the core tasks are done.

## <span id="page-32-0"></span>*7.10.2.3 Cold start*

Both applications have a problem with cold start recommendations. How do we know what to recommend without knowing anything about them?

An initial product selection process will be investigated to try and quickly get preference information on the user to start performing recommendations.

## <span id="page-32-1"></span>*7.10.2.4 Event stream*

It was suggested that the Unity analytics stream could be used as the source for in app events that the recommender will have to lift data from. This system needs more investigation to see if extracting what we need is simple. The backup plan is to provide an endpoint to send event data to to capture specifically for recommendations.

## <span id="page-32-2"></span>**7.10.3 Consequences**

With the basics in place the system will be able to provide customised recommendations for the users of each platform. The unknowns are in the body shape data and how that can be used to enhance the system.

## <span id="page-32-3"></span>**7.11 ADR-0021 Storage Path Scheme**

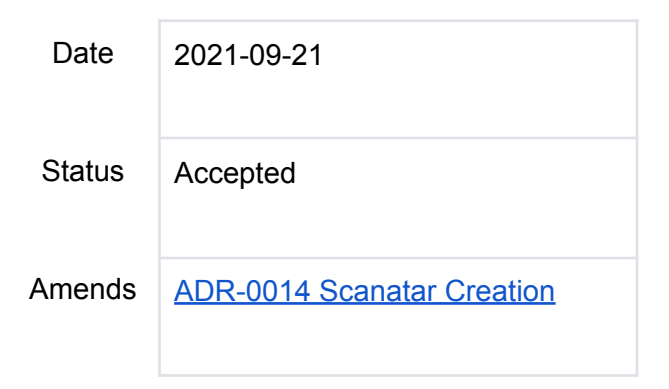

## <span id="page-32-4"></span>**7.11.1 Context**

We need to define the storage paths of all use cases in the asset store (Cloud Storage) and database (Cloud Firestore) so data can be managed and filtered, taking into account the following concerns:

- GDPR Compliance
- Access Control
- Event Pub/Sub

## <span id="page-32-5"></span>*7.11.1.1 GDPR Compliance*

We need to be able to identify all user-owned and PII-containing data so we can respond to subject access requests and right to be forgotten requests.

## <span id="page-33-0"></span>*7.11.1.2 Access Control*

Cloud Storage and Firestore use [path-based](https://firebase.google.com/docs/rules/rules-language) rules for access control. For our use-cases, all data falls into one of three categories:

- public data: curated by an administrator, can be read by anyone (including unauthenticated users)
- shared data: curated by an administrator, can be read by any authenticated user
- internal data: curated by an administrator, can be read and updated by any administrator but is not visible to other users
- user data: this should only be read and written by the owning user

We need to be able to write path-based matching rules to define the desired access controls.

Note: the term "administrator" is used loosely here to mean a user with a role granting them elevated privileges, e.g. brand staff or marketing executives.

## <span id="page-33-1"></span>*7.11.1.3 Event Pub/Sub*

When certain assets and database records are created or updated, we need to be able to trigger a Cloud Function to run. This is done by configuring events to be published to a Pub/Sub topic, and subscribing a Cloud Function to the topic. The notifications are bucket-wide, but the subscriber can specify a filter to control which events they receive from the topic. The filter [syntax](https://cloud.google.com/pubsub/docs/filtering) is quite limited, allowing only exact or prefix match on the attributes in the event.

## <span id="page-33-2"></span>**7.11.2 Decision**

We will store public data under a prefix of /{assetType}/public/

We will store shared data under a prefix of /{assetType}/shared/

We will store internal data under a prefix of /{assetType}/internal/

We will store user data under a prefix of /{assetType}/user/{userID}/

There may be several levels of hierarchy within these prefixes.

## <span id="page-33-3"></span>*7.11.2.1 Examples*

- image/public/logo.png
- animation/user/enK0PQ8YY0hXDICJm1MKfjYTTvu1/1FYhdl4F9cWx0qT4EoVf.jpg
- animation/shared/1FYhdl4F9cWx0qT4EoVf.jpg
- texture/user/enK0PQ8YY0hXDICJm1MKfjYTTvu1/garment/1FYhdl4F9cWx0qT4EoVf/base.j pg

## <span id="page-33-4"></span>**7.11.3 Conclusion**

Filename: eTryOn\_D4.1\_final.docx Page 34 of 182

#### <span id="page-34-0"></span>*7.11.3.1 GDPR Compliance*

We will be able to comply with GDPR requests as all user-owned data will match a path /{assetType}/user/{userID}/\*\*.

#### <span id="page-34-1"></span>*7.11.3.2 Access Control*

We will be able to write access control rules for user-owned files by writing a match rule with a condition requiring that the user id in the path matches that of the authenticated user. For example:

#### service firebase.storage {

```
// Allow the requestor to read or delete any avatar on a path under the
 // user directory.
 match /avatar/user/{userId}/{anyUserFile=**} {
  allow read, delete: if request.auth != null && request.auth.uid == userId;
 }
}
```
For the shared data (admin read/write, user read) we could set up [custom](https://firebase.google.com/docs/auth/admin/custom-claims) claims in Firebase Auth and use them in the rules:

#### service firebase.storage {

```
// Allow authenticated users to read
 // Allow users with an `admin` flag set in the user's custom token to write
 match /animation/shared/{anySharedFile=**} {
  allow read: if request.auth != null;
  allow write: if request auth token admin == true;
 }
}
```
## <span id="page-34-2"></span>*7.11.3.3 Event Pub/Sub*

<span id="page-34-3"></span>7.11.3.4 Subscribers will be able to filter the events they see using a prefix match. For example, the filter attributes.eventType = "OBJECT\_FINALIZE" AND hasPrefix(attributes.objectId, "/avatar/") would limit the events seen to avatar creation events.

## <span id="page-34-4"></span>**7.11.4 Appendix**

## <span id="page-34-5"></span>*7.11.4.1 Storage Access Paths in Use Cases*

## <span id="page-34-6"></span>7.11.4.1.1 Use Case 1

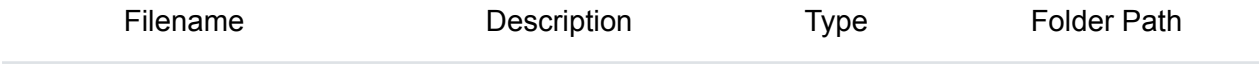

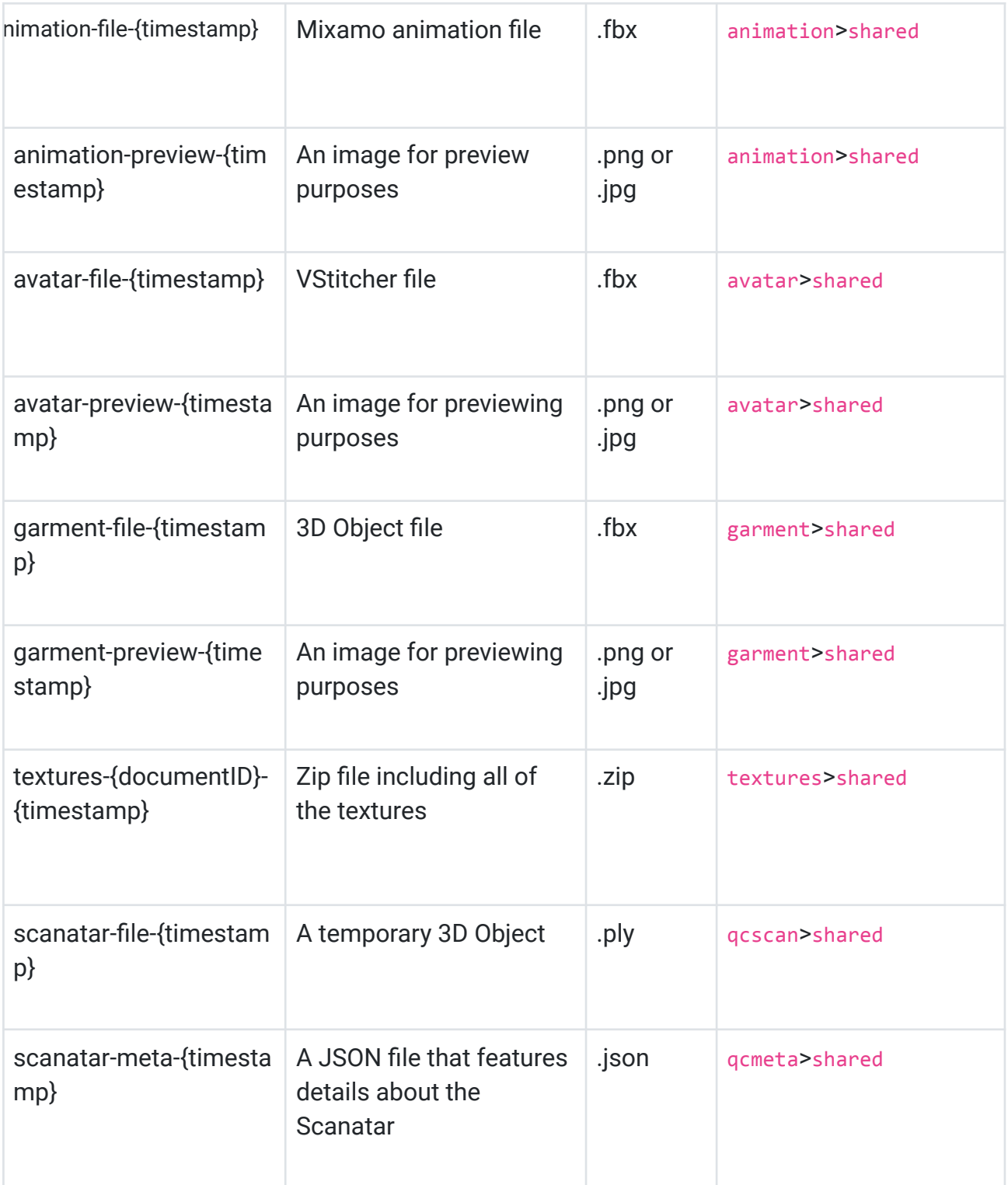

## <span id="page-35-0"></span>7.11.4.1.2 Use Case 2

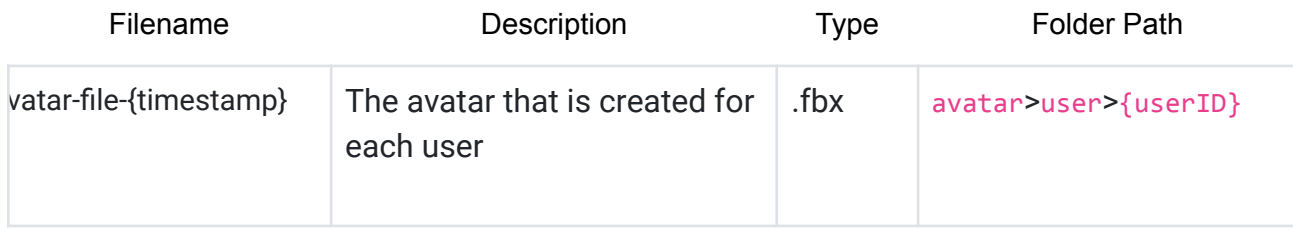
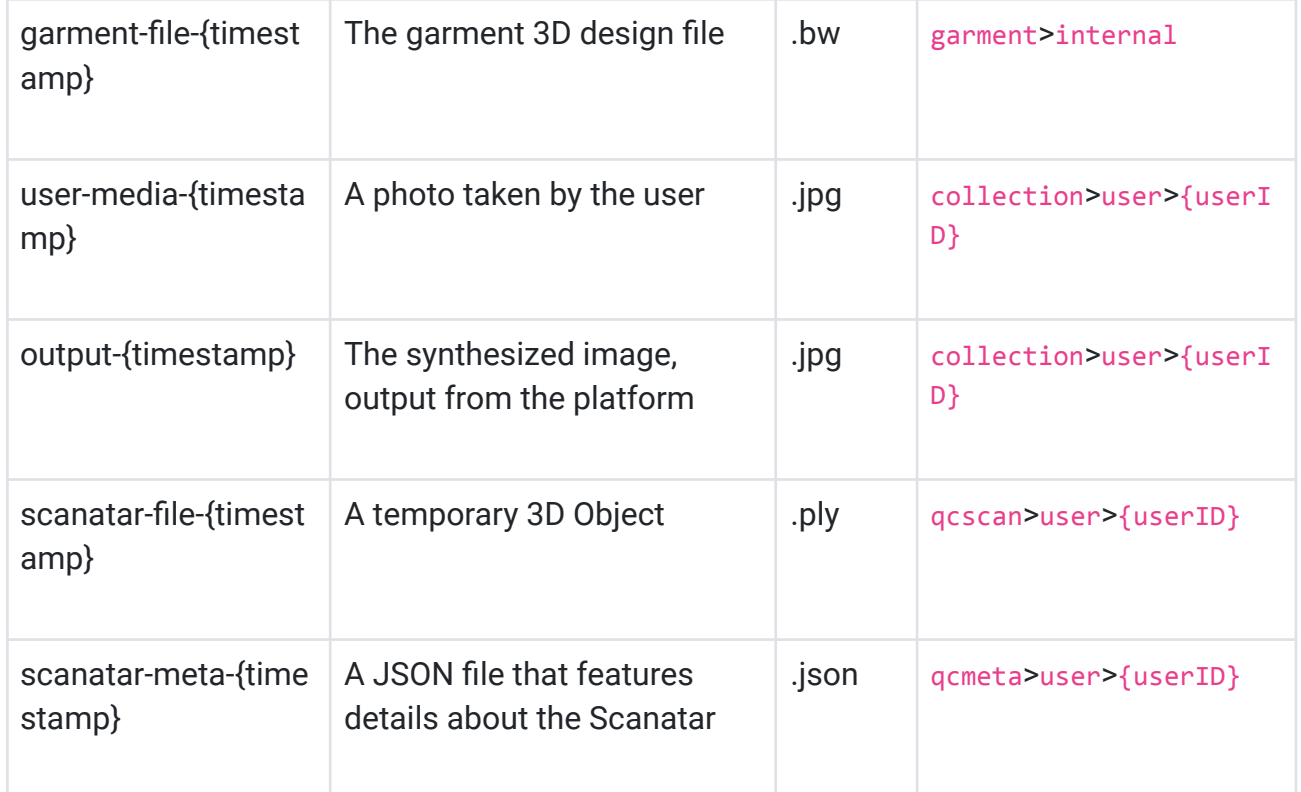

# 7.11.4.1.3 Use Case 3

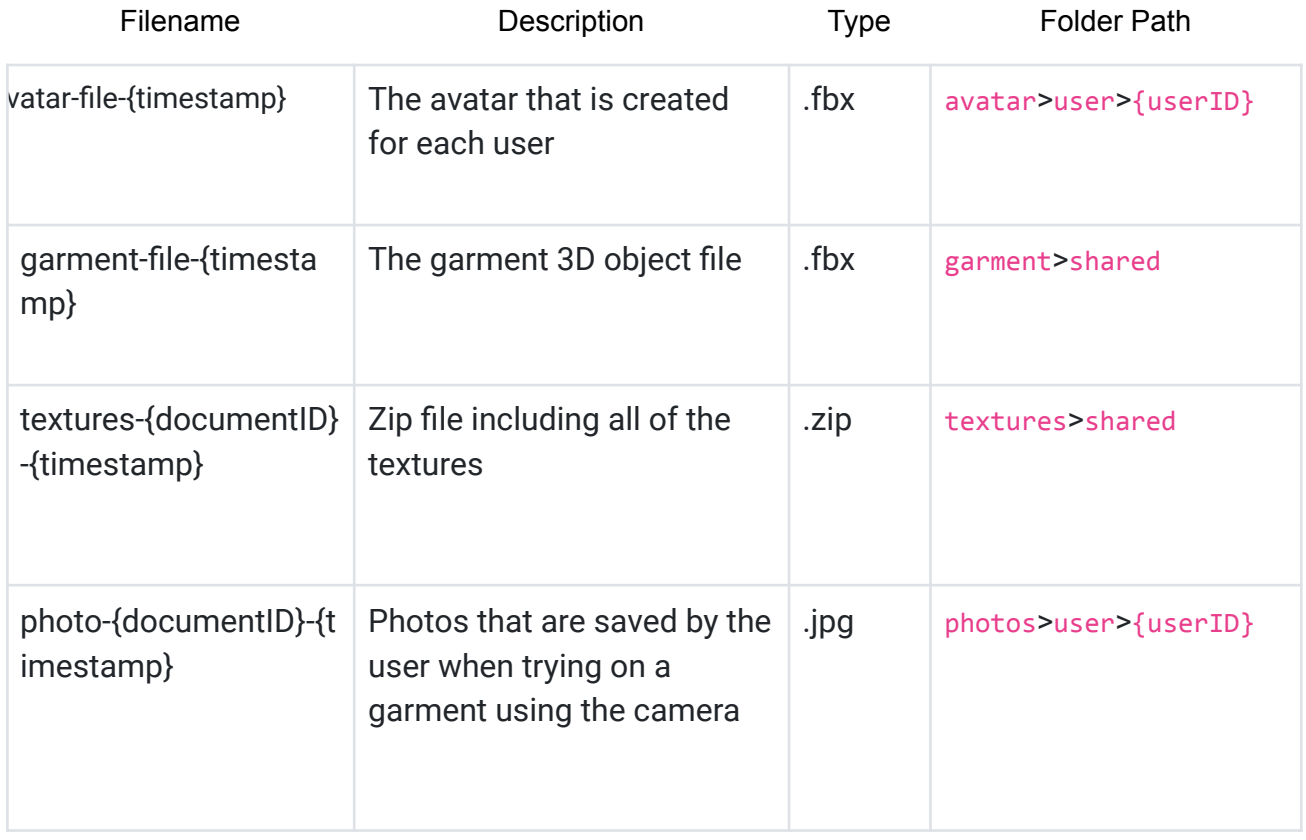

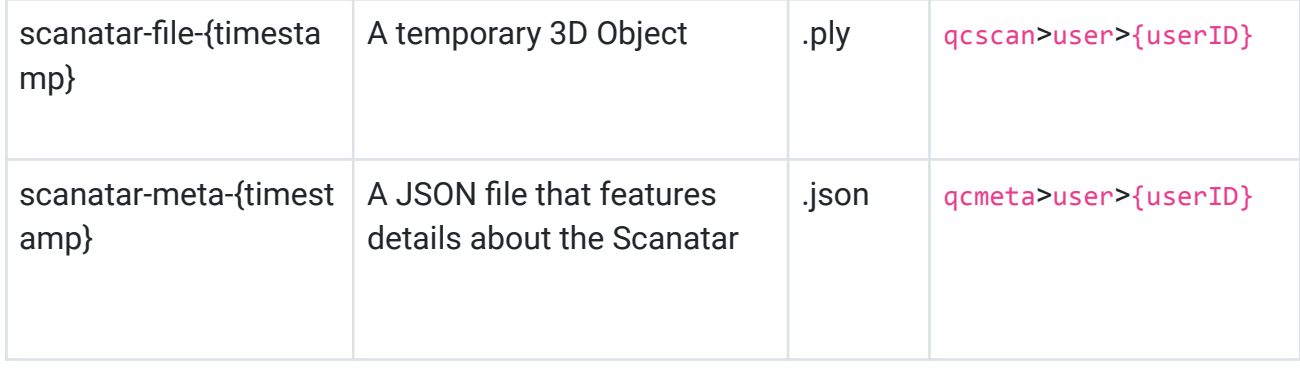

# 7.11.4.1.4 Term Index

- documentID: Google Firestore Database saves and handles data into Collections. Data entries written in a collection are assigned a unique id. This ID is used in Firebase Storage to connect assets to collection items.
- userID: Each registered user has a unique identifier in Firestore Database. This user id is used in some parts in Firebase Storage path scheme to denote ownership of assets.
- timestamp: The timestamp is expressed in milliseconds since the Unix Epoch.

# **7.12 ADR-0023 Use Custom Claims**

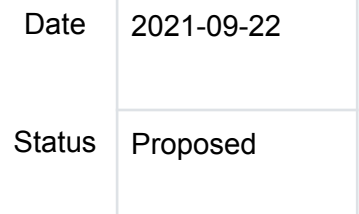

# **7.12.1 Context**

In [ADR](https://etryon.gitlab.io/techdocs/adr/0016-authentication-and-authorization/) 6 we note that we will use **Firebase [Authentication](https://firebase.google.com/docs/auth)** in all the user-facing applications. ADR [16](https://etryon.gitlab.io/techdocs/adr/0016-authentication-and-authorization/) expands on this and describes the authentication requirements for each use-case. The following table summarizes the roles identified in [ADR](https://etryon.gitlab.io/techdocs/adr/0016-authentication-and-authorization/) 16.

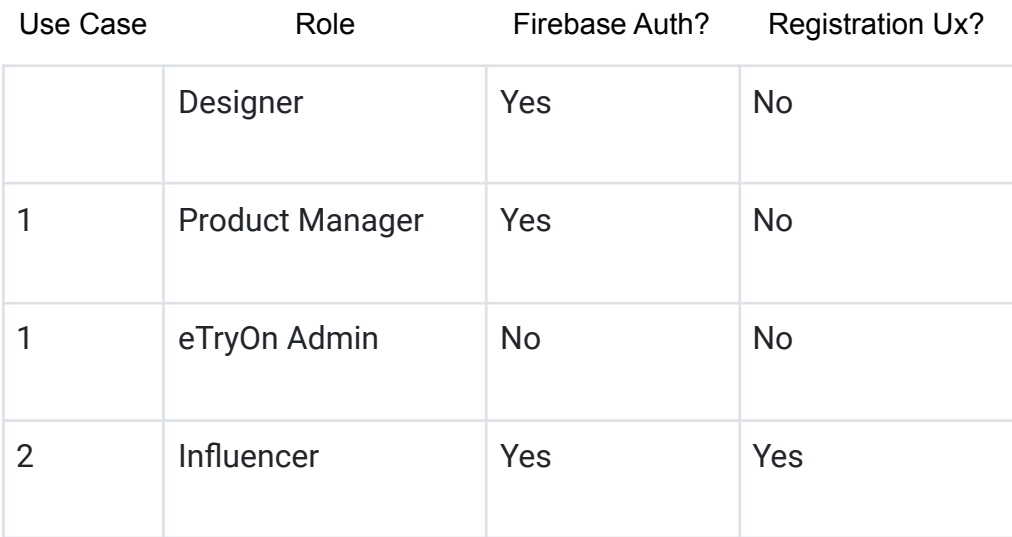

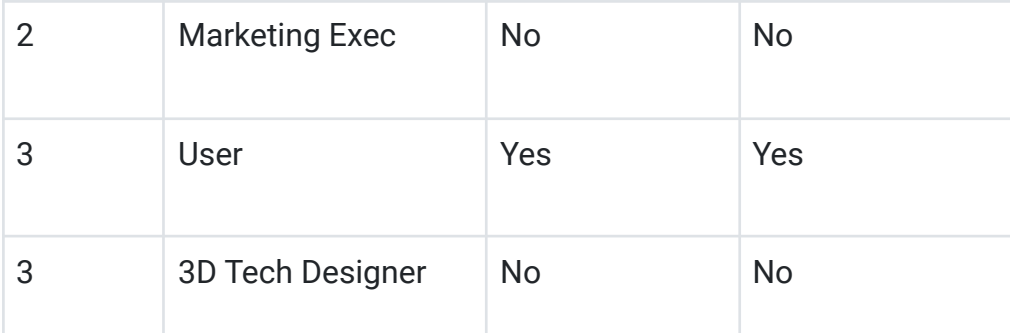

The roles that don't use Firebase Auth will instead use standard Google Cloud IAM permissions and are out of scope of this document.

Use cases 2 and 3 allow users to self-register to use the eTryOn applications and all self-registered users have the same permissions: these cases require no special treatment.

For use case 1, we will not provide a Ux for users to self-manage their accounts: account creation will be done by eTryOn staff through the [Firebase](https://firebase.google.com/docs/auth/admin) Admin Auth API. However, a malicious user might still be able to access the public Firebase APIs for our project and create unauthorized accounts.

# **7.12.2 Decision**

We will use a [Custom](https://firebase.google.com/docs/auth/admin/custom-claims) Claim when we create accounts through the Admin API. This could either be a role field or an authorized flag. These claims cannot be set by a self-registered user.

# **7.12.3 Consequences**

- We will have to write security rules for the VR Asset Store (Cloud Storage) and VR Data Store (Firestore) with conditions restricting access to users with the required custom claim set. See [Custom-claim](https://firebase.google.com/docs/rules/basics#custom-claim_attributes_and_roles) attributes and roles for some examples.
- Cloud functions called from a Firebase app will have to check for the custom claim in the auth context and reject attempts at unauthorized access.

# **7.13 ADR-0024 Unity Analytics Events to Server Event Bus**

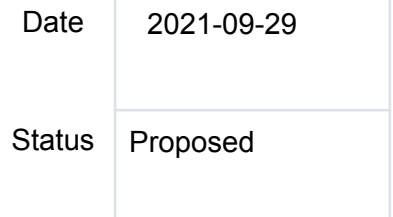

# **7.13.1 Context**

For Use Case 3 Magic Mirror app, Google Firebase Analytics is used to track usage behavior and log a variety of events. These events must be fed to Mallzee's service in order to generate user-specific garment suggestions.

Analytics Data tracking is implemented through the SDK provided by Google for using Firebase within Unity applications.

The Firebase SDK offers support for logging two primary types of information:

- Events: log user actions, system events, errors.
- User properties: attributes that describe user base, such as geographical information and language preference

In the context of the Magic Mirror mobile app, a variety of events will be tracked, such as user clicks and user engagement time. Moreover, some user properties will be recorded too, such as user Operating System, OS Version, geographical information, gender, and age.

Firebase Analytics does not offer an API that can be queried to get analytics data and feed them to Mallzee's service.

Thus another solution must be found in order to fetch analytics events.

#### **7.13.2 Decision**

Google Cloud's Big Query is a serverless, highly scalable, and cost-effective multicloud data warehouse, which can be integrated with Firebase Analytics. It features a REST API which can be called to fetch our Firebase Analytics data.

It requires a BLAZE (paid) Firebase plan.

#### **7.13.3 Consequences**

We will be using the integration between Firebase Analytics and Google Cloud Big Query in order to feed Mallzee's user-specific garment suggestions function, with the events from the Magic Mirror app.

# **8 Appendix B - API specifications from https://etryon.gitlab.io/techdocs/**

#### **8.1 Mallzee eTryOn API**

```
openapi: 3.0.0
info:
version: 1.0.0
title: Mallzee eTryOn
servers:
- url: 'https://etryon.mallzee.com'
security:
- ApiKeyAuth: []
```
#### paths:

/products/performance:

```
post:
  summary: Product performance prediction
description: 'Predicts the performance of a product'
operationId: productPerformance
  tags:
  - product
requestBody:
         description: 'The details of the product and market segements being
targeted to make the product prediction'
    required: true
   content:
             application/json:
                 schema:
                   $ref: '#/components/schemas/PerformanceInput'
                 examples:
                  productPrediction:
                      $ref: '#/components/examples/PerformanceInput'
   responses:
     '200':
         description: 'Product performance results'
         content:
           application/json:
             schema:
               $ref: '#/components/schemas/PerformanceOutput'
             example:
               value:
             products:
                   -
                    id: d33e1e13-3828-4178-926b-a1ca24997136
              score: 95
       default:
         description: Unexpected error
         content:
           application/json:
             schema:
               $ref: '#/components/schemas/Error'
             example:
           value:
```
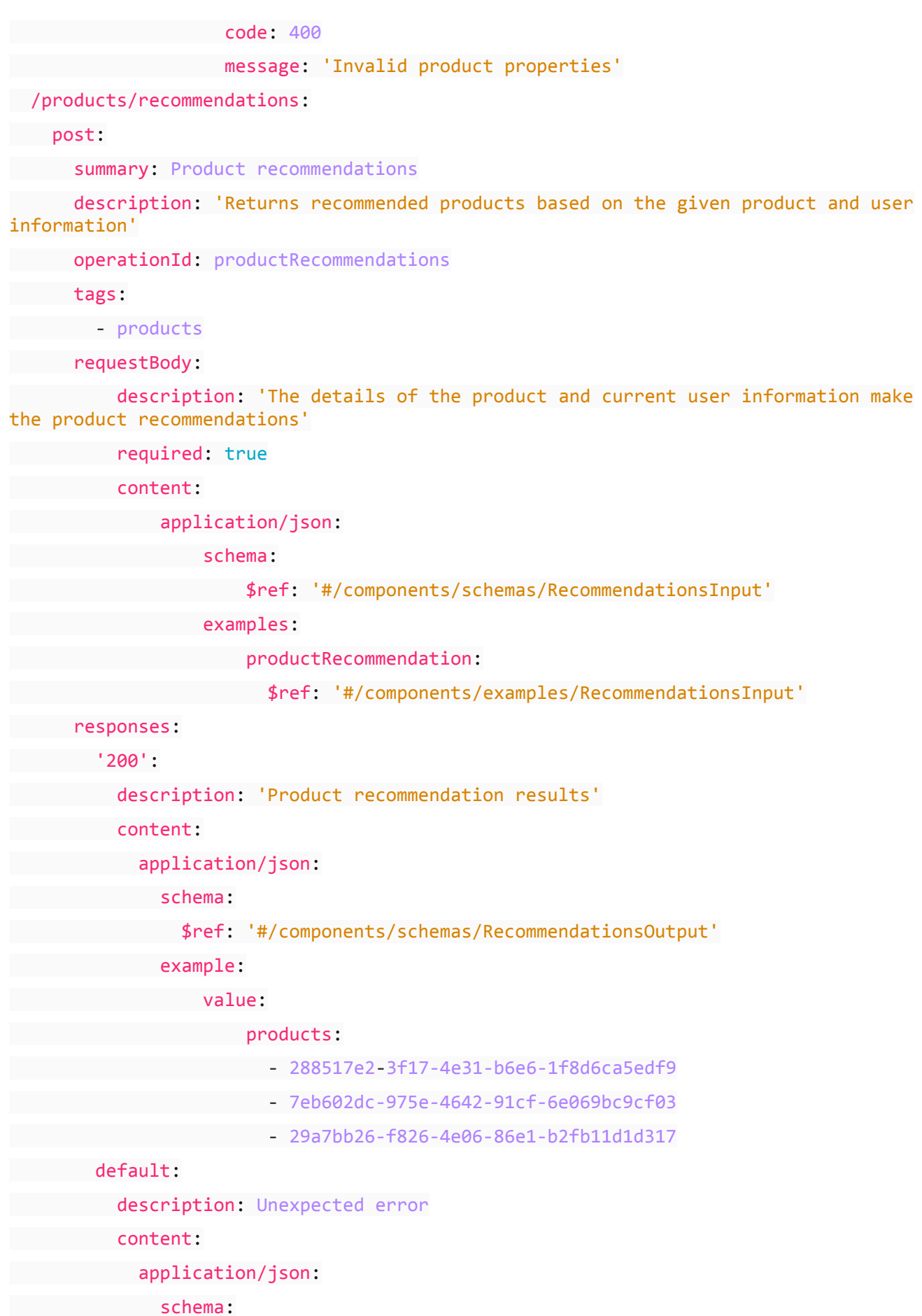

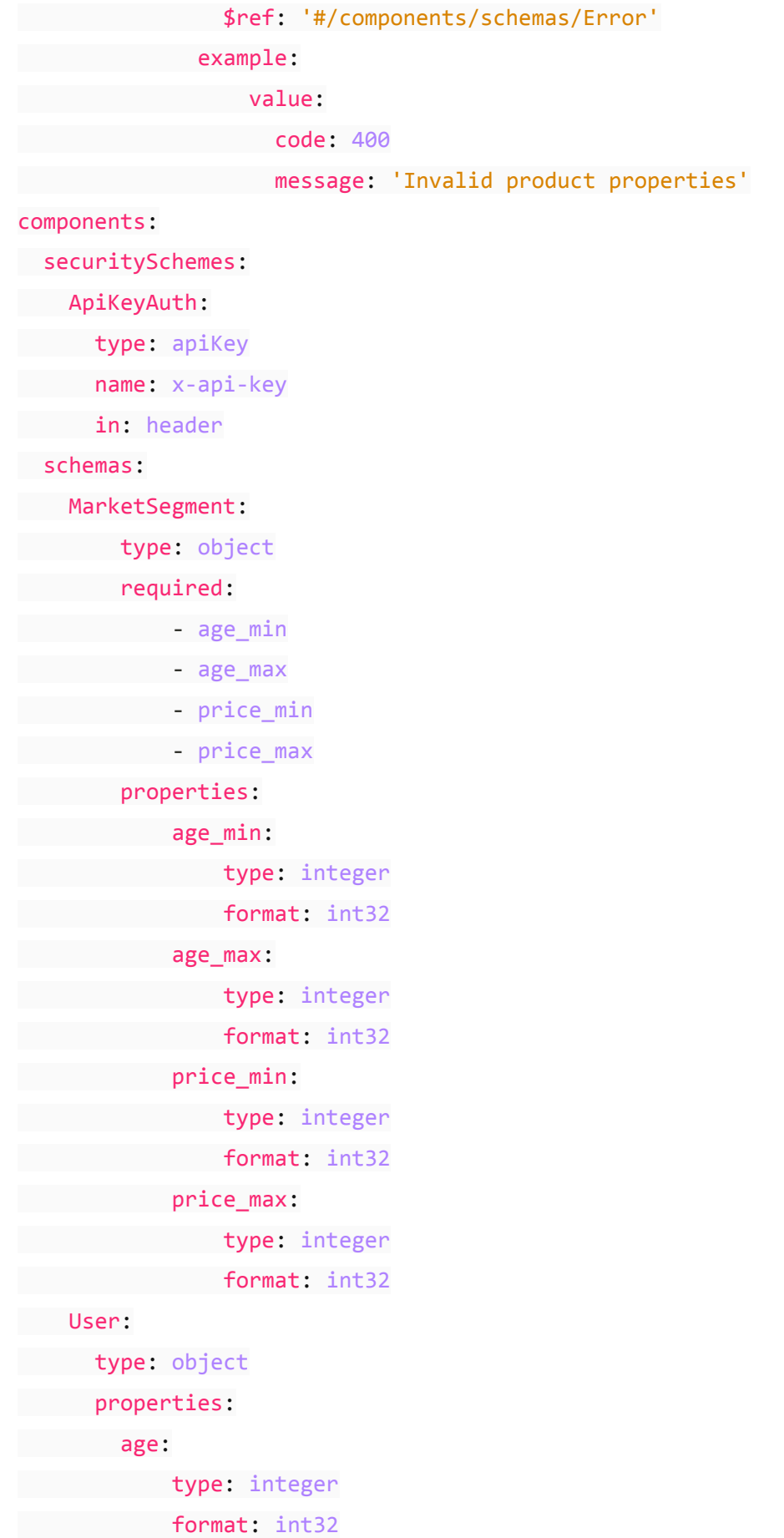

Product: type: object required: - name - description - colour - image properties: name: type: string description: type: string colour: type: string image: type: string PerformanceInput: type: object properties: products: type: array items: \$ref: '#/components/schemas/Product' market\_segement: \$ref: '#/components/schemas/MarketSegment' PerformanceOutput: type: object properties: products: type: array items: type: object properties: id: type: string score: type: integer format: int32

RecommendationsInput: type: object properties: product: \$ref: '#/components/schemas/Product' user: \$ref: '#/components/schemas/User' RecommendationsOutput: type: object properties: products: type: array items: type: string Error: type: object required: - code - message properties: code: type: integer format: int32 message: type: string examples: Product: value: id: 'd33e1e13-3828-4178-926b-a1ca24997136' name: Mini dress description: A green striped mini dress colour: green image: 'https://images.mallzee.com/products/d33e1e13-3828-4178-926b-a1ca24997136' User: value: age: 38 MarketSegment:

```
value:
       age min: 21
       age_max: 35
       price min: 30
       price_max: 60
PerformanceInput:
  value:
       products:
           -
              id: 'd33e1e13-3828-4178-926b-a1ca24997136'
               name: Mini dress
               description: A green striped mini dress
               colour: green
               image:
'https://images.mallzee.com/products/d33e1e13-3828-4178-926b-a1ca24997136'
       market_segement:
           age min: 21
           age_max: 35
           price min: 30
           price max: 60
RecommendationsInput:
value:
       products:
           -
               id: 'd33e1e13-3828-4178-926b-a1ca24997136'
               name: Mini dress
               description: A green striped mini dress
               colour: green
               image:
'https://images.mallzee.com/products/d33e1e13-3828-4178-926b-a1ca24997136'
user:
           age: 38
```
#### **8.2 Metail Scanatar Service**

In [ADR](https://etryon.gitlab.io/techdocs/adr/0012-metail-scanatar-creation/) 12 we note that the Metail Scanatar Creation service will be invoked by starting an [AWS](https://aws.amazon.com/step-functions/) Step [Function](https://aws.amazon.com/step-functions/) execution.

The StartExecution API endpoint is documented [here](https://docs.aws.amazon.com/step-functions/latest/apireference/API_StartExecution.html). The parameters of interest are:

Field Description

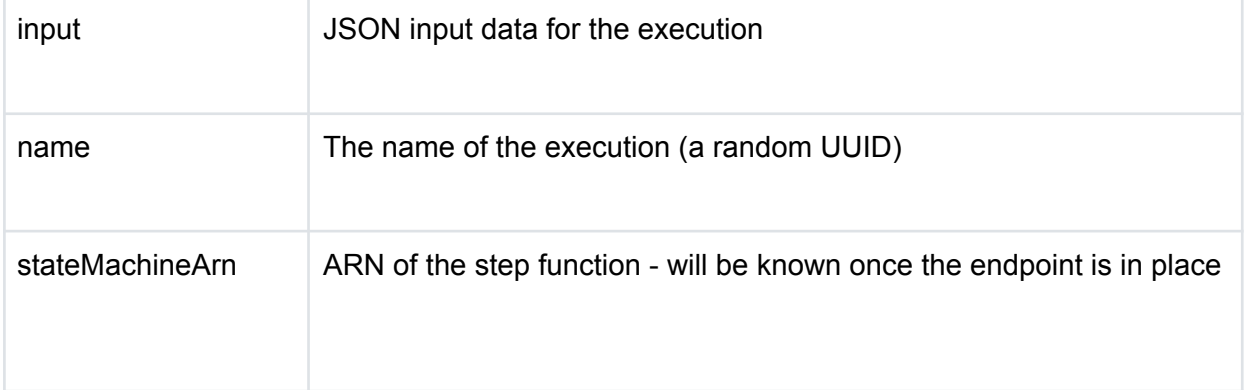

#### **8.2.1 Input**

The step function input JSON (serialized to a string in the input field above) must conform to the following schema:

```
{
   "$schema": "https://json-schema.org/draft/2020-12/schema",
    "$id": "https://etryon-h2020.eu/schema/metail/scanatar-service.json",
    "title": "Metail Scanatar Service",
    "description": "Step function input for Metail Scanatar creation",
    "type": "object",
    "properties": {
        "inputScan": {
            "description": "Presigned GET URL for the Quantacorp scan in Google
Cloud Storage",
            "type": "string",
            "format": "uri"
        },
        "outputAvatar": {
            "description": "Presigned PUT URL for the output scanatar in Google
Cloud Storage",
            "type": "string",
            "format": "uri"
        },
        "gender": {
            "description": "Gender of the subject",
            "type": "string",
            "enum": ["male", "female"]
        },
        "height": {
            "description": "Height of the subject in millimeters",
            "type": "integer"
```
}, **"avatarCompatibility"**: { **"description"**: "Type of avatar to create", **"type"**: "string", **"enum"**: ["vstitcher", "metail", "unity"] } }, **"required"**: ["inputScan", "outputAvatar", "gender", "height", "avatarCompatibility"], **"examples"**: [

{

#### **"inputScan"**:

"https://storage.googleapis.com/example-bucket/scan/user/enK0PQ8YY0hXDICJm1MKfjYTTvu 1/d072dffc-1aeb-11ec-a8f1-ffa30997c493.obi?X-Goog-Algorithm=GOOG4-RSA-SHA256&X-Goog-Credential=example%40example-project.iam.gserviceaccount.com%2F20181026%2Fus-central -1%2Fstorage%2Fgoog4\_request&X-Goog-Date=20181026T181309Z&X-Goog-Expires=900&X-Goog-SignedHeaders=host&X-Goog-Signature=247a2aa45f169edf4d187d54e7cc46e4731b1e6273242c4f 4c39a1d2507a0e58706e25e3a85a7dbb891d62afa8496def8e260c1db863d9ace85ff0a184b894b117fe 46d1225c82f2aa19efd52cf21d3e2022b3b868dcc1aca2741951ed5bf3bb25a34f5e9316a2841e8ff4c5 30b22ceaa1c5ce09c7cbb5732631510c20580e61723f5594de3aea497f195456a2ff2bdd0d13bad47289 d8611b6f9cfeef0c46c91a455b94e90a66924f722292d21e24d31dcfb38ce0c0f353ffa5a9756fc2a9f2 b40bc2113206a81e324fc4fd6823a29163fa845c8ae7eca1fcf6e5bb48b3200983c56c5ca81fffb151cc a7402beddfc4a76b133447032ea7abedc098d2eb14a7",

#### **"outputAvatar"**:

"https://storage.googleapis.com/example-bucket/avatar/user/enK0PQ8YY0hXDICJm1MKfjYTT vu1/d072dffc-1aeb-11ec-a8f1-ffa30997c493.fbx?X-Goog-Algorithm=GOOG4-RSA-SHA256&X-Goo g-Credential=example%40example-project.iam.gserviceaccount.com%2F20181026%2Fus-centr al-1%2Fstorage%2Fgoog4\_request&X-Goog-Date=20181026T181309Z&X-Goog-Expires=900&X-Goo g-SignedHeaders=host&X-Goog-Signature=247a2aa45f169edf4d187d54e7cc46e4731b1e6273242c 4f4c39a1d2507a0e58706e25e3a85a7dbb891d62afa8496def8e260c1db863d9ace85ff0a184b894b117 fe46d1225c82f2aa19efd52cf21d3e2022b3b868dcc1aca2741951ed5bf3bb25a34f5e9316a2841e8ff4 c530b22ceaa1c5ce09c7cbb5732631510c20580e61723f5594de3aea497f195456a2ff2bdd0d13bad472 89d8611b6f9cfeef0c46c91a455b94e90a66924f722292d21e24d31dcfb38ce0c0f353ffa5a9756fc2a9 f2b40bc2113206a81e324fc4fd6823a29163fa845c8ae7eca1fcf6e5bb48b3200983c56c5ca81fffb151 cca7402beddfc4a76b133447032ea7abedc098d2eb14a7",

```
"gender": "female",
             "height": 1752
        }
    ]
}
```
#### **8.2.2 Note on implementation**

Developers rarely need to be concerned with the underlying REST API for AWS services - it is much more common to use one of the AWS SDKs. For example, to invoke the scanatar step function from a Python program you would use the **boto3** step [function](https://boto3.amazonaws.com/v1/documentation/api/latest/reference/services/stepfunctions.html) client and your code would look something like:

```
import json
import uuid
import boto3
SFN ARN =
'arn:aws:states:{region}:{accountId}:stateMachine:etryon-scanatar-creation'
INPUT_URL = 'https://storage.googleapis.com/example-bucket/scan/user/...'
OUTPUT_URL = 'https://storage.googleapis.com/example-bucket/avatar/user/...'
client = boto3.client('stepfunctions')
response = client.start_execution(
stateMachineArn=SFN_ARN,
name=str(uuid.uuid4()),
input=json.dumps({
"inputScan": INPUT_URL,
"outputAvatar": OUTPUT_URL,
"gender": "female",
"height": 1752
})
\lambdaprint(f'Started execution {response["executionArn"]}')
```
#### **8.3 QuantaCorp API**

#### **8.3.1 Authorization API**

openapi: 3.0.0

#### info:

title: QuantaCorp Authorization API

description: This document contains the specs of the QuantaCorp Authorization API used at the initial phase of eTryOn iterative testing.

version: 1.28.12

#### servers:

- url: 'https://api.quantacorp.io/authorization'

#### externalDocs:

description: Find out more about the QuantaCorp Authorization API and how to use it.

url: 'https://docs.quantacorp.io'

```
security:
```
- qc\_basic: []

#### paths:

```
/oauth2/token:
```
post:

summary: Create an oauth2 token.

description: Request an oauth2 token by means of a username and password, or by means of a refresh token.

requestBody:

content:

application/x-www-form-urlencoded:

schema:

oneOf:

- \$ref: '#/components/schemas/UsernamePasswordForm'

- \$ref: '#/components/schemas/RefreshTokenForm'
- description: Form containg authentication data to request oauth2 token. required: true

responses:

'201':

description: Created.

'401':

description: Unauthorized.

content:

application/json:

schema:

\$ref: '#/components/schemas/OAuth2Error'

```
'500':
```
description: Internal server error.

```
components:
```
securitySchemes: qc\_basic: type: http scheme: basic schemas: OAuth2Error: type: object properties: error: type: string enum: - invalid\_client - invalid request - unauthorized client - invalid token - invalid grant error\_description: type: string RefreshTokenForm: type: object properties: grant\_type: type: string enum: - refresh token

refresh\_token:

type: string

```
UsernamePasswordForm:
type: object
properties:
grant_type:
type: string
enum:
  - password
  username:
  type: string
password:
  type: string
format: password
```
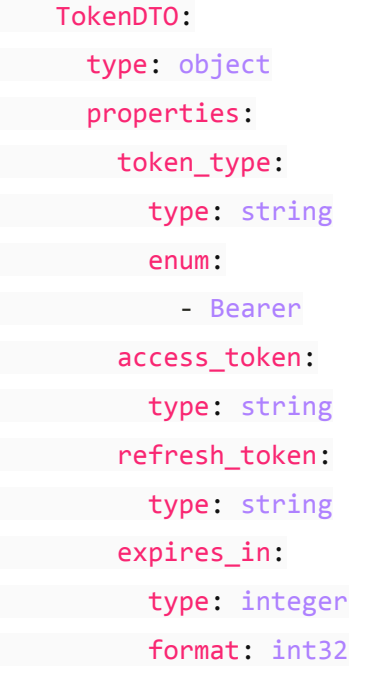

#### **8.3.2 Public API**

openapi: 3.0.0

#### info:

title: QuantaCorp Public API

description: This document contains the specs of the QuantaCorp Public API used at the initial phase of eTryOn iterative testing.

version: 1.28.12

#### servers:

```
- url: 'https://api.quantacorp.io/public-api'
```
#### externalDocs:

description: Find out more about the QuantaCorp Public API and how to use it. url: 'https://docs.quantacorp.io'

security:

 $-$  qc\_oauth2:  $[$ ]

#### paths:

/body:

post:

summary: Add a new body.

Filename: eTryOn\_D4.1\_final.docx Page 52 of 182

requestBody:

description: Scans can only be added to specific project and body. In order to add a scan, a body has to be created first.

```
content:
application/json:
schema:
   $ref: '#/components/schemas/CreateBodyDTO'
      description: Body object that needs to be created. Mind that the alias has
to be unique within the company chain.
required: true
responses:
'201':
       description: Created.
       headers:
   Location:
   schema:
     $ref: '#/components/schemas/Location'
   '400':
   description: Bad request.
  content:
  application/json:
           schema:
   $ref: '#/components/schemas/RestExceptionDTO'
  '500':
   description: Internal server error.
/scan/project/{projectId}/body/{bodyId}:
post:
summary: Add a new scan.
```
description: Create a scan for a given project and body.

parameters:

external in: path

name: projectId

schema:

\$ref: '#/components/schemas/NumericIdentifier'

required: true

description: Numeric ID of the project for which to add a scan

external in: path

name: bodyId

schema: \$ref: '#/components/schemas/NumericIdentifier' required: true description: Numeric ID of the body for which to add a scan requestBody: content: multipart/form-data: schema: type: object properties: metadata: \$ref: '#/components/schemas/ScanMetadataDTO' front: type: string format: binary side: type: string format: binary encoding: metadata: contentType: application/json front: contentType: image/png side: contentType: image/png description: Body object that needs to be created. Mind that the alias has to be unique within the company chain. required: true responses:

'202':

description: Accepted. All scan data is uploaded. The scan is being processed and is expected to finish in the amount of seconds indicated by the X-Processing-Time header.

headers: Location: schema: \$ref: '#/components/schemas/Location' X-Processing-Time: schema:

```
$ref: '#/components/schemas/X-Processing-Time'
```
'400':

```
description: Bad request.
```
content:

application/json:

schema:

\$ref: '#/components/schemas/RestExceptionDTO'

'500':

description: Internal server error.

/scan/{scanId}/callbacks:

#### post:

```
summary: Add callbacks to a scan.
```
description: Create callbacks for a given scan. Handling callbacks is the last step in the processing of a scan. Make sure to send the callbacks-request timely.

#### parameters:

```
e in: path
```
name: scanId

schema:

```
$ref: '#/components/schemas/NumericIdentifier'
```
required: true

description: Numeric ID of the scan for which to add callbacks

requestBody:

content:

application/x-www-form-urlencoded:

schema:

#### \$ref: '#/components/schemas/ScanCallbacksForm'

```
description: Object containing all callbacks for a scan.
```

```
required: true
```

```
responses:
```

```
'200':
```

```
description: OK.
```
'400':

```
description: Bad request.
```
content:

```
application/json:
```
schema:

\$ref: '#/components/schemas/RestExceptionDTO'

'500':

description: Internal server error.

components:

securitySchemes: qc\_oauth2: type: oauth2 flows: password: tokenUrl: 'https://api.quantacorp.io/authorization/oauth2/token' refreshUrl: 'https://api.quantacorp.io/authorization/oauth2/token' scopes: {}

schemas:

Location:

type: string

pattern: '^[a-z]+/[0-9]+\$'

description: Location header consists of the name of the resource followed by a forward slash and the numeric identifier (int64).

example:

body:

value: body/1234

summary: The location header for a body with ID 1234.

scan:

value: scan/5678

summary: The location header for a scan with ID 5678.

X-Processing-Time:

type: integer

format: int32

description: The amount of time in seconds the client should wait before fetching scan result.

NumericIdentifier:

type: integer

format: int64

#### RestExceptionDTO:

type: object

properties: errorReason: type: string errorCode: type: integer format: int64 externalMessage: type: string CreateBodyDTO: type: object properties: company\_id: type: integer format: int64 link to project: type: integer format: int64 alias: type: string height: type: integer format: int32 gender: type: string enum: - FEMALE - MALE - UNKNOWN weight: type: integer format: int32 required: - company\_id - link\_to\_project - alias - height

- gender

Filename: eTryOn\_D4.1\_final.docx Page 57 of 182

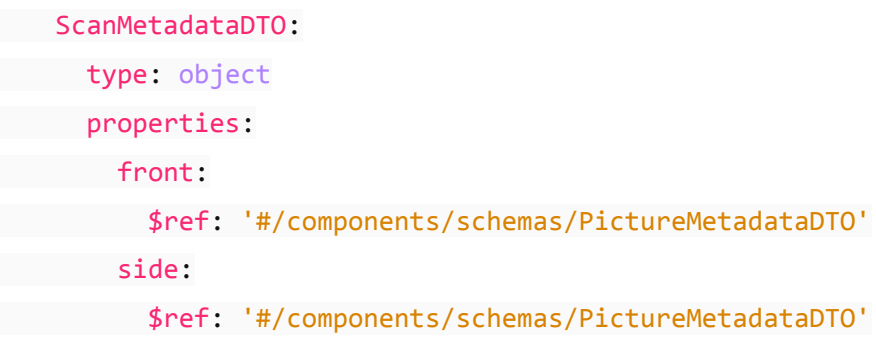

PictureMetadataDTO: type: object properties: gender: type: string enum: - F  $-M$  $-$  U height: type: integer format: int32 accelerometerX: type: number format: double accelerometerY: type: number format: double accelerometerZ: type: number format: double weight: type: integer format: int32 fov\_deg: type: number format: double required: e gender

- height - accelerometerX

- accelerometerY
- accelerometerZ

```
ScanCallbacksForm:
type: object
properties:
ply scape callback:
  type: string
etryon meta callback:
type: string
```
# **8.4 UC2 DressMeUp Metail Composition Service**

The Metail Composition service will be invoked by starting an AWS Step [Function](https://aws.amazon.com/step-functions/) execution. The StartExecution API endpoint is documented [here](https://docs.aws.amazon.com/step-functions/latest/apireference/API_StartExecution.html). The parameters of interest are:

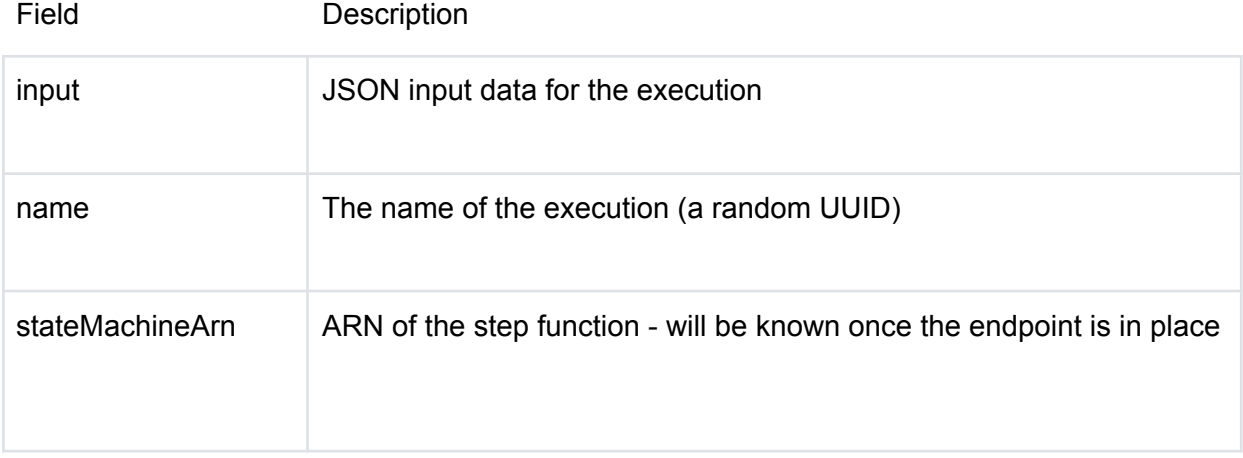

### **8.4.1 Input**

The step function input JSON (serialized to a string in the input field above) must conform to the following schema:

```
{
```

```
"$schema": "https://json-schema.org/draft/2020-12/schema",
    "$id": "https://etryon-h2020.eu/schema/metail/uc2-composition-service.json",
    "title": "Metail Composition Service",
    "description": "Step function input for composing 3D garments into 2D user
photos",
    "type": "object",
    "properties": {
        "userAvatar": {
```

```
Filename: eTryOn_D4.1_final.docx Page 59 of 182
```

```
"description": "Presigned GET URL for the Metail avatar in Google Cloud
Storage",
            "type": "string",
            "format": "uri"
       },
        "userPhoto": {
            "description": "Presigned GET URL for the photo of the user that the
garment will be composed into, in Google Cloud Storage",
            "type": "string",
            "format": "uri"
        },
        "garment": {
            "description": "Presigned GET URL for the browzwear file containing the
garment to be composed, in Google Cloud Storage",
            "type": "string",
            "format": "uri"
        },
        "outputImage": {
            "description": "Presigned PUT URL for the output image in Google Cloud
Storage",
            "type": "string",
            "format": "uri"
 }
},
    "required": ["userAvatar", "userPhoto", "garment", "outputImage"],
    "examples": [
        {
              "userAvatar": "https://storage.googleapis.com/see-adr-0021",
            "userPhoto": "https://storage.googleapis.com/see-adr-0021",
            "garment": "https://storage.googleapis.com/see-adr-0021",
            "outputImage": "https://storage.googleapis.com/see-adr-0021"
    }
\blacksquare}
```
#### **8.4.2 Note on implementation**

Developers rarely need to be concerned with the underlying REST API for AWS services - it is much more common to use one of the AWS SDKs. For example, to invoke the scanatar step function from

a Python program you would use the **boto3** step [function](https://boto3.amazonaws.com/v1/documentation/api/latest/reference/services/stepfunctions.html) client and your code would look something like:

import json

import uuid

import boto3

```
SFN ARN =
'arn:aws:states:{region}:{accountId}:stateMachine:etryon-dress-me-up-composition'
```

```
client = boto3.client('stepfunctions')
```

```
response = client.start_execution(
```
stateMachineArn=SFN\_ARN,

```
name=str(uuid.uuid4()),
```
input=json.dumps({

```
"userAvatar": "https://storage.googleapis.com/...",
```

```
"userPhoto": "https://storage.googleapis.com/...",
```
"garment": "https://storage.googleapis.com/...",

```
"outputImage": "https://storage.googleapis.com/..."
```
})

```
)
```
print(f'Started execution {response["executionArn"]}')

### **8.4.3 Operation**

See the [sequence](https://etryon.gitlab.io/techdocs/arch-diags/use-case-2/#dynamic-diagrams) diagram for more details. A high level view of the operation of this service is as follows: -

- 1. Download inputs
- 2. Estimates user pose in photo.
- 3. Finds closest reference avatar to user.
- 4. Loads garment bw file
- 5. Applies pose to the dressed reference avatar
- 6. Composition-raytrace render of garment solution
- 7. Compose raytrace render into original photo to create Result image

#### **8.5 UC3 Garment Model Creation Service**

The Metail Garment Model Creation service generates an OBI garment from an input Browzwear file. It will be invoked by starting an AWS Step [Function](https://aws.amazon.com/step-functions/) execution.

The StartExecution API endpoint is documented [here](https://docs.aws.amazon.com/step-functions/latest/apireference/API_StartExecution.html). The parameters of interest are:

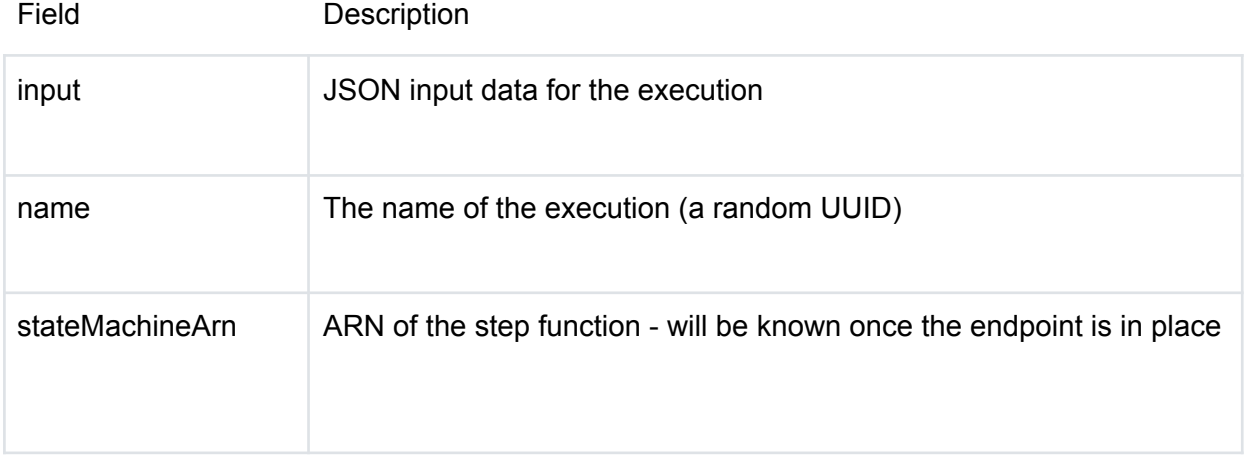

### **8.5.1 Input**

The step function input JSON (serialized to a string in the input field above) must conform to the following schema:

{

```
"$schema": "https://json-schema.org/draft/2020-12/schema",
    "$id":
"https://etryon-h2020.eu/schema/metail/uc3-garment-model-creation-service.json",
    "title": "Metail Garment Model Creation Service",
    "description": "Step function input for creating garment models",
  "type": "object",
    "properties": {
        "browzwearGarment": {
            "description": "Presigned GET URL for Browzwear file in Google Cloud
Storage",
            "type": "string",
            "format": "uri"
       },
        "obiGarment": {
            "description": "Presigned PUT URL for the output OBI garment in Google
Cloud Storage",
            "type": "string",
            "format": "uri"
}
    },
    "required": ["browzwearGarment", "obiGarment"],
    "examples": [
       {
              "browzwearGarment": "https://storage.googleapis.com/see-adr-0021",
```
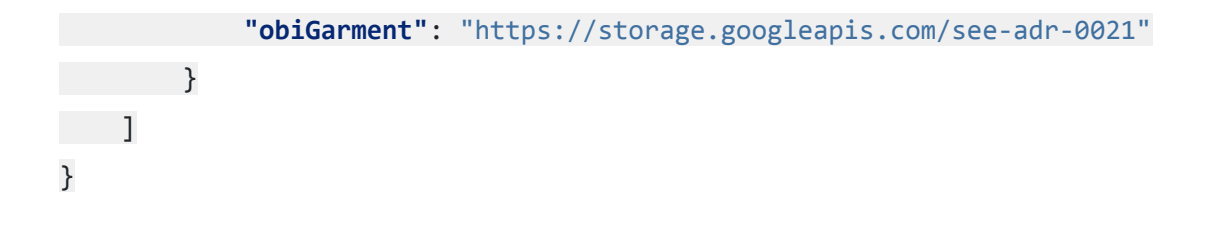

# **9 Appendix C - Architecture overview diagrams from https://etryon.gitlab.io/techdocs/**

This legend describes the colour coding and shape keys used in the architecture diagrams.

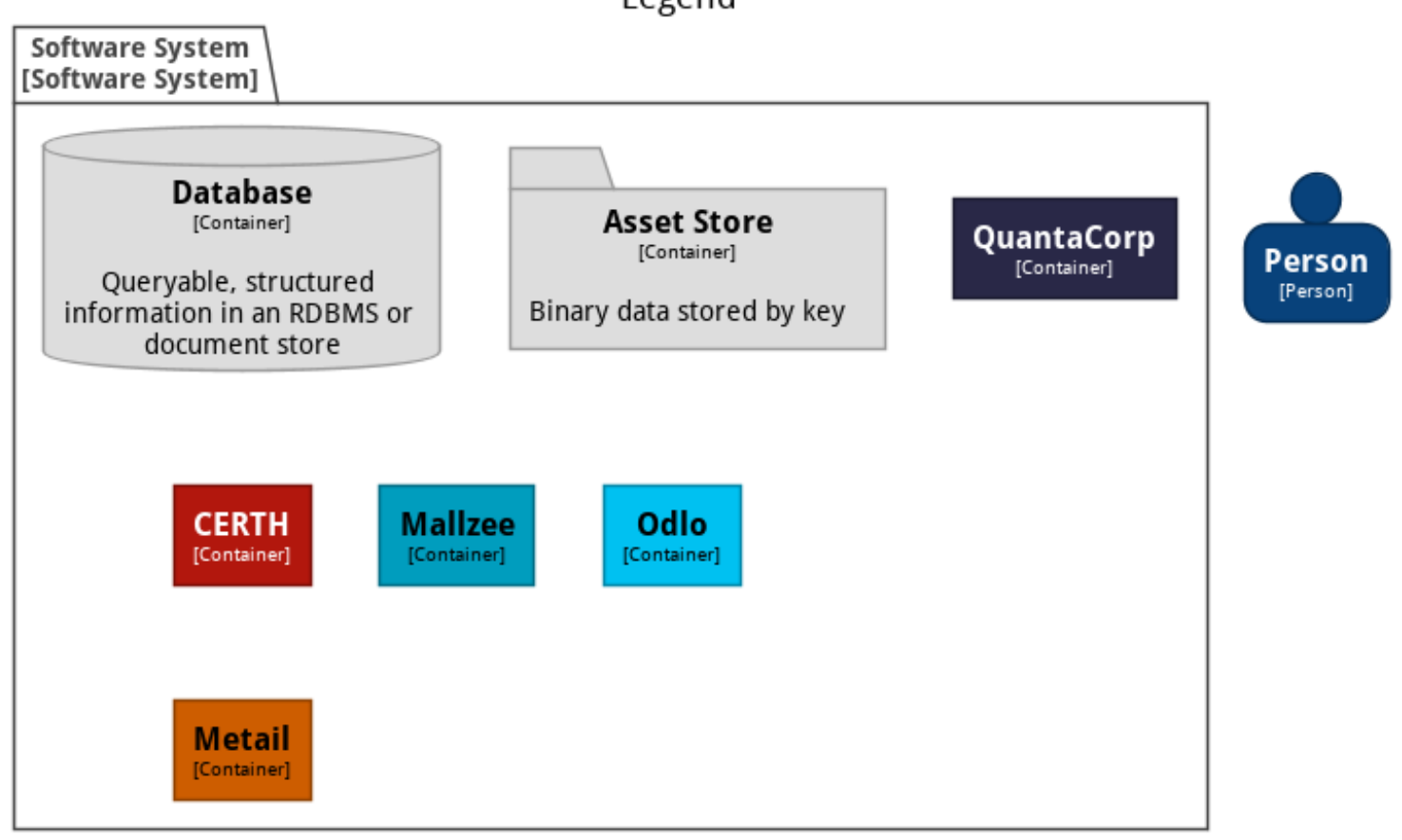

Legend

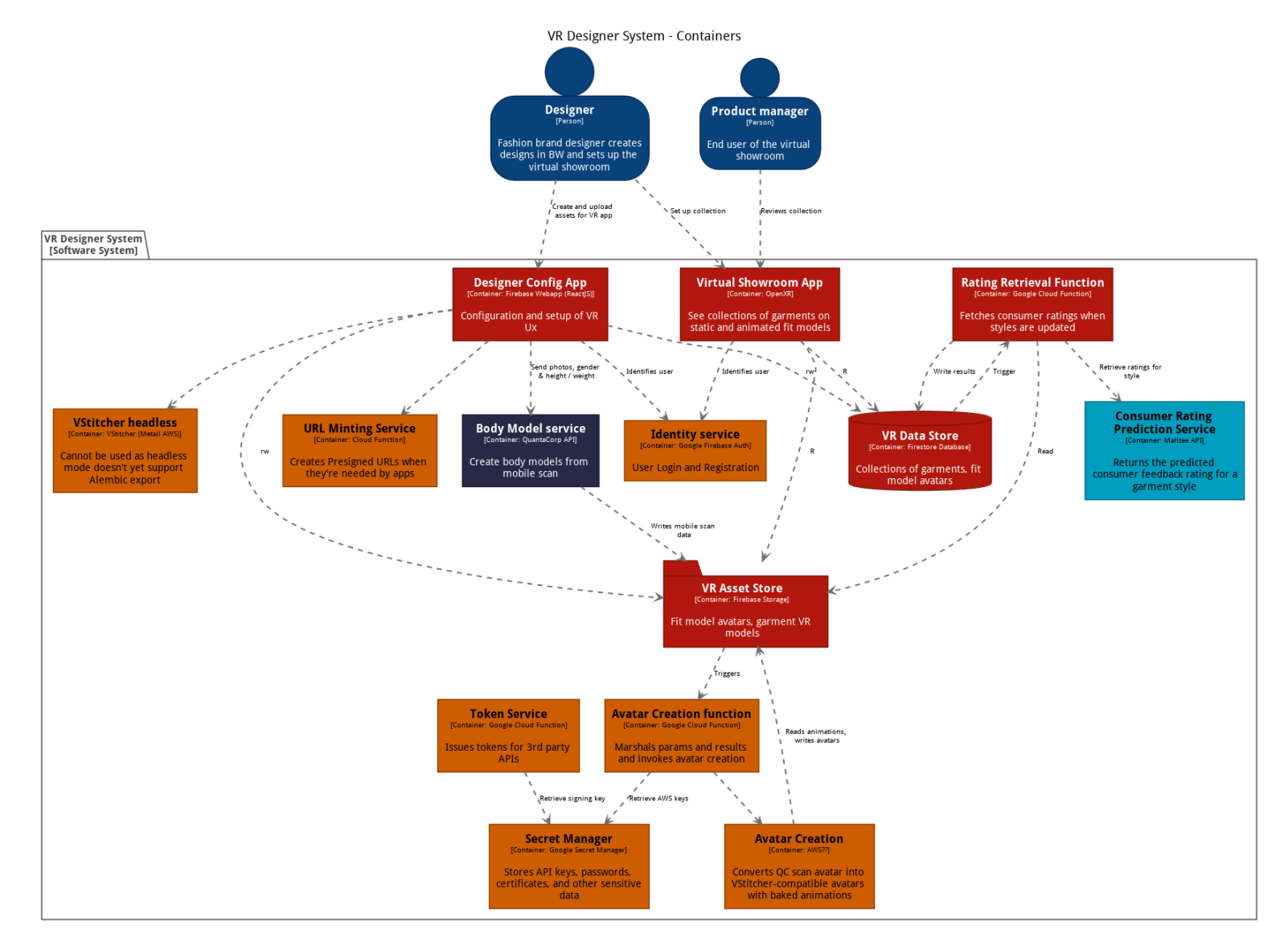

## **9.1 VR Designer System (https://etryon.gitlab.io/techdocs/arch-diags/use-case-1/ )**

Filename: eTryOn\_D4.1\_final.docx Page 65 of 182

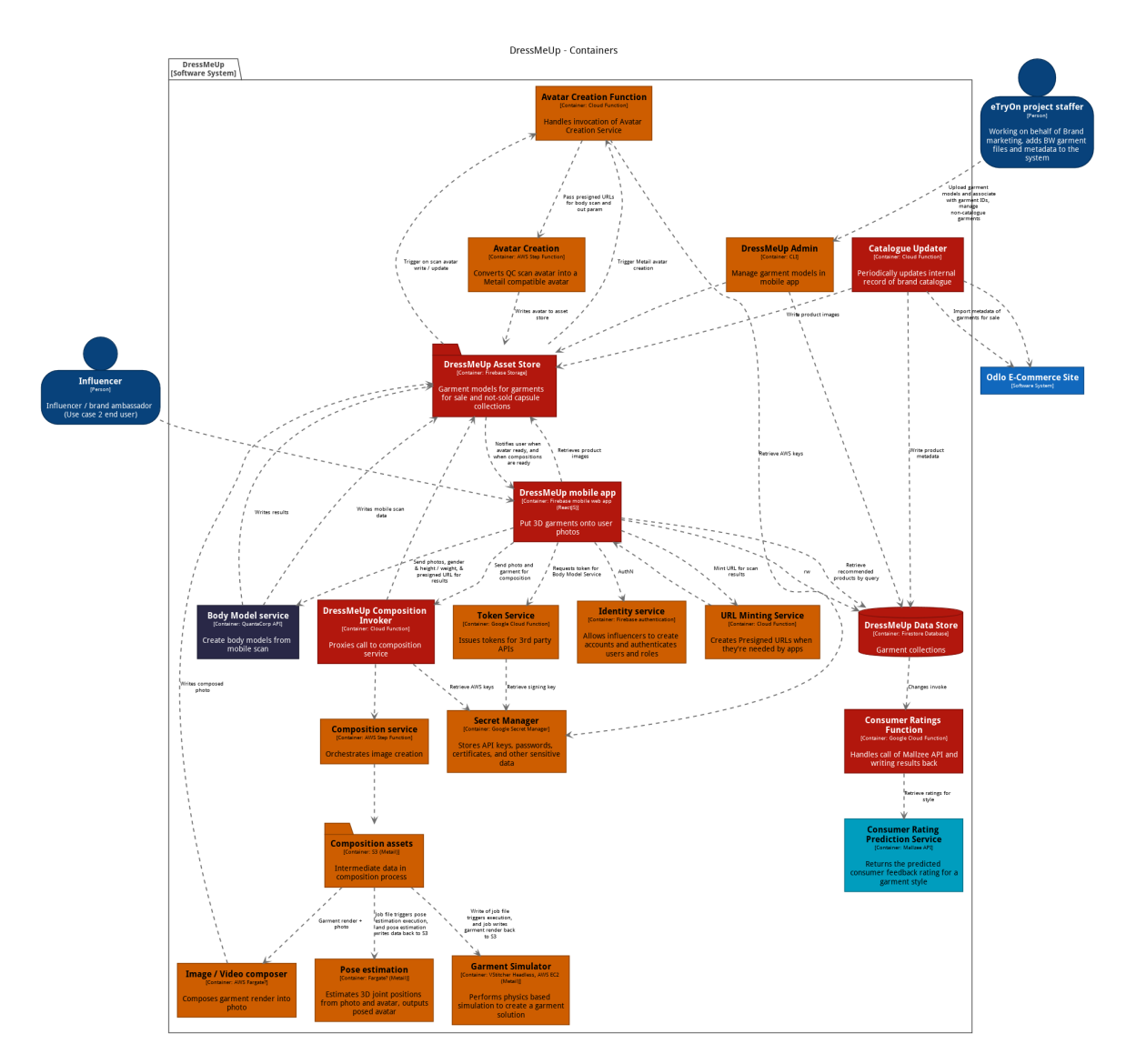

# **9.2 DressMeUp System (https://etryon.gitlab.io/techdocs/arch-diags/use-case-2/ )**

Filename: eTryOn\_D4.1\_final.docx Page 66 of 182

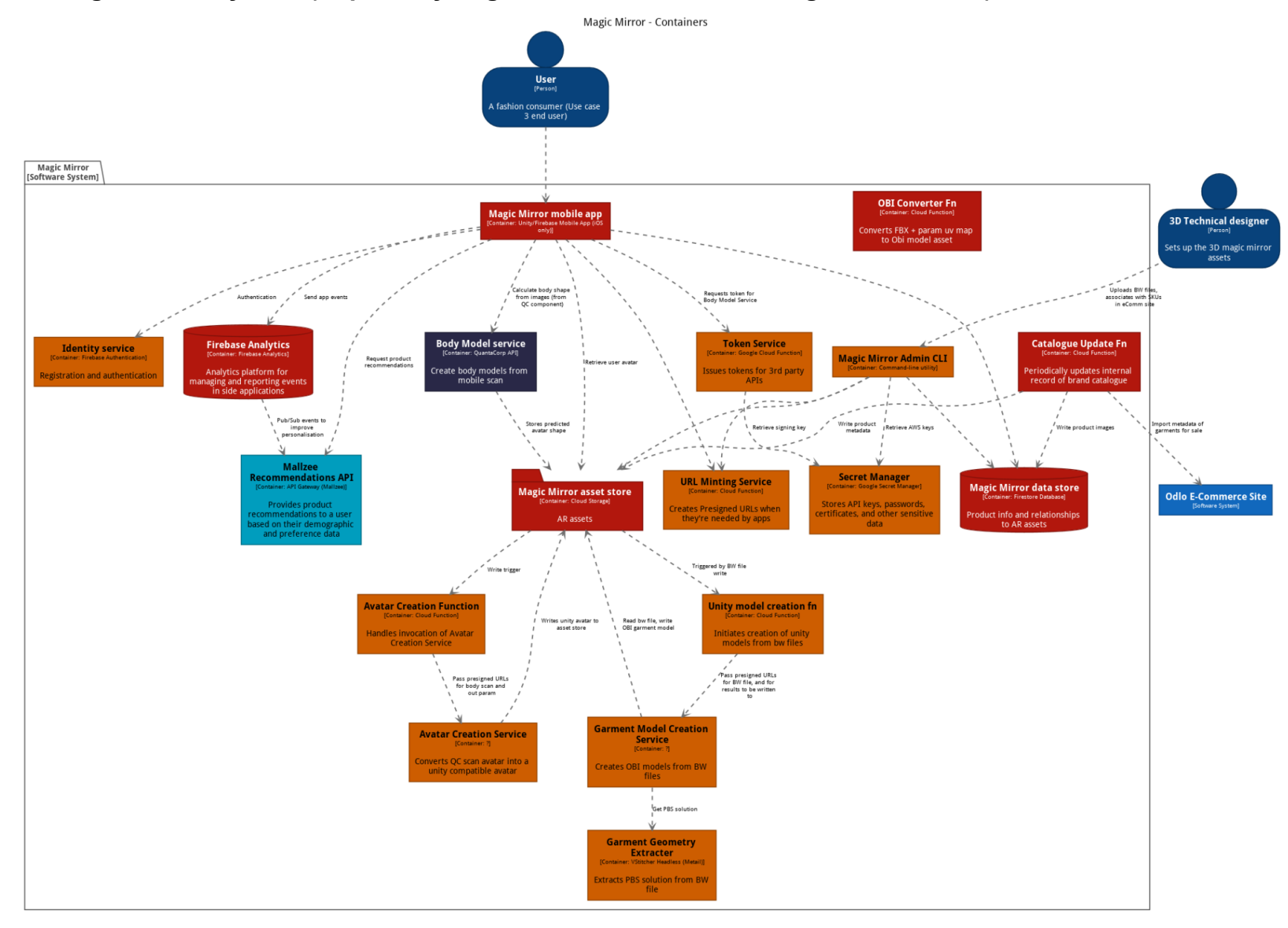

### **9.3 Magic Mirror System (https://etryon.gitlab.io/techdocs/arch-diags/use-case-3/ )**

Filename: eTryOn\_D4.1\_final.docx Page 67 of 182

# **10 Appendix D - Cloud Function specifications from https://etryon.gitlab.io/techdocs/**

## **10.1 Avatar Creation**

# **10.1.1 Context**

An avatar creation cloud function is required for all three use-cases. It is the interface between the eTryOn systems and the [Metail Scanatar](https://etryon.gitlab.io/techdocs/apis/metail/scanatar-service/) Service.

# **10.1.2 Use Case 1**

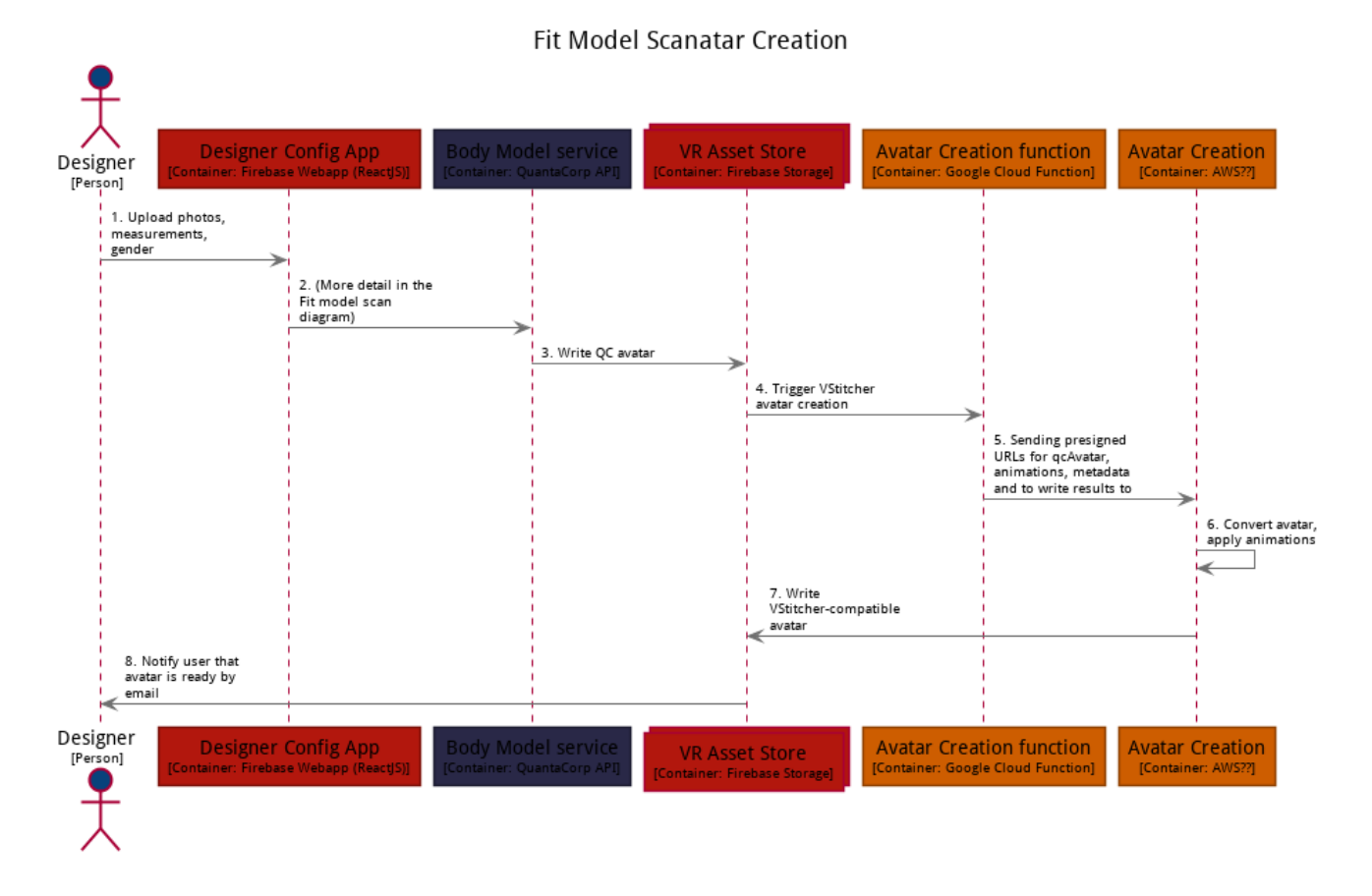

# **10.1.3 Use Case 2**

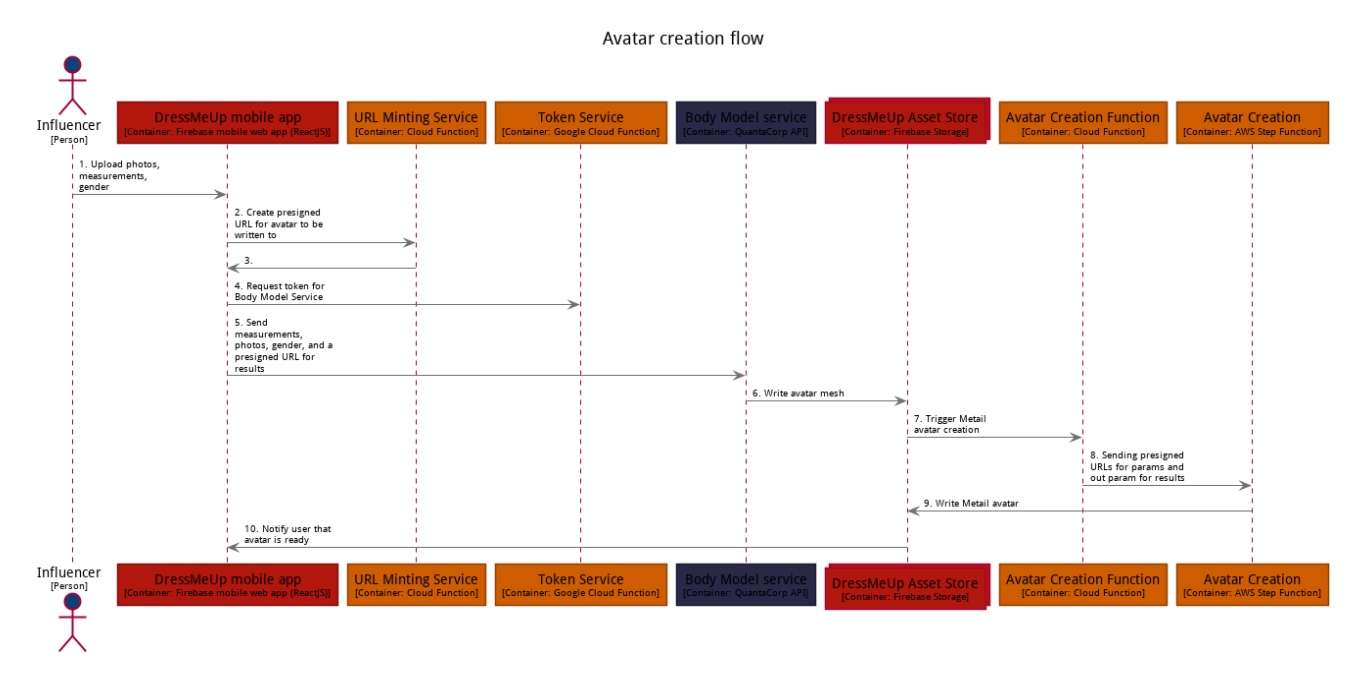

# **10.1.4 Use Case 3**

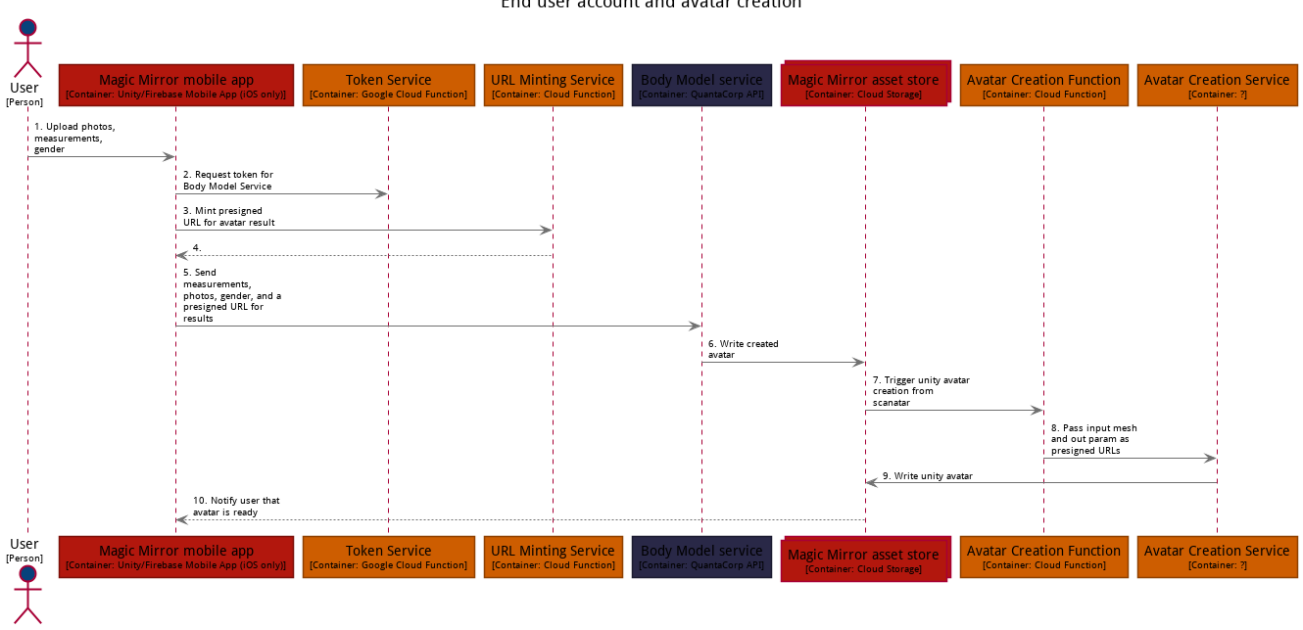

<u> 1999 - Johann Barbara, mandala</u>

**Contract** 

### **10.1.5 Invocation**

The function is triggered by a Cloud Storage notification when a Quantacorp scan (PLY) and metadata (JSON) has been written to the asset store.

# **10.1.6 Input**

A [Google Cloud Storage Notification](https://cloud.google.com/storage/docs/pubsub-notifications#format)

## **10.1.7 Actions**

- 1. Read metadata from asset store and extract subject height and gender
- 2. Construct presigned GET URL for scan
- 3. Construct presigned PUT URL for the output avatar
- 4. Retrieve AWS keys from secret store
- 5. Invoke the [Avatar Creation Step Function](https://etryon.gitlab.io/techdocs/apis/metail/scanatar-service/)

### **10.1.8 Output**

This function is invoked asynchronously so produces no output. The generated avatar is written to the asset store using the presigned URL passed to the step function invocation.

# **10.2 Catalogue Update**

### **10.2.1 Context**

This function is required for Use Cases 2 & 3. It is automatically triggered once a day, to parse information from the Odlo web feed and updates the garment database in the Dress Me Up Data Store.

### **10.2.2 Invocation**

The cloud function runs once per day, reads the updated CSV file and makes the necessary changes in the Google Firestore Database of the project.

### **10.2.3 Input**

The input is a CSV file at a provided URL location.

### **10.2.4 Actions**

- 1. The service triggers a function once a day that retrieves and parses the CSV file from the link.
- 2. It then uploads new entries and refreshes the status of the garments in the Firebase Datastore.

### **10.2.5 Output**

- Success / Error code.
- Results are written to garments Data Store collection.

# **10.2.6 Repository**

<https://gitlab.com/etryon/shared/gcf-catalogue-updater>

### **10.3 Consumer Ratings**

### **10.3.1 Context**

This function is required for Use Case 2. It is triggered by the DressMeUp app when a user creates a collection item, handling the call to the Consumer Rating Prediction Service, by providing the necessary information and then writing back the results to the Dress Me Up Data Store.

## **10.3.2 Invocation**

The function is triggered by a Cloud Storage notification when a collection item entry has been written to the data store.

### **10.3.3 Input**

The input is a JSON payload with the following field.

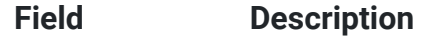

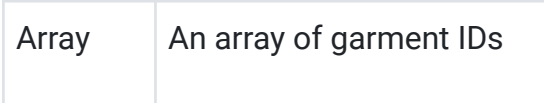

### **10.3.4 Actions**

- 1. The service creates an array of garment ids based on a user's active collection.
- 2. The service sends the array to the Prediction Service and gets back a list of garment ids for a specific user.
- 3. The returned data is saved into the Dress Me Up Data Store.

### **10.3.5 Output**

- Success / Error code.
- An object that features a user id and an array of garment ids.
- Results are written to garment suggestions Data Store collection.
- Example return object:

#### {

```
"user_id": "435",
"garment_ids": [
       "43223432",
       "53246342342",
    "43635745234"
\overline{\phantom{a}}}
```
# **10.3.6 Repository**

<https://gitlab.com/etryon/use-case-2/gcf-consumer-ratings>

### **10.4 DressMeUp Composition Invoker**

#### **10.4.1 Context**

This function is required for use case 2. It is invoked by the DressMeUp mobile app when a user tries on a garment, and is the interface between eTryOn systems and the Metail [Composition](https://etryon.gitlab.io/techdocs/apis/metail/uc2-composition-service/) [Service.](https://etryon.gitlab.io/techdocs/apis/metail/uc2-composition-service/)

#### **10.4.2 Invocation**

This function is invoked by the DressMeUp mobile app when a user selects a photo and garment for composition.

#### **10.4.3 Input**

The input is a JSON payload with the following fields.

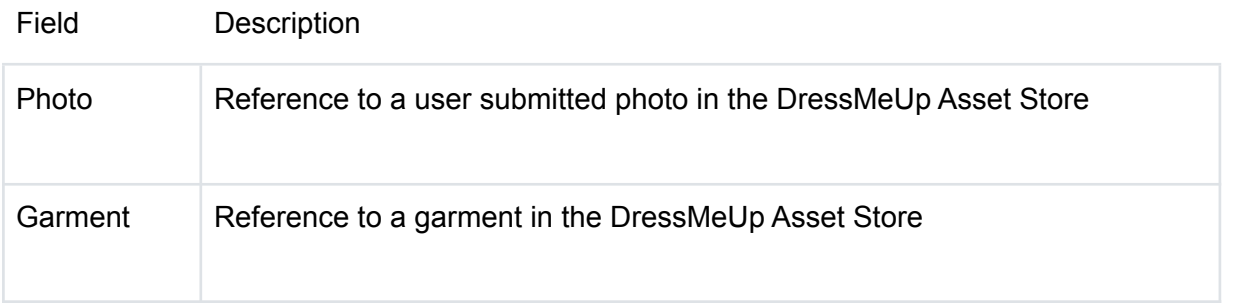

### **10.4.4 Input Function JSON Schema**

```
{
"$schema": "http://json-schema.org/draft-07/schema",
"description": "The root schema comprises the entire JSON document.",
"examples": [
\overline{\phantom{a}}"src": {
"garment_id": "7611366000042",
        "user_media":
"https://firebasestorage.googleapis.com/v0/b/etryon-h2020.appspot.com/o/photo%user%e
nK0PQ8YY0hXDICJm1MKfjYTTvu1%filename.jpg"
}
}
],
"required": [
"src"
\overline{\phantom{a}},
"title": "The root schema",
"type": "object",
```
```
"properties": {
"src": {
"$id": "#/properties/src",
"default": {},
"description": "The source object features a garment unique id (EAN code) and
the url to Firebast Storage where a user submitted media item resides.",
"examples": [
{
         "garment_id": "7611366000042",
         "user_media":
"https://firebasestorage.googleapis.com/v0/b/etryon-h2020.appspot.com/o/photo%user%e
nK0PQ8YY0hXDICJm1MKfjYTTvu1%filename.jpg"
}
\Box"required": [
"garment_id",
"user_media"
],
     "title": "The src object",
"type": "object",
     "properties": {
       "garment_id": {
         "$id": "#/properties/src/properties/garment_id",
         "default": "",
         "description": "ODLO unique garment id (EAN code)",
         "examples": [
      "7611366000042"
         ],
         "title": "The garment_id property",
         "type": "string"
},
       "user_media": {
         "$id": "#/properties/src/properties/user_media",
         "default": "",
         "description": "A url that points to Google Firebase Storage, where a
media item submitted by the user is stored",
"examples": [
```

```
"https://firebasestorage.googleapis.com/v0/b/etryon-h2020.appspot.com/o/photo%user%e
nK0PQ8YY0hXDICJm1MKfjYTTvu1%filename.jpg"
```

```
],
         "title": "The user_media property",
         "type": "string"
}
\rightarrow}
}
}
```
#### **10.4.5 Actions**

- 1. Retrieve the user id of the caller from the authentication context
- 2. Locate the user's avatar in the DressMeUp Asset Store
- 3. Construct a presigned GET URL for the avatar
- 4. Construct a presigned GET URL for the photo
- 5. Construct a presigned GET URL for the garment browzwear file
- 6. Construct a presigned PUT URL for the output image
- 7. Invoke the Metail [Composition](https://etryon.gitlab.io/techdocs/apis/metail/uc2-composition-service/) Service step function.

#### **10.4.6 Output**

On success, returns null. On error throws a functions.https.HttpsError which will be returned to the client.

#### **10.4.7 Implementation notes**

This function should be implemented as an HTTPS callable [function](https://firebase.google.com/docs/functions/callable) and called by the client using the Firebase SDK. This ensures that authentication tokens are automatically included in the request and validated by the server. The request body is also automatically deserialized.

The composition service currently involves some manual processing and is not guaranteed to return a result within 12 hours. This means the signed URL cannot be generated using the IAM [signBlob](https://cloud.google.com/iam/credentials/reference/rest/v1/projects.serviceAccounts/signBlob) [method,](https://cloud.google.com/iam/credentials/reference/rest/v1/projects.serviceAccounts/signBlob) as these URLs are only valid for a maximum of 12 hours.

## **10.5 Rating Retrieval**

#### **10.5.1 Context**

This function is required for Use Case 1. It is triggered by the VR Designer config app when a user uploads a new garment or updates an existing one. It handles the call to the Consumer Rating Prediction Service, by providing the necessary information and then writing back the results to the VR Designer Data Store.

#### **10.5.2 Invocation**

The function is triggered by a Cloud Storage notification when a garment item has been written or updated in the data store.

# **10.5.3 Input**

The input is a JSON payload with the following fields.

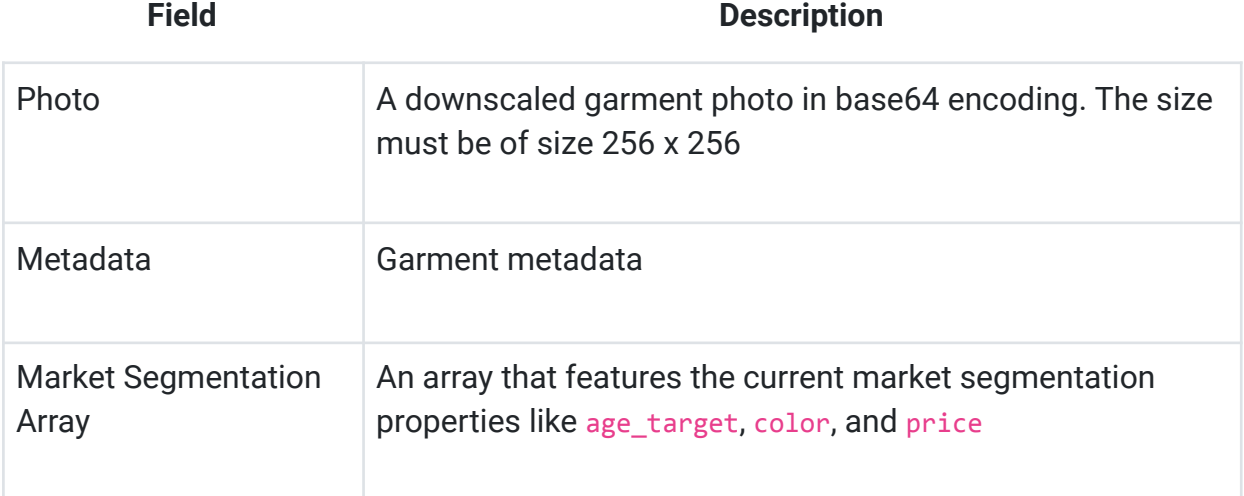

## **10.5.4 Actions**

- 1. The function sends a JSON payload that features a downscaled photos of a garment, the garment metadata, and an array with market segment details to the Consumer Rating Prediction Service.
- 2. It receives a result in the form of a percentage string.
- 3. The function then writes to the VR Data Store, an entry that features the garment ID, the market segment ID, and the performance score.

# **10.5.5 Output**

- Success / Error code.
- An object that features a garment id, a segment id and a percentage result.
- Results are written to market segments results Data Store collection.
- Example return object:

```
{
     "garment_id": "98237483247",
    "segment_id": "1236",
"result": "95"
}
```
# **10.5.6 Repository**

<https://gitlab.com/etryon/uc1/gcf-rating-retrieval>

## **10.6 UC3 Unity Model Creation**

An avatar creation cloud function is required for use case 3. It is the interface between the eTryOn systems and the Metail [Garment](https://etryon.gitlab.io/techdocs/apis/metail/uc3-garment-model-creation/) Model Creation Service.

#### **10.6.1 Invocation**

The function is triggered by a Cloud Storage notification when a Browzwear file has been written to the asset store.

## **10.6.2 Input**

A Google Cloud Storage [Notification](https://cloud.google.com/storage/docs/pubsub-notifications#format)

#### **10.6.3 Actions**

- 1. Construct presigned GET URL for Browzwear file
- 2. Construct presigned PUT URL for the output OBI garment model
- 3. Retrieve AWS keys from secret store
- 4. Invoke the [Garment](https://etryon.gitlab.io/techdocs/apis/metail/uc3-garment-model-creation/) Model Creation Step Function

## **10.6.4 Output**

This function is invoked asynchronously so produces no output. The generated OBI garment is written to the asset store using the presigned URL passed to the step function invocation.

# **11 Appendix E - Firestore Database JSON Schemas from https://etryon.gitlab.io/techdocs/**

## **11.1 Firestore Database JSON Schemas**

In the following folders are the schemas for each use case data store.

Some useful information:

● Note that UC2 and UC3 share the same 'garments' db.

#### 12.1.1 JSON Schema versioning

We use Semantic Versioning to safeguard backwards-compatibility between the new schema and existing data represented in earlier versions of the schema.

The filename follows the following pattern MODEL-REVISION-ADDITION, where you increment:

MODEL when you make a breaking schema change which will prevent interaction with any historical data,

REVISION when you make a schema change which may prevent interaction with some historical data,

ADDITION when you make a schema change that is compatible with all historical data.

# **11.2 UC1 Schemas**

## **11.2.1 Animations Schema**

```
{
    "$schema": "http://json-schema.org/draft-07/schema",
    "$id": "https://etryon-h2020.eu/schema/uc1/animations.json",
    "type": "object",
"title": "The root schema",
    "description": "The root schema comprises the entire JSON document.",
    "default": {},
    "examples": [
        {
            "name": "Runnning",
            "created": "1624521140042",
            "created_by": "egm9430mfg3403",
            "src": [
                {
                    "file":
"https://firebasestorage.googleapis.com/v0/b/etryon-h2020.appspot.com/o/animation%pu
blic%filename.abc",
                    "photo":
"https://firebasestorage.googleapis.com/v0/b/etryon-h2020.appspot.com/o/animation%pu
blic%filename.png"
               }
            ]
    }
   ],
    "required": [
        "name",
        "created",
        "created by",
        "src"
    ],
    "properties": {
        "name": {
            "$id": "#/properties/name",
            "default": "",
            "description": "The animation name",
            "examples": [
                "Runnning",
                "Standing",
```

```
"Sitting",
                "Walking"
            ],
            "title": "The name property",
            "type": "string"
        },
        "created": {
            "$id": "#/properties/created",
            "default": "",
            "description": "Timestamp in milliseconds, created when submitting an
animation",
            "examples": [
                "1624521140042",
                         "1519129853500"
            ],
            "title": "The created property",
            "type": "string"
        },
        "created_by": {
            "$id": "#/properties/created by",
            "type": "string",
            "title": "The created_by object",
            "description": "It includes a user Id of the user that uploaded the
animation",
            "default": {},
            "examples": [
                "egm9430mfg3403"
            ]
        },
        "src": {
            "$id": "#/properties/src",
            "default": {},
            "description": "The src object contains a file and a photo property",
            "examples": [
                {
                    "file":
"https://firebasestorage.googleapis.com/v0/b/etryon-h2020.appspot.com/o/animation%pu
blic%filename.fbx",
```
# **"photo"**: "https://firebasestorage.googleapis.com/v0/b/etryon-h2020.appspot.com/o/animation%pu blic%filename.png" } ], **"required"**: [ "file", "photo" ], **"title"**: "The src object", **"type"**: "object", **"properties"**: { **"file"**: { **"\$id"**: "#/properties/src/properties/file", **"default"**: "", **"description"**: "This is a URL that points to the animation file saved in Firebase Storage", **"examples"**: [

"https://firebasestorage.googleapis.com/v0/b/etryon-h2020.appspot.com/o/animation%pu blic%filename.fbx"

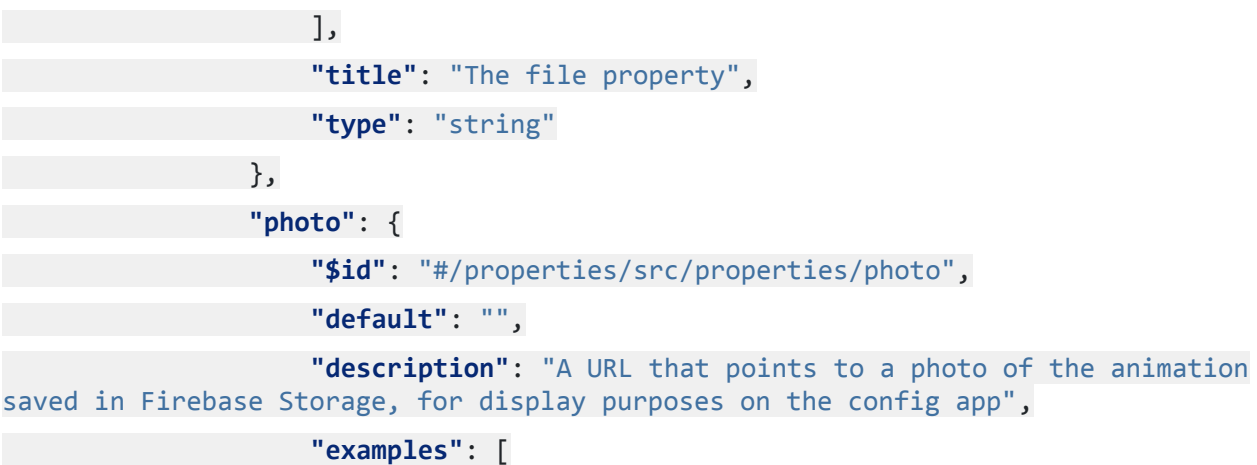

"https://firebasestorage.googleapis.com/v0/b/etryon-h2020.appspot.com/o/animation%pu blic%filename.png"

], **"title"**: "The photo property", **"type"**: "string" } } } }

Filename: eTryOn\_D4.1\_final.docx Page 79 of 182

}

#### **11.2.2 Avatars Schema**

```
{
    "$schema": "http://json-schema.org/draft-07/schema",
    "$id": "https://etryon-h2020.eu/schema/uc1/avatars.json",
    "type": "object",
  "title": "The root schema",
    "description": "The root schema comprises the entire JSON document.",
"default": {},
    "examples": [
    \{"name": "Male 30s Caucasian",
            "created": "1624521140042",
            "created_by": "egm9430mfg3403",
            "src": {
                "file":
"https://firebasestorage.googleapis.com/v0/b/etryon-h2020.appspot.com/o/avatar%publi
c%filename.fbx",
                "photo":
"https://firebasestorage.googleapis.com/v0/b/etryon-h2020.appspot.com/o/avatar%publi
c%filename.jpg"
        }
   }
    ],
   "required": [
        "name",
        "created",
       "created_by",
       "src"
    ],
    "properties": {
        "name": {
            "$id": "#/properties/name",
            "default": "",
            "description": "The Avatar name",
            "examples": [
                "Male 30s Caucasian"
            ],
            "title": "The name property",
```

```
Filename: eTryOn_D4.1_final.docx Page 80 of 182
```
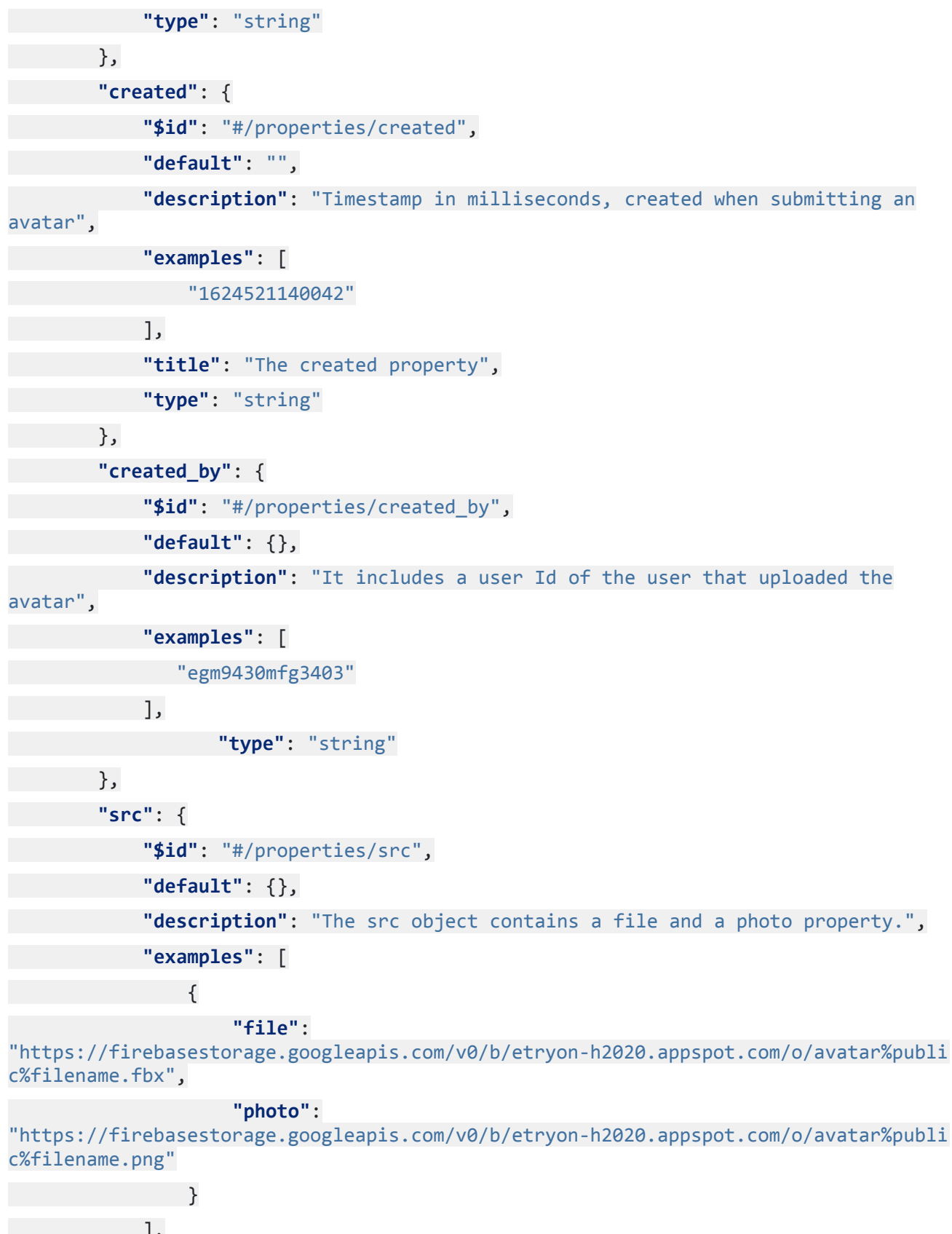

], **"required"**: [ "file", "photo"

```
],
            "title": "The src object",
            "type": "object",
            "properties": {
                "file": {
                    "$id": "#/properties/src/properties/file",
                    "default": "",
                    "description": "This is a URL that points to the avatar file
saved in Firebase Storage",
                    "examples": [
```

```
"https://firebasestorage.googleapis.com/v0/b/etryon-h2020.appspot.com/o/avatar%publi
c%filename.fbx"
```
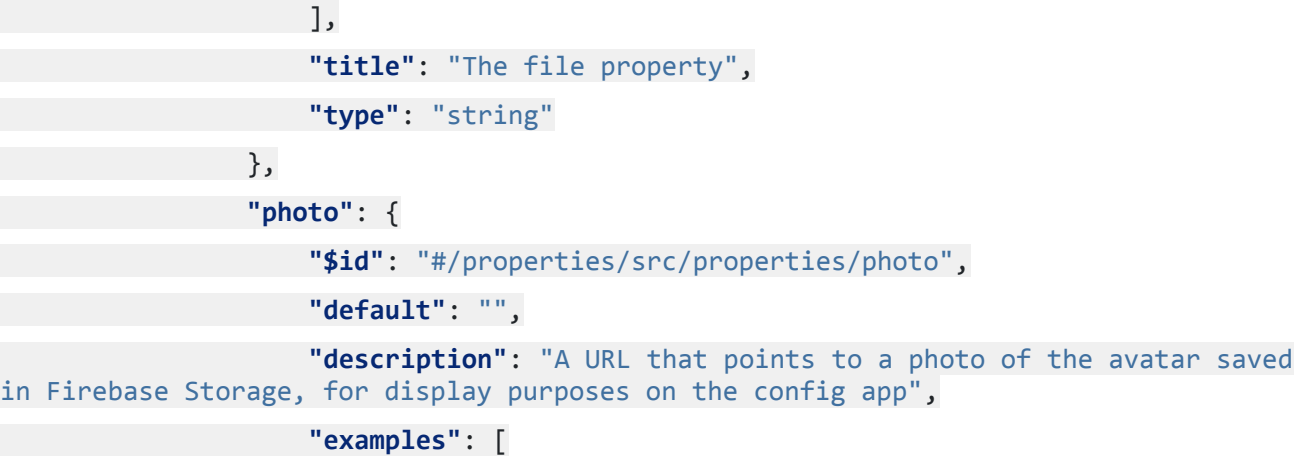

```
"https://firebasestorage.googleapis.com/v0/b/etryon-h2020.appspot.com/o/avatar%publi
c%filename.png"
```
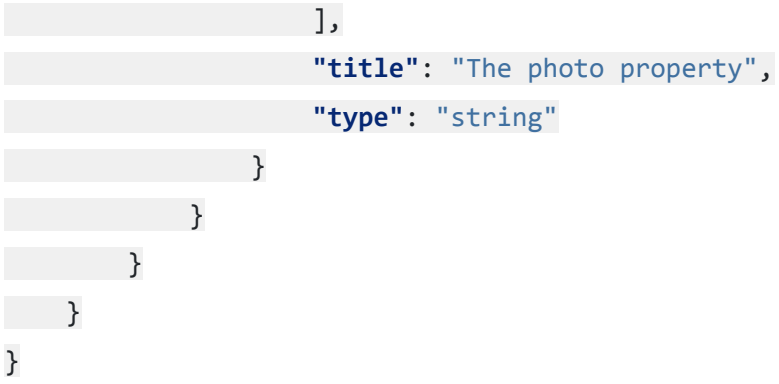

## **11.2.3 Garments Schema**

```
{
    "$schema": "http://json-schema.org/draft-07/schema",
    "$id": "https://etryon-h2020.eu/schema/uc1/garments.json",
    "type": "object",
```
**"title"**: "The root schema", **"description"**: "The root schema comprises the entire JSON document.", **"default"**: {}, **"examples"**: [ { **"uid"**: "98237483247", **"name"**: "Pencil Skirt", **"collection"**: [ "F/W2020", "SPRING2021" ], **"photo"**: "https://firebasestorage.googleapis.com/v0/b/etryon-h2020.appspot.com/o/garment%shar ed%filename.png", **"category"**: "Bottoms", **"type"**: "Skirt", **"style"**: "Pencil", **"src"**: { **"file"**: "https://firebasestorage.googleapis.com/v0/b/etryon-h2020.appspot.com/o/garment%shar ed%filename.fbx", **"texture"**: "https://firebasestorage.googleapis.com/v0/b/etryon-h2020.appspot.com/o/textures%sha red%filename.zip", **"meta"**: { **"colors"**: [ "Light Grey", "Black", "Red" ] } }, **"market\_segment\_ids"**: [ "3", "46", "54" ], **"created"**: "1624521140042",

Filename: eTryOn\_D4.1\_final.docx Page 83 of 182

}

**"created\_by"**: "egm9430mfg3403"

```
\Box"required": [
        "uid",
        "name",
        "collection",
       "photo",
        "category",
        "type",
        "style",
        "src",
        "market_segment_ids",
        "created",
        "created_by"
],
    "properties": {
        "uid": {
            "$id": "#/properties/uid",
            "default": "",
            "description": "A unique id for each garment configuration",
            "examples": [
                "98237483247"
            ],
            "title": "The uid property",
            "type": "string"
        },
        "name": {
            "$id": "#/properties/name",
            "default": "",
            "description": "The garment name",
            "examples": [
                "Pencil Skirt"
            ],
            "title": "The name property",
            "type": "string"
        },
        "collection": {
            "$id": "#/properties/collection",
            "default": [],
```

```
"description": "An array of strings, denoting one or multiple fashion
collections that the garment is included in.",
            "examples": [
                \sqrt{2}"F/W2020",
                    "SPRING2021"
              \Box],
            "title": "The collection array",
            "type": "array",
            "items": {
                "$id": "#/properties/collection/items",
                "anyOf": [
                    {
                         "$id": "#/properties/collection/items/anyOf/0",
                         "default": "",
                         "description": "A string, denoting a fashion collection that
the garment is included in.",
                         "examples": [
                             "F/W2020",
                             "SPRING2021"
                         ],
                         "title": "The first anyOf property",
                         "type": "string"
                    }
                ]
            }
        },
        "photo": {
            "$id": "#/properties/photo",
            "default": "",
            "description": "A URL of a photo of the specific garment that is saved
in Firebase Storage, under the UC1 subfolder",
            "examples": [
```
"https://firebasestorage.googleapis.com/v0/b/etryon-h2020.appspot.com/o/garment%shar ed%filename.png"

> ], **"title"**: "The photo property", **"type"**: "string"

```
},
        "category": {
            "$id": "#/properties/category",
            "default": "",
            "description": "The category the garment belongs to",
            "examples": [
                "Bottoms"
            ],
            "title": "The category property",
            "type": "string"
        },
        "type": {
            "$id": "#/properties/type",
            "default": "",
            "description": "The type of garment",
            "examples": [
                "Skirt"
            ],
            "title": "The type property",
            "type": "string"
        },
        "style": {
            "$id": "#/properties/style",
            "default": "",
            "description": "The garment style",
            "examples": [
                "Pencil"
            ],
            "title": "The style property",
            "type": "string"
        },
        "src": {
            "$id": "#/properties/src",
            "type": "object",
            "title": "The src schema",
            "description": "Inside the src object, there is a specific garment file,
a texture zip and available colors. It includes a URL to Firebase Storage for the
garment file, a URL for the textures zip in Firebase Storage and an array that
```
features all colors available",

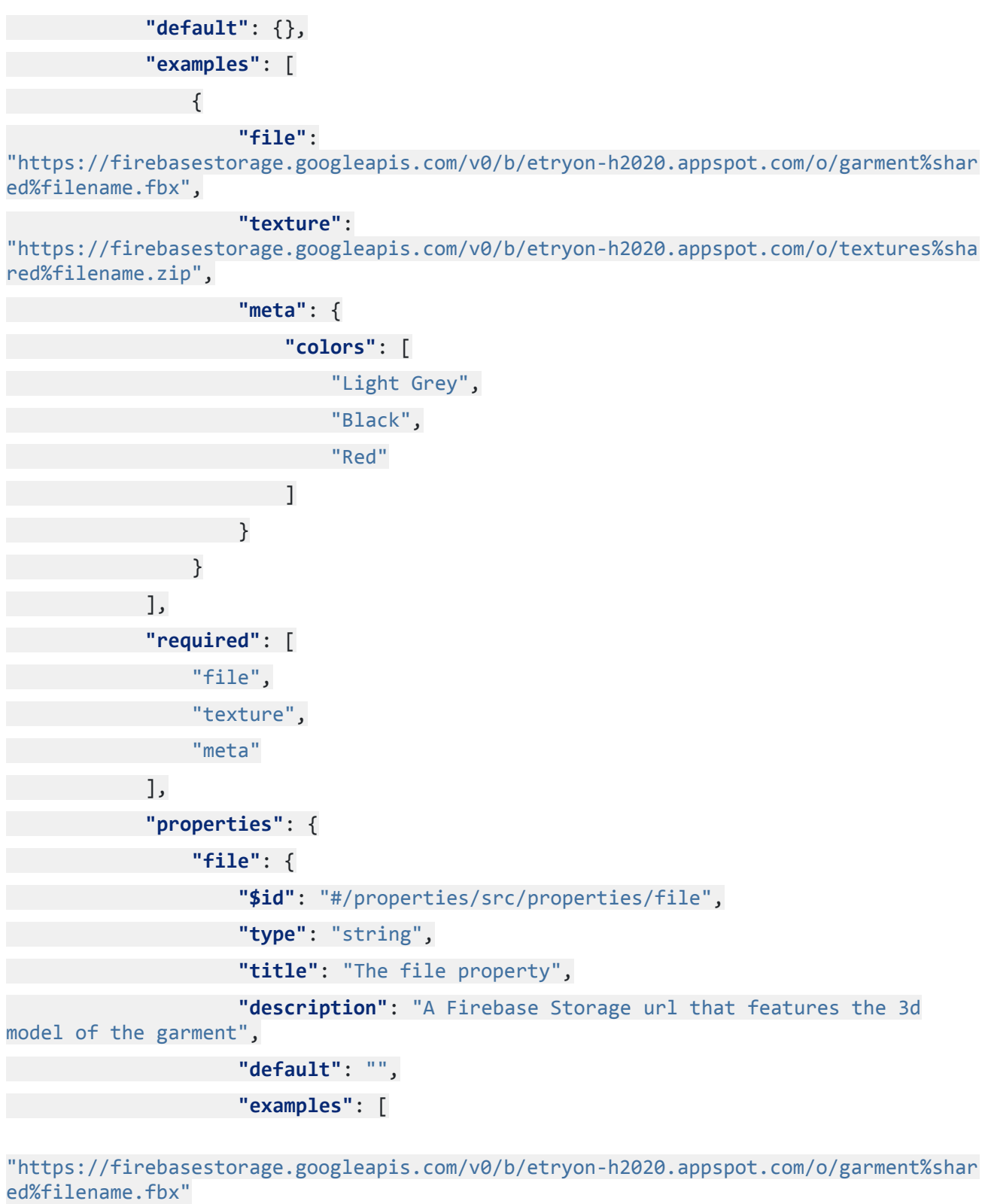

] }, **"texture"**: { **"\$id"**: "#/properties/src/properties/texture", **"type"**: "string",

**"title"**: "The texture property", **"description"**: "A Firebase Storage url that features the zip file for the textures of the garment", **"default"**: "", **"examples"**: [

"https://firebasestorage.googleapis.com/v0/b/etryon-h2020.appspot.com/o/textures%sha red%filename.zip"

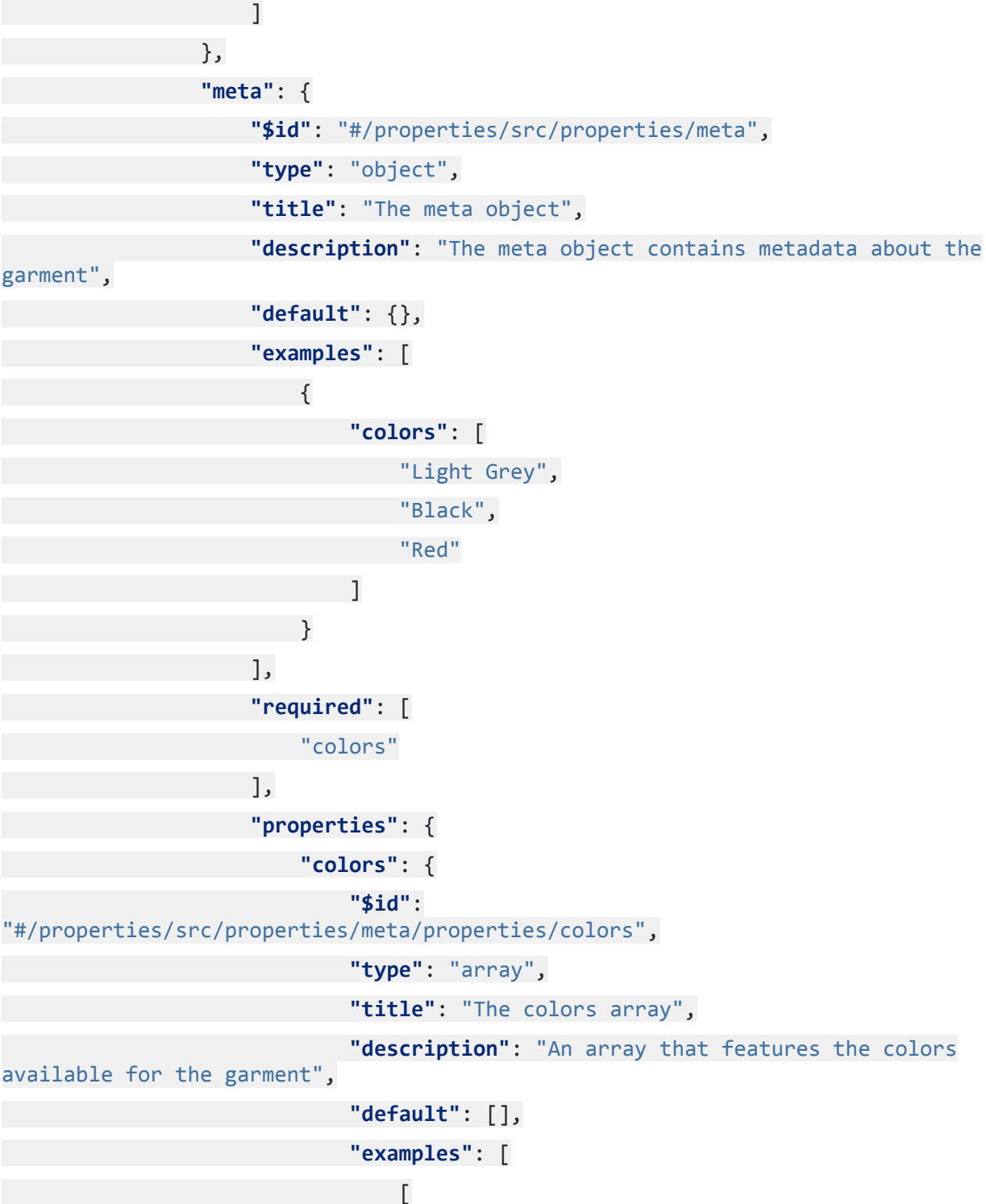

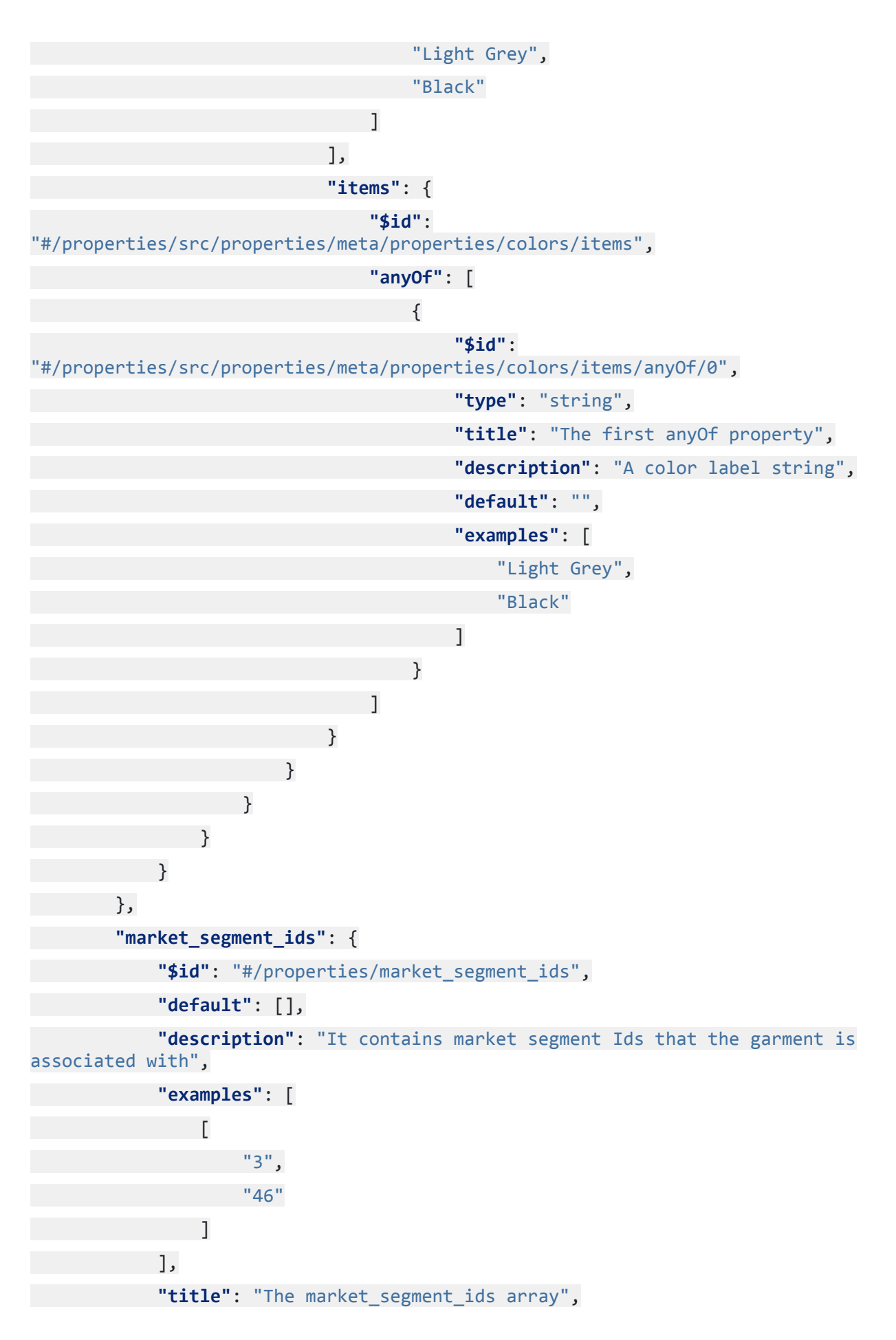

```
"type": "array",
            "additionalItems": false,
            "items": {
                "$id": "#/properties/market_segment_ids/items",
                "anyOf": [
                    {
                        "$id": "#/properties/market_segment_ids/items/anyOf/0",
                        "default": "",
                        "description": "A market segment id string",
                        "examples": [
                            "3",
                            "46"
                        ],
                        "title": "The first anyOf property",
                        "type": "string"
                    }
                ]
        }
        },
        "created": {
            "$id": "#/properties/created",
            "default": "",
            "description": "Timestamp in milliseconds, created when submitting a
garment entry",
            "examples": [
                "1624521140042"
            ],
            "title": "The created property",
            "type": "string"
        },
        "created_by": {
            "$id": "#/properties/created_by",
            "type": "string",
            "title": "The created_by property",
            "description": "An Id of the user that uploaded the specific garment",
            "default": {},
            "examples": ["egm9430mfg3403"]
}
```
} }

#### **11.2.4 Market Segments Schema**

```
{
"$schema": "http://json-schema.org/draft-07/schema",
    "$id": "https://etryon-h2020.eu/schema/uc1/market_segments.json",
"type": "object",
"title": "The root schema",
"description": "The root schema comprises the entire JSON document.",
    "default": {},
    "examples": [
        {
            "name": "Segment 1",
            "created": "1624521140042",
            "age_target": "18-24",
            "price": "200",
           "color": "white"
  \rightarrow],
  "required": [
        "name",
        "created",
       "age_target",
       "price",
       "color"
  ],
    "properties": {
        "name": {
            "$id": "#/properties/name",
            "default": "",
            "description": "The Market Segment name.",
            "examples": [
                "Segment 1"
            ],
            "title": "The name poperty",
            "type": "string"
       },
```

```
"created": {
            "$id": "#/properties/created",
            "default": "",
            "description": "Timestamp in milliseconds, created when submitting a
market segment entry",
            "examples": [
                "1624521140042"
            ],
            "title": "The created property",
            "type": "string"
        },
        "age_target": {
            "$id": "#/properties/age_target",
            "default": "",
            "description": "The age target property",
            "examples": [
                "18-24"
            ],
            "title": "The age_target property",
            "type": "string"
        },
        "price": {
            "$id": "#/properties/price",
            "default": "",
            "description": "The price property",
            "examples": [
                "200"
            ],
            "title": "The price property",
            "type": "string"
        },
        "color": {
            "$id": "#/properties/color",
            "default": "",
            "description": "The color property",
            "examples": [
                "white"
            ],
```

```
"title": "The color property",
          "type": "string"
}
}
}
```
#### **11.2.5 Market Segments Results Schema**

```
{
    "$schema": "http://json-schema.org/draft-07/schema",
"$id": "https://etryon-h2020.eu/schema/uc1/market_segments.json",
"type": "object",
"title": "The root schema",
"description": "The root schema comprises the entire JSON document.",
    "default": {},
    "examples": [
      {
           "name": "Segment 1",
            "created": "1624521140042",
            "age_target": "18-24",
            "price": "200",
           "color": "white"
  }
\overline{\phantom{a}}"required": [
       "name",
       "created",
       "age_target",
       "price",
   "color"
  ],
    "properties": {
        "name": {
           "$id": "#/properties/name",
            "default": "",
            "description": "The Market Segment name.",
            "examples": [
                "Segment 1"
           ],
```

```
"title": "The name poperty",
            "type": "string"
        },
        "created": {
            "$id": "#/properties/created",
            "default": "",
            "description": "Timestamp in milliseconds, created when submitting a
market segment entry",
            "examples": [
                "1624521140042"
            ],
            "title": "The created property",
            "type": "string"
        },
        "age_target": {
            "$id": "#/properties/age target",
            "default": "",
            "description": "The age target property",
            "examples": [
                "18-24"
            ],
            "title": "The age_target property",
            "type": "string"
        },
        "price": {
            "$id": "#/properties/price",
            "default": "",
            "description": "The price property",
            "examples": [
                "200"
            ],
            "title": "The price property",
            "type": "string"
        },
        "color": {
            "$id": "#/properties/color",
            "default": "",
            "description": "The color property",
```

```
"examples": [
                "white"
            ],
            "title": "The color property",
            "type": "string"
  }
\rightarrow}
```
#### **11.2.6 User Info Schema**

```
{
    "$schema": "http://json-schema.org/draft-07/schema",
  "$id": "https://etryon-h2020.eu/schema/uc1/user_info.json",
"type": "object",
   "title": "The root schema",
 "description": "The root schema comprises the entire JSON document.",
"default": {},
   "examples": [
       {
           "name": "John Doe",
           "role": "designer",
           "default_segment": "1236"
  }
  ],
   "required": [
       "name",
       "role",
       "default_segment"
],
    "properties": {
        "name": {
           "$id": "#/properties/name",
           "default": "",
           "description": "The provided Full name of the user",
           "examples": [
               "John Doe"
           ],
            "title": "The name property",
```
**"type"**: "string" }, **"role"**: { **"\$id"**: "#/properties/role", **"default"**: "", **"description"**: "The user role", **"examples"**: [ "user", "designer", "manager" ], **"title"**: "The role property", **"type"**: "string" }, **"default\_segment"**: { "\$id": "#/properties/default segment", **"default"**: "", **"description"**: "If user sets a preferred Market Segment, then it is set here as an Id. When creating a new garment entry, this default Segment will be pre-set", **"examples"**: [ "1236" ], **"title"**: "The default\_segment property", **"type"**: "string"  $\overline{\phantom{a}}$ 

}

}

#### **11.3 UC2 Schemas**

## **11.3.1 Collection Items Schema**

```
{
    "$schema": "http://json-schema.org/draft-07/schema",
   "$id": "https://etryon-h2020.eu/schema/uc2/collection_items.json",
    "type": "object",
    "title": "The root schema",
    "description": "The root schema comprises the entire JSON document.",
   "default": {},
    "examples": [
```

```
{
            "name": "My cool outfit",
            "created": "1519211809934",
            "status": "pending",
            "src": {
                "garment_id": "7611366000042",
                "user_media":
"https://firebasestorage.googleapis.com/v0/b/etryon-h2020.appspot.com/o/photo%user%e
nK0PQ8YY0hXDICJm1MKfjYTTvu1%filename.jpg"
            },
            "output":
"https://firebasestorage.googleapis.com/v0/b/etryon-h2020.appspot.com/o/output%user%
enK0PQ8YY0hXDICJm1MKfjYTTvu1%filename.jpg",
            "type": "photo"
```

```
}
],
   "required": [
       "name",
       "created",
       "status",
       "src",
       "output",
       "type"
\Box
```

```
"properties": {
    "name": {
        "$id": "#/properties/name",
        "default": "",
        "description": "A user generated title for the collection item",
        "examples": [
            "My cool outfit"
        ],
        "title": "The name property",
        "type": "string"
   },
    "created": {
        "$id": "#/properties/created",
```

```
"default": "",
            "description": "Timestamp in milliseconds, created when submitting a
collection item",
            "examples": [
                "1519211809934"
            ],
            "title": "The created property",
            "type": "string"
        },
        "status": {
            "$id": "#/properties/status",
            "default": "pending",
            "description": "The status of a collection item. Default is 'pending'.
Changes to 'ready' when output file is submitted.",
            "examples": [
                "pending",
                "ready"
            ],
            "title": "The status property",
            "type": "string"
        },
        "src": {
            "$id": "#/properties/src",
            "default": {},
            "description": "The source object features a garment unique id (EAN
code) and the url to Firebast Storage where a user submitted media item resides.",
            "examples": [
                {
                    "garment_id": "7611366000042",
                    "user_media":
"https://firebasestorage.googleapis.com/v0/b/etryon-h2020.appspot.com/o/photo%user%e
nK0PQ8YY0hXDICJm1MKfjYTTvu1%filename.jpg"
                }
            ],
            "required": [
                "garment id",
                "user media"
            ],
            "title": "The src object",
            "type": "object",
```
**"properties"**: { **"garment\_id"**: { **"\$id"**: "#/properties/src/properties/garment\_id", **"default"**: "", **"description"**: "ODLO unique garment id (EAN code)", **"examples"**: [ "7611366000042" ], **"title"**: "The garment\_id property", **"type"**: "string" }, **"user\_media"**: { **"\$id"**: "#/properties/src/properties/user\_media", **"default"**: "", **"description"**: "A url that points to Google Firebase Storage, where a media item submitted by the user is stored", **"examples"**: [

"https://firebasestorage.googleapis.com/v0/b/etryon-h2020.appspot.com/o/photo%user%e nK0PQ8YY0hXDICJm1MKfjYTTvu1%filename.jpg"

], **"title"**: "The user\_media property", **"type"**: "string" } } }, **"output"**: { **"\$id"**: "#/properties/output", **"default"**: "",

**"description"**: "A url that points to Google Firebase Storage, where the resulting image or video created by the service is stored.",

```
"examples": [
```
"https://firebasestorage.googleapis.com/v0/b/etryon-h2020.appspot.com/o/output%user% enK0PO8YY0hXDICJm1MKfiYTTvu1%filename.ipg"

], **"title"**: "The output property", **"type"**: "string" }, **"type"**: {

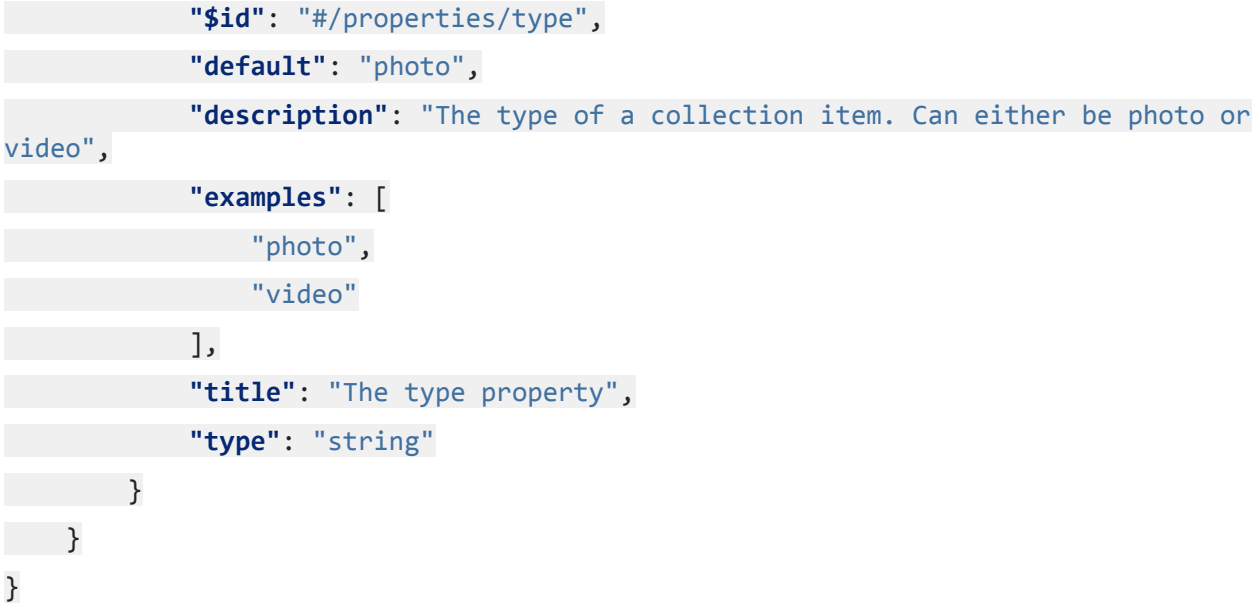

## **11.3.2 Garment Suggestions Schema**

```
{
"$schema": "http://json-schema.org/draft-07/schema",
"$id": "https://etryon-h2020.eu/schema/uc2/garment_suggestions.json",
"type": "object",
"title": "The root schema",
"description": "The root schema comprises the entire JSON document.",
"default": {},
    "examples": [
     {
             "user_id": "435",
             "garment_ids": [
                  "43223432",
                  "53246342342",
                 "43635745234"
       \sim 1
 \left\{\begin{array}{ccc} \uparrow & \downarrow \\ \downarrow & \downarrow \end{array}\right\}],
"required": [
         "user_id",
        "garment_ids"
],
    "properties": {
         "user_id": {
             "$id": "#/properties/user_id",
```
Filename: eTryOn\_D4.1\_final.docx Page 100 of 182

```
"default": "",
            "description": "The user Id",
            "examples": [
                "435"
            ],
            "title": "The user_id property",
            "type": "string"
        },
        "garment_ids": {
            "$id": "#/properties/garment_ids",
            "default": [],
            "description": "An array that features ids for the garment suggestions
of each user.",
            "examples": [
                 \Gamma"43223432",
                     "53246342342"
              \overline{\phantom{0}}],
            "title": "The garment_ids array",
            "type": "array",
            "additionalItems": false,
            "items": {
                 "$id": "#/properties/garment_ids/items",
                 "anyOf": [
                     {
                         "$id": "#/properties/garment_ids/items/anyOf/0",
                         "default": "",
                         "description": "A garment id",
                         "examples": [
                             "43223432",
                             "53246342342"
                         ],
                         "title": "The first anyOf property",
                         "type": "string"
                     }
                ]
            }
```

```
}
\rightarrow}
```
#### **11.3.3 Garments Schema**

```
{
    "$schema": "http://json-schema.org/draft-07/schema",
    "$id": "https://etryon-h2020.eu/schema/uc2/garments.json",
    "type": "object",
"title": "The root schema",
    "description": "The root schema comprises the entire JSON document.",
    "default": {},
   "examples": [
        {
            "title": "REVOLUTION LIGHT langärmeliges Baselayer Shirt",
            "eshop_link": "https://www.odlo.com/7611366000042.html",
            "uid": "7611366000042",
            "group_id": "391772",
            "material": "100% Polyester",
            "product_type": {
                "full_type": "Men>Sporting Activity>Running & Trail",
                "extracted_type_0": "Men",
                "extracted_type_1": "Sporting Activity",
                "extracted_type_2": "Running & Trail"
            },
            "price": "64.95",
            "additional_information": {
                "custom_label_0": "",
                "custom_label_1": "Warm",
                "custom_label_2": "",
                "custom_label_3": "oekotex"
            },
            "gender": "male",
            "size": "M",
            "color": "directoire blue",
            "photo":
"https://click.cptrack.de/?rd=true&k=rXK5MERxr0OxIUPXDyoj7-2y22xETFU22pNdMFGuQXDUbYj
```
HA\_BLt09OLT8cF4k6v9egB14mTsTo9GB4eBPQwQ~~&rdlink=https%3A%2F%2Fwww.odlo.com%2Fon%2Fd emandware.static%2F-%2FSites-odlo-master-catalog%2Fdefault%2Fdw3895ef55%2Fimages%2Fl arge%2F211874.jpg",

Filename: eTryOn\_D4.1\_final.docx Page 102 of 182

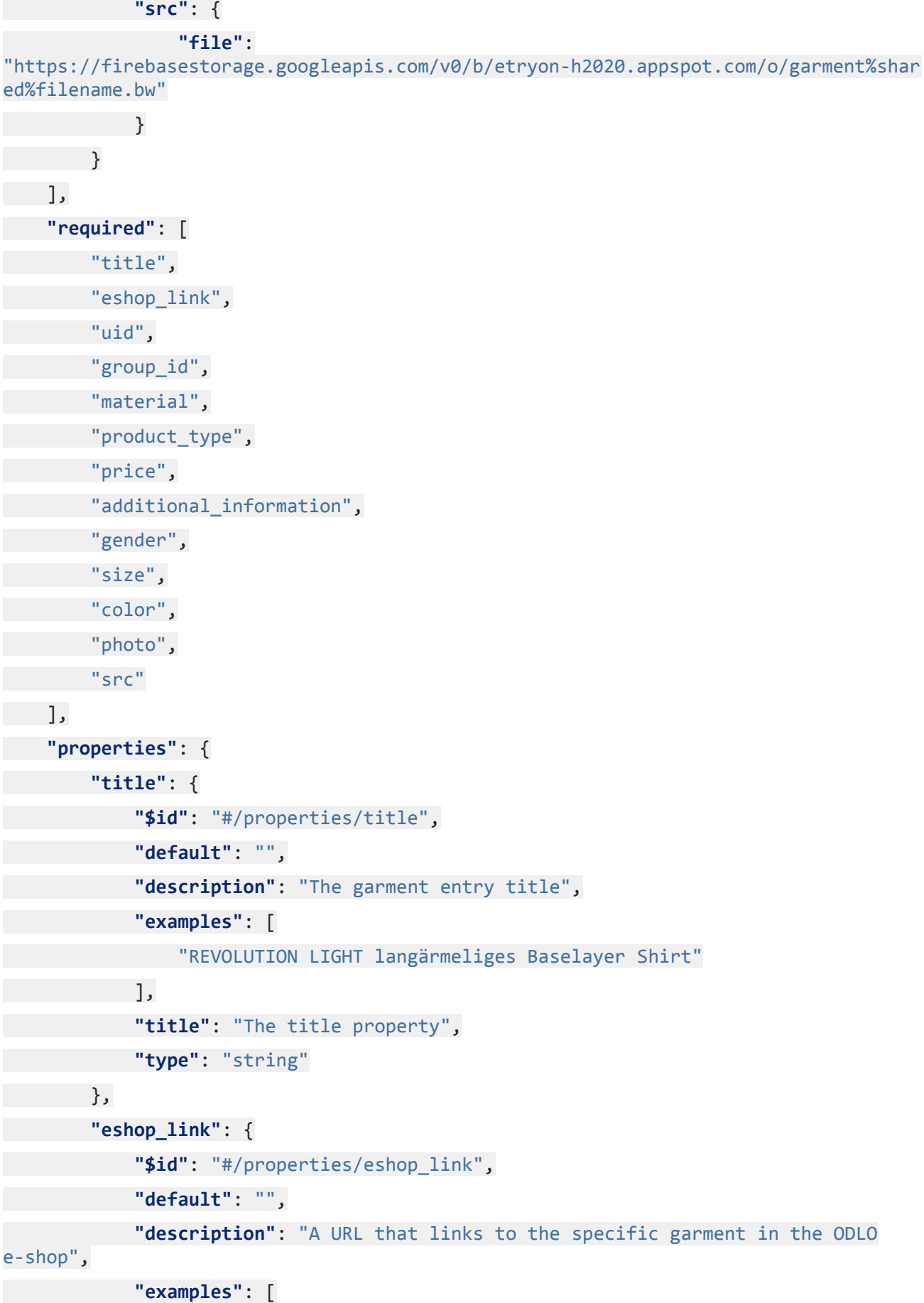

```
"https://www.odlo.com/7611366000042.html"
            ],
            "title": "The eshop_link property",
            "type": "string"
        },
        "uid": {
            "$id": "#/properties/uid",
            "default": "",
            "description": "Each garment has a unique ID (EAN code)",
            "examples": [
                "7611366000042"
            ],
            "title": "The uid property",
            "type": "string"
        },
        "group_id": {
            "$id": "#/properties/group_id",
            "default": "",
            "description": "Each garment irregardless of size and color, has a
unique id which is the group id property.",
            "examples": [
                "391772"
            ],
            "title": "The group_id property",
            "type": "string"
        },
        "material": {
            "$id": "#/properties/material",
            "default": "",
            "description": "The garment material",
            "examples": [
                "100% Polyester"
            ],
            "title": "The material property",
            "type": "string"
        },
        "product_type": {
            "$id": "#/properties/product_type",
```

```
"default": {},
            "description": "This is provided by ODLO as a full type. We further
break it down into 3 distinct types, for advanced filtering.",
            "examples": [
                {
                    "full_type": "Men>Sporting Activity>Running & Trail",
                    "extracted_type_0": "Men",
                    "extracted_type_1": "Sporting Activity",
                    "extracted_type_2": "Running & Trail"
                }
            ],
            "required": [
                "full type",
                "extracted type 0",
                "extracted_type_1",
                "extracted_type_2"
            ],
            "title": "The product_type object",
            "type": "object",
            "properties": {
                "full_type": {
                    "$id": "#/properties/product_type/properties/full_type",
                    "default": "",
                    "description": "the full type property of a garment. It is a
long string consisted of some tags",
                    "examples": [
                        "Men>Sporting Activity>Running & Trail"
                    ],
                    "title": "The full_type property",
                    "type": "string"
                },
                "extracted_type_0": {
                    "$id": "#/properties/product_type/properties/extracted_type_0",
                    "default": "",
                    "description": "The first type term extracted from full type
string",
                    "examples": [
                        "Men"
                    ],
```
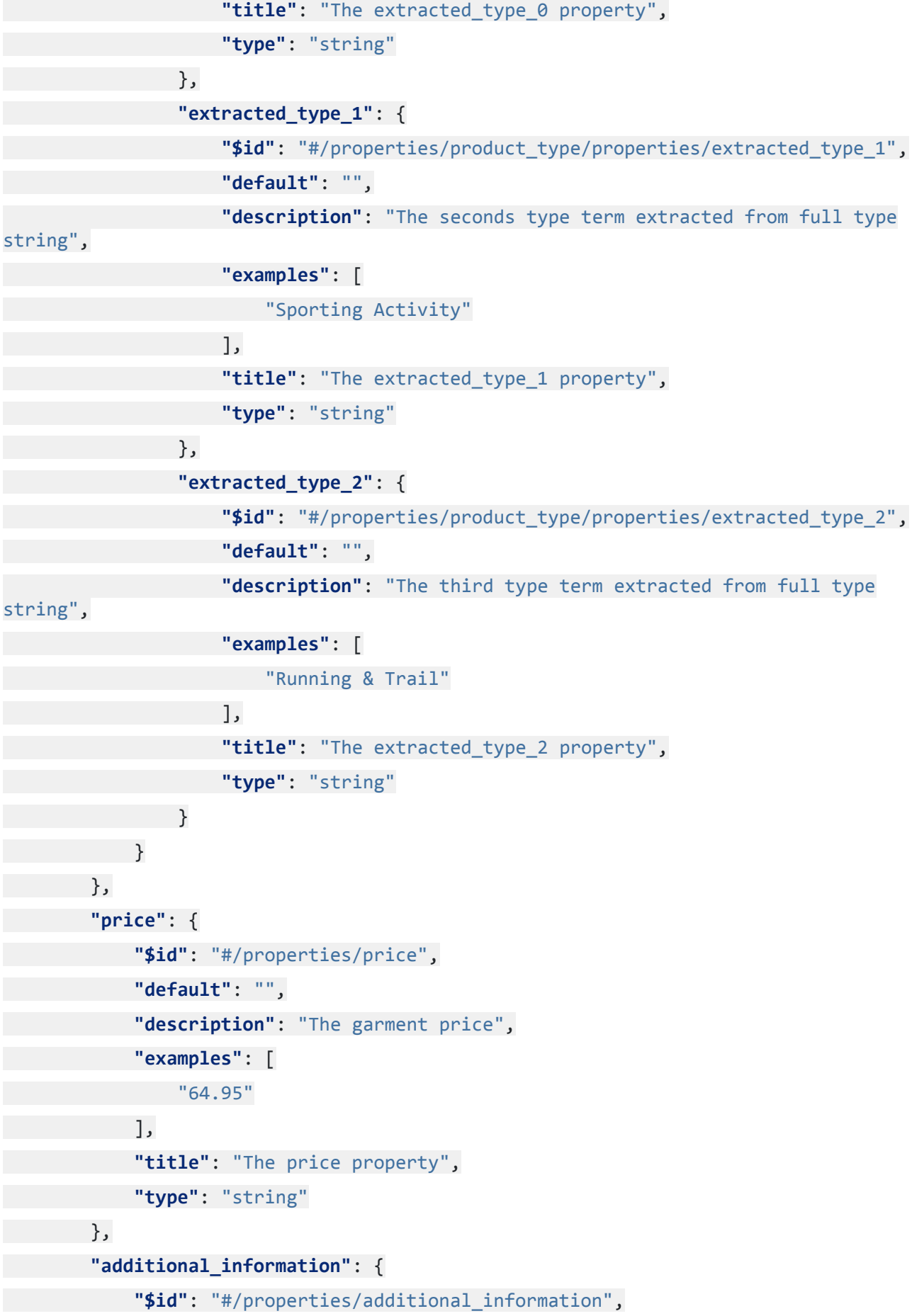

```
"default": {},
            "description": "This object consists of four different fields that
contain information that further describe the garment",
            "examples": [
                {
                    "custom_label_0": "",
                    "custom_label_1": "Warm",
                    "custom_label_2": "",
                     "custom_label_3": "oekotex"
                }
            ],
            "required": [
                "custom label 0",
                "custom label 1",
                "custom_label_2",
                "custom_label_3"
            ],
            "title": "The additional_information object",
            "type": "object",
            "properties": {
                "custom_label_0": {
                    "$id":
"#/properties/additional_information/properties/custom_label_0",
                    "default": "",
                     "description": "The first field that further describes the
garment item",
                    "examples": [
                        ^{\rm m} "
                    ],
                    "title": "The custom_label_0 property",
                    "type": "string"
                },
                "custom_label_1": {
                    "$id":
"#/properties/additional_information/properties/custom_label_1",
                     "default": "",
                     "description": "The second field that further describes the
garment item",
                     "examples": [
                         "Warm"
```

```
Filename: eTryOn_D4.1_final.docx Page 107 of 182
```
], **"title"**: "The custom\_label\_1 property", **"type"**: "string" }, **"custom\_label\_2"**: { **"\$id"**: "#/properties/additional\_information/properties/custom\_label\_2", **"default"**: "", **"description"**: "The third field that further describes the garment item", **"examples"**: [  $^{\rm m}$  " ], **"title"**: "The custom\_label\_2 property", **"type"**: "string" }, **"custom\_label\_3"**: { **"\$id"**: "#/properties/additional\_information/properties/custom\_label\_3", **"default"**: "", **"description"**: "The fourth field that further describes the garment item", **"examples"**: [ "oekotex" ], **"title"**: "The custom\_label\_3 property", **"type"**: "string" } } }, **"gender"**: { **"\$id"**: "#/properties/gender", **"default"**: "", **"description"**: "This is male or female, for the fit to tailor male or female bodies", **"examples"**: [ "male", "female" ], **"title"**: "The gender property",
```
"type": "string"
        },
        "size": {
            "$id": "#/properties/size",
            "default": "",
            "description": "The garment size property 'Small' to 'XXL'",
            "examples": [
                "S",
                "M",
                "L",
                "XL",
                "XXL"
            ],
            "title": "The size property",
            "type": "string"
        },
        "color": {
            "$id": "#/properties/color",
            "default": "",
            "description": "The garment color",
            "examples": [
                "directoire blue"
            ],
            "title": "The color property",
            "type": "string"
        },
        "photo": {
            "$id": "#/properties/photo",
            "default": "",
            "description": "A URL of the garment photo. The photo is hosted on ODLO
server",
            "examples": [
```
"https://click.cptrack.de/?rd=true&k=rXK5MERxr0OxIUPXDyoj7-2y22xETFU22pNdMFGuQXDUbYj HA\_BLt09OLT8cF4k6v9egB14mTsTo9GB4eBPQwQ~~&rdlink=https%3A%2F%2Fwww.odlo.com%2Fon%2Fd emandware.static%2F-%2FSites-odlo-master-catalog%2Fdefault%2Fdw3895ef55%2Fimages%2Fl arge%2F211874.jpg"

> ], **"title"**: "The photo property", **"type"**: "string"

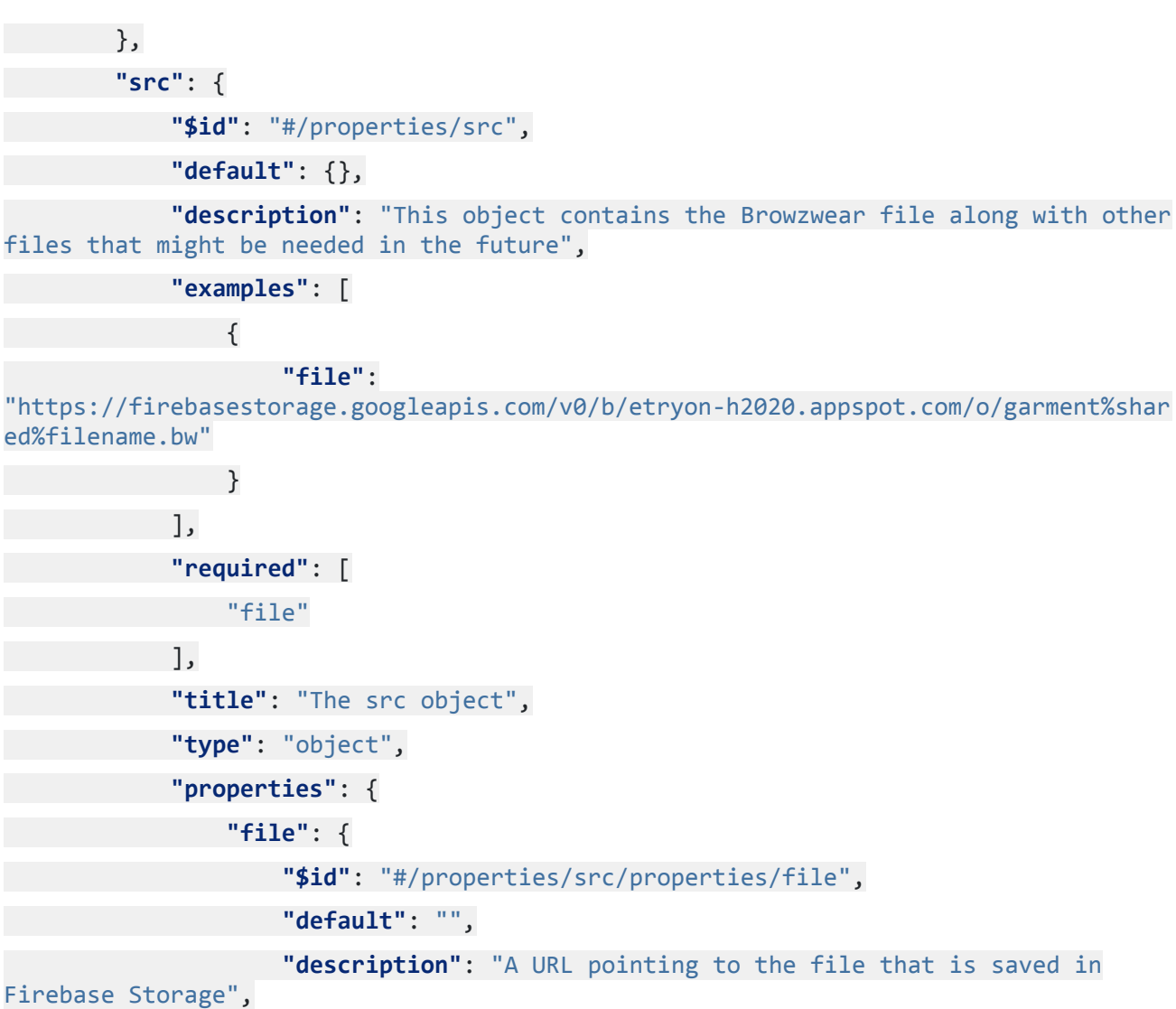

**"examples"**: [

"https://firebasestorage.googleapis.com/v0/b/etryon-h2020.appspot.com/o/garment%shar ed%filename.bw"

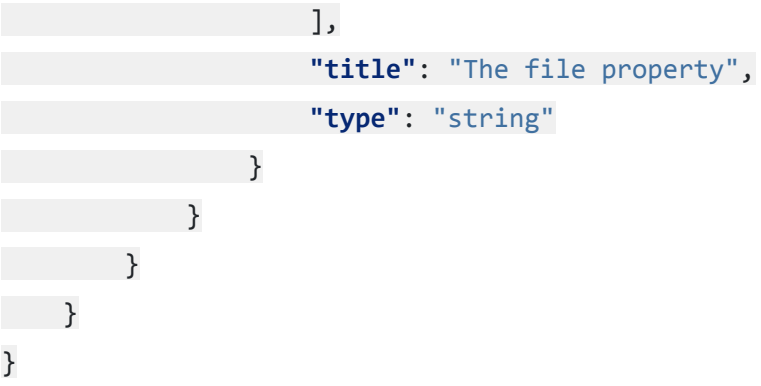

## **11.3.4 User Info Schema**

```
{
```
**"\$schema"**: "http://json-schema.org/draft-07/schema",

```
"$id": "https://etryon-h2020.eu/schema/uc2/user_info.json",
   "type": "object",
"title": "The root schema",
    "description": "The root schema comprises the entire JSON document.",
    "default": {},
  "examples": [
  \left\{\right."gender": "male",
            "size": "L",
                   "avatar":
"https://firebasestorage.googleapis.com/v0/b/etryon-h2020.appspot.com/o/avatar%user%
enK0PQ8YY0hXDICJm1MKfjYTTvu1%filename.fbx"
    }
  ],
    "required": [
        "gender",
        "size",
            "avatar"
],
    "properties": {
        "gender": {
            "$id": "#/properties/gender",
            "default": "",
            "description": "User set gender, to be used on filtering garments",
            "examples": [
                "male",
                "female"
            ],
            "title": "The gender property",
            "type": "string"
        },
        "size": {
            "$id": "#/properties/size",
            "default": "",
            "description": "User size, to be used when selecting a garment",
            "examples": [
                "S",
                "M",
                "L",
```

```
"XL",
                "XXL"
            ],
            "title": "The size property",
            "type": "string"
        },
            "avatar": {
            "$id": "#/properties/avatar",
            "default": "",
            "description": "User avatar file in the form of a URL, from QC API, it
is saved in Firebase Storage",
            "examples": [
```

```
"https://firebasestorage.googleapis.com/v0/b/etryon-h2020.appspot.com/o/avatar%user%
enK0PQ8YY0hXDICJm1MKfjYTTvu1%filename.fbx"
```
], **"title"**: "The avatar property", **"type"**: "string" } }

```
11.4 UC3 Schemas
```
}

### **11.4.1 Garments Schema**

```
{
    "$schema": "http://json-schema.org/draft-07/schema",
    "$id": "https://etryon-h2020.eu/schema/uc3/garments.json",
    "type": "object",
  "title": "The root schema",
    "description": "The root schema comprises the entire JSON document.",
  "default": {},
    "examples": [
        {
            "title": "REVOLUTION LIGHT langärmeliges Baselayer Shirt",
            "eshop_link": "https://www.odlo.com/7611366000042.html",
            "uid": "7611366000042",
            "group_id": "391772",
            "material": "100% Polyester",
            "product_type": {
```

```
"full_type": "Men>Sporting Activity>Running & Trail",
    "extracted_type_0": "Men",
    "extracted_type_1": "Sporting Activity",
    "extracted_type_2": "Running & Trail"
},
"price": "64.95",
"additional_information": {
    "custom_label_0": "",
    "custom_label_1": "Warm",
    "custom_label_2": "",
    "custom_label_3": "oekotex"
},
"gender": "male",
"size": "M",
"color": "directoire blue",
"photo":
```
"https://click.cptrack.de/?rd=true&k=rXK5MERxr0OxIUPXDyoj7-2y22xETFU22pNdMFGuQXDUbYj HA\_BLt09OLT8cF4k6v9egB14mTsTo9GB4eBPQwQ~~&rdlink=https%3A%2F%2Fwww.odlo.com%2Fon%2Fd emandware.static%2F-%2FSites-odlo-master-catalog%2Fdefault%2Fdw3895ef55%2Fimages%2Fl arge%2F211874.jpg",

**"src"**: {

```
"file":
```
"https://firebasestorage.googleapis.com/v0/b/etryon-h2020.appspot.com/o/garment%shar ed%filename.fbx",

#### **"texture"**:

"https://firebasestorage.googleapis.com/v0/b/etryon-h2020.appspot.com/o/textures%sha red%filename.zip",

```
"meta": {
                 "colors": [
                     "Light Grey",
                     "Black",
                     "Red"
                ]
            }
        }
}
],
"required": [
    "title",
    "eshop_link",
    "uid",
```
Filename: eTryOn\_D4.1\_final.docx Page 113 of 182

```
"group id",
        "material",
        "product_type",
        "price",
        "additional_information",
       "gender",
      "size",
        "color",
        "photo",
        "src"
],
    "properties": {
        "title": {
            "$id": "#/properties/title",
            "default": "",
            "description": "The garment entry title",
            "examples": [
                "REVOLUTION LIGHT langärmeliges Baselayer Shirt"
            ],
            "title": "The title property",
            "type": "string"
        },
        "eshop_link": {
            "$id": "#/properties/eshop_link",
            "default": "",
            "description": "A URL that links to the specific garment in the ODLO
e-shop",
            "examples": [
                "https://www.odlo.com/7611366000042.html"
            ],
            "title": "The eshop_link property",
            "type": "string"
       },
        "uid": {
            "$id": "#/properties/uid",
            "default": "",
            "description": "Each garment has a unique ID (EAN code)",
            "examples": [
```

```
"7611366000042"
            ],
            "title": "The uid property",
            "type": "string"
        },
        "group_id": {
            "$id": "#/properties/group id",
            "default": "",
            "description": "Each garment irregardless of size and color, has a
unique id which is the group id property.",
            "examples": [
                "391772"
            ],
            "title": "The group_id property",
            "type": "string"
        },
        "material": {
            "$id": "#/properties/material",
            "default": "",
            "description": "The garment material",
            "examples": [
                "100% Polyester"
            ],
            "title": "The material property",
            "type": "string"
        },
        "product_type": {
            "$id": "#/properties/product type",
            "default": {},
            "description": "This is provided by ODLO as a full type. We further
break it down into 3 distinct types, for advanced filtering.",
            "examples": [
                {
                    "full_type": "Men>Sporting Activity>Running & Trail",
                    "extracted_type_0": "Men",
                    "extracted_type_1": "Sporting Activity",
                    "extracted_type_2": "Running & Trail"
                }
            ],
```

```
"required": [
                "full type",
                "extracted_type_0",
                "extracted type 1",
                "extracted_type_2"
            ],
            "title": "The product type object",
            "type": "object",
            "properties": {
                "full_type": {
                    "$id": "#/properties/product_type/properties/full_type",
                    "default": "",
                    "description": "the full type property of a garment. It is a
long string consisted of some tags",
                    "examples": [
                        "Men>Sporting Activity>Running & Trail"
                    ],
                    "title": "The full_type property",
                    "type": "string"
                },
                "extracted_type_0": {
                    "$id": "#/properties/product_type/properties/extracted_type_0",
                    "default": "",
                    "description": "The first type term extracted from full type
string",
                    "examples": [
                        "Men"
                    ],
                    "title": "The extracted_type_0 property",
                    "type": "string"
                },
                "extracted_type_1": {
                    "$id": "#/properties/product_type/properties/extracted_type_1",
                    "default": "",
                    "description": "The seconds type term extracted from full type
string",
                    "examples": [
                        "Sporting Activity"
                    ],
```

```
"title": "The extracted type 1 property",
                    "type": "string"
                },
                "extracted_type_2": {
                     "$id": "#/properties/product_type/properties/extracted_type_2",
                    "default": "",
                    "description": "The third type term extracted from full type
string",
                     "examples": [
                         "Running & Trail"
                    ],
                    "title": "The extracted_type_2 property",
                    "type": "string"
                }
         \rightarrow},
        "price": {
            "$id": "#/properties/price",
            "default": "",
            "description": "The garment price",
            "examples": [
                "64.95"
            ],
            "title": "The price property",
            "type": "string"
        },
        "additional_information": {
            "$id": "#/properties/additional_information",
            "default": {},
            "description": "This object consists of four different fields that
contain information that further describe the garment",
            "examples": [
                {
                    "custom_label_0": "",
                    "custom_label_1": "Warm",
                     "custom_label_2": "",
                    "custom_label_3": "oekotex"
                }
            ],
```
**"required"**: [ "custom\_label\_0", "custom\_label\_1", "custom label 2", "custom\_label\_3" ], **"title"**: "The additional\_information object", **"type"**: "object", **"properties"**: { **"custom\_label\_0"**: { **"\$id"**: "#/properties/additional\_information/properties/custom\_label\_0", **"default"**: "", **"description"**: "The first field that further describes the garment item", **"examples"**: [  $^{\rm m}$  " ], **"title"**: "The custom\_label\_0 property", **"type"**: "string" }, **"custom\_label\_1"**: { **"\$id"**: "#/properties/additional\_information/properties/custom\_label\_1", **"default"**: "", **"description"**: "The second field that further describes the garment item", **"examples"**: [ "Warm" ], **"title"**: "The custom\_label\_1 property", **"type"**: "string" }, **"custom\_label\_2"**: { **"\$id"**: "#/properties/additional\_information/properties/custom\_label\_2", **"default"**: "", **"description"**: "The third field that further describes the garment item", **"examples"**: [

```
^{\rm m} ""
                    ],
                     "title": "The custom_label_2 property",
                     "type": "string"
                },
                "custom_label_3": {
                     "$id":
"#/properties/additional_information/properties/custom_label_3",
                     "default": "",
                     "description": "The fourth field that further describes the
garment item",
                     "examples": [
                         "oekotex"
                     ],
                     "title": "The custom_label_3 property",
                     "type": "string"
                }
           }
        },
        "gender": {
            "$id": "#/properties/gender",
            "default": "",
            "description": "This is male or female, for the fit to tailor male or
female bodies",
            "examples": [
                "male",
                "female"
            ],
            "title": "The gender property",
            "type": "string"
        },
        "size": {
            "$id": "#/properties/size",
            "default": "",
            "description": "The garment size property 'Small' to 'XXL'",
            "examples": [
                "S",
                "M",
                "L",
```
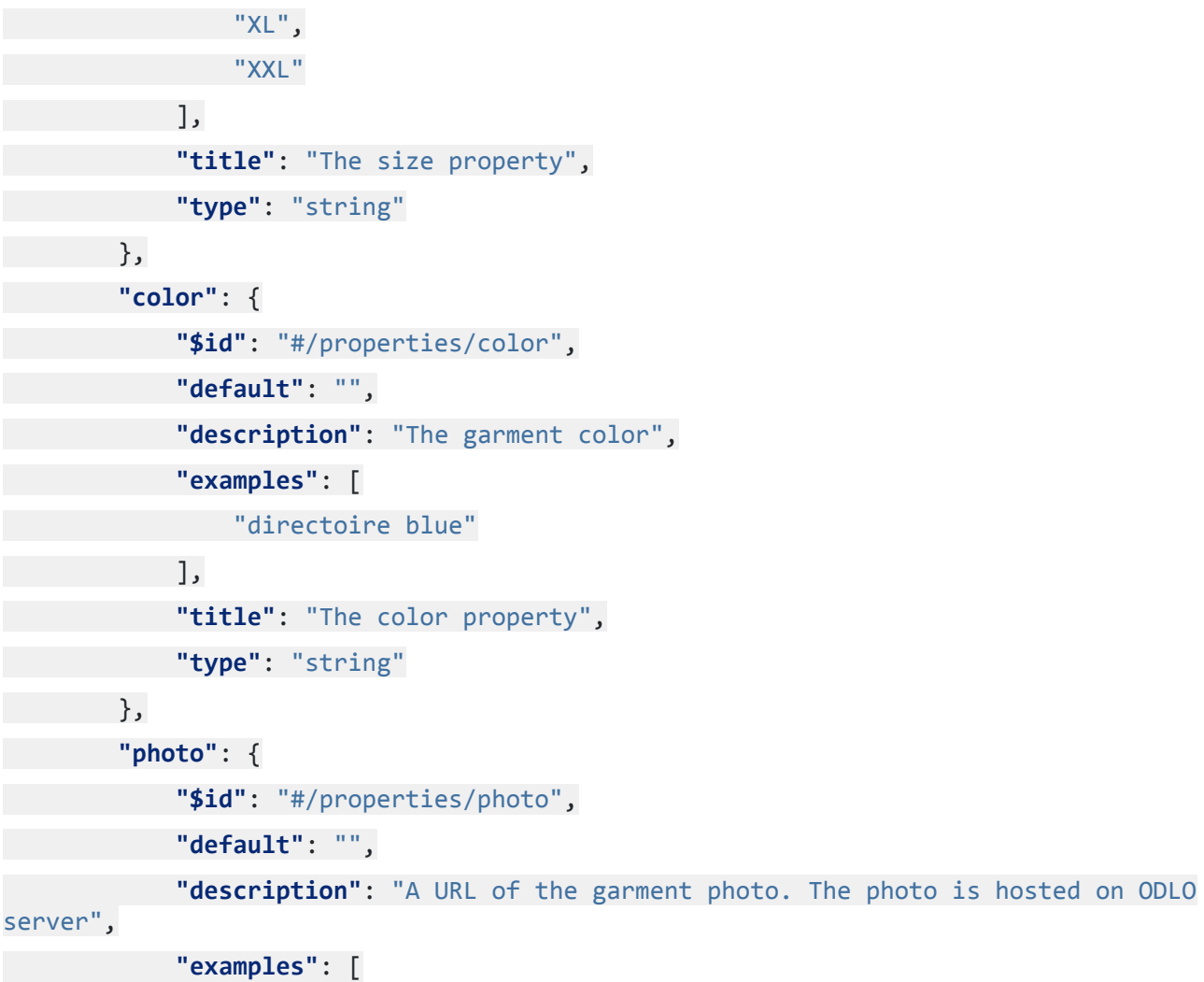

"https://click.cptrack.de/?rd=true&k=rXK5MERxr0OxIUPXDyoj7-2y22xETFU22pNdMFGuQXDUbYj HA\_BLt09OLT8cF4k6v9egB14mTsTo9GB4eBPQwQ~~&rdlink=https%3A%2F%2Fwww.odlo.com%2Fon%2Fd emandware.static%2F-%2FSites-odlo-master-catalog%2Fdefault%2Fdw3895ef55%2Fimages%2Fl arge%2F211874.jpg"

], **"title"**: "The photo property", **"type"**: "string" }, **"src"**: { **"\$id"**: "#/properties/src", **"type"**: "object", **"title"**: "The src schema",

**"description"**: "Inside the src object, there is a specific garment file, a texture zip and available colors. It includes a URL to Firebase Storage for the garment file, a URL for the textures zip in Firebase Storage and an array that features all colors available",

```
"default": {},
"examples": [
```
Filename: eTryOn\_D4.1\_final.docx Page 120 of 182

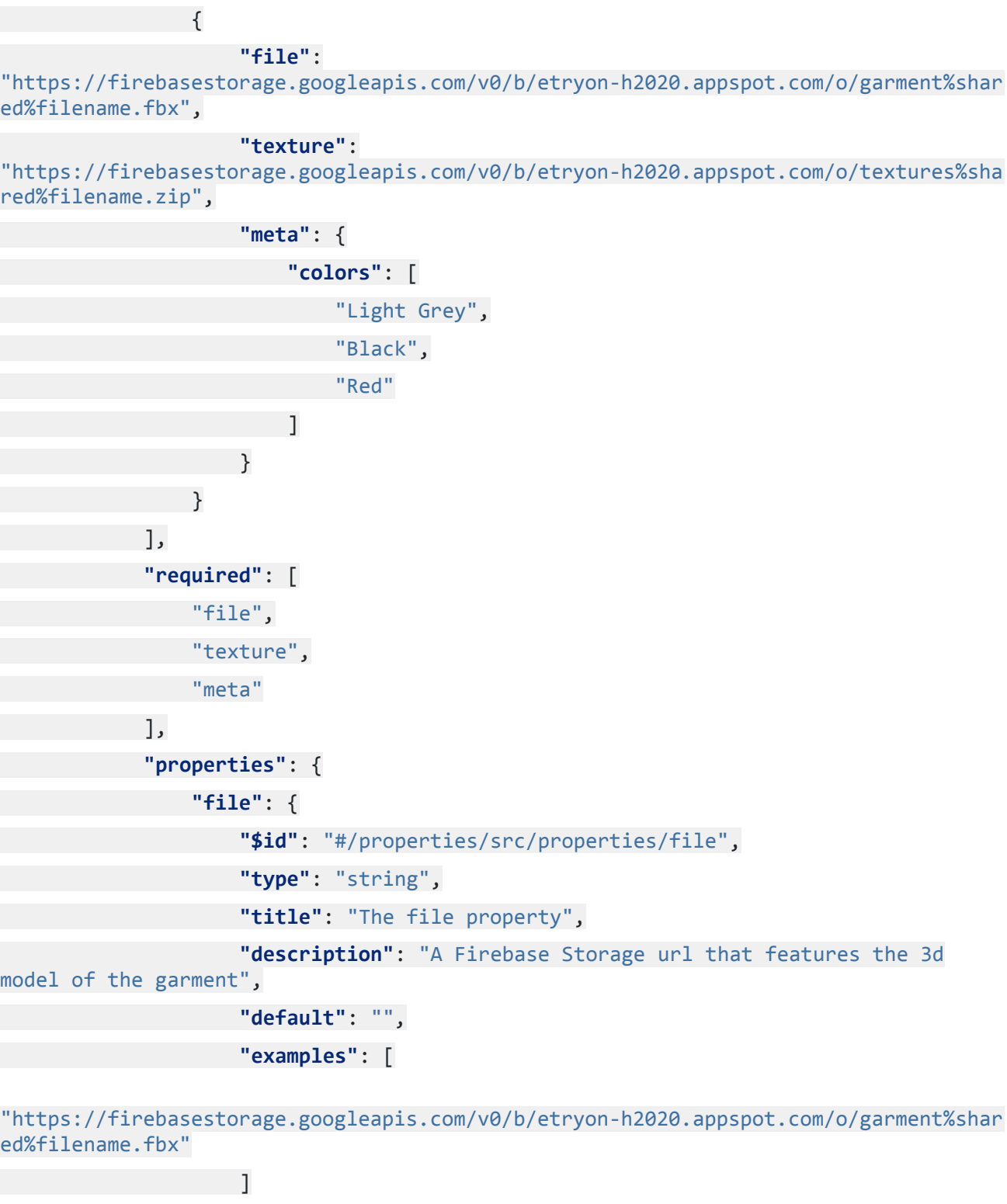

}, **"texture"**: { **"\$id"**: "#/properties/src/properties/texture", **"type"**: "string", **"title"**: "The texture property", **"description"**: "A Firebase Storage url that features the zip file for the textures of the garment",

Filename: eTryOn\_D4.1\_final.docx Page 121 of 182

```
"default": "",
"examples": [
```

```
"https://firebasestorage.googleapis.com/v0/b/etryon-h2020.appspot.com/o/textures%sha
red%filename.zip"
                  \blacksquare},
                 "meta": {
                     "$id": "#/properties/src/properties/meta",
                     "type": "object",
                     "title": "The meta object",
                     "description": "The meta object contains metadata about the
garment",
                     "default": {},
                     "examples": [
                         {
                             "colors": [
                                 "Light Grey",
                                 "Black",
                                 "Red"
                            ]
                        }
                     ],
                     "required": [
                         "colors"
                     ],
                     "properties": {
                         "colors": {
                             "$id":
"#/properties/src/properties/meta/properties/colors",
                             "type": "array",
                             "title": "The colors array",
                             "description": "An array that features the colors
available for the garment",
                             "default": [],
                             "examples": [
                                 \Gamma"Light Grey",
                                     "Black"
                                 ]
```
Filename: eTryOn\_D4.1\_final.docx Page 122 of 182

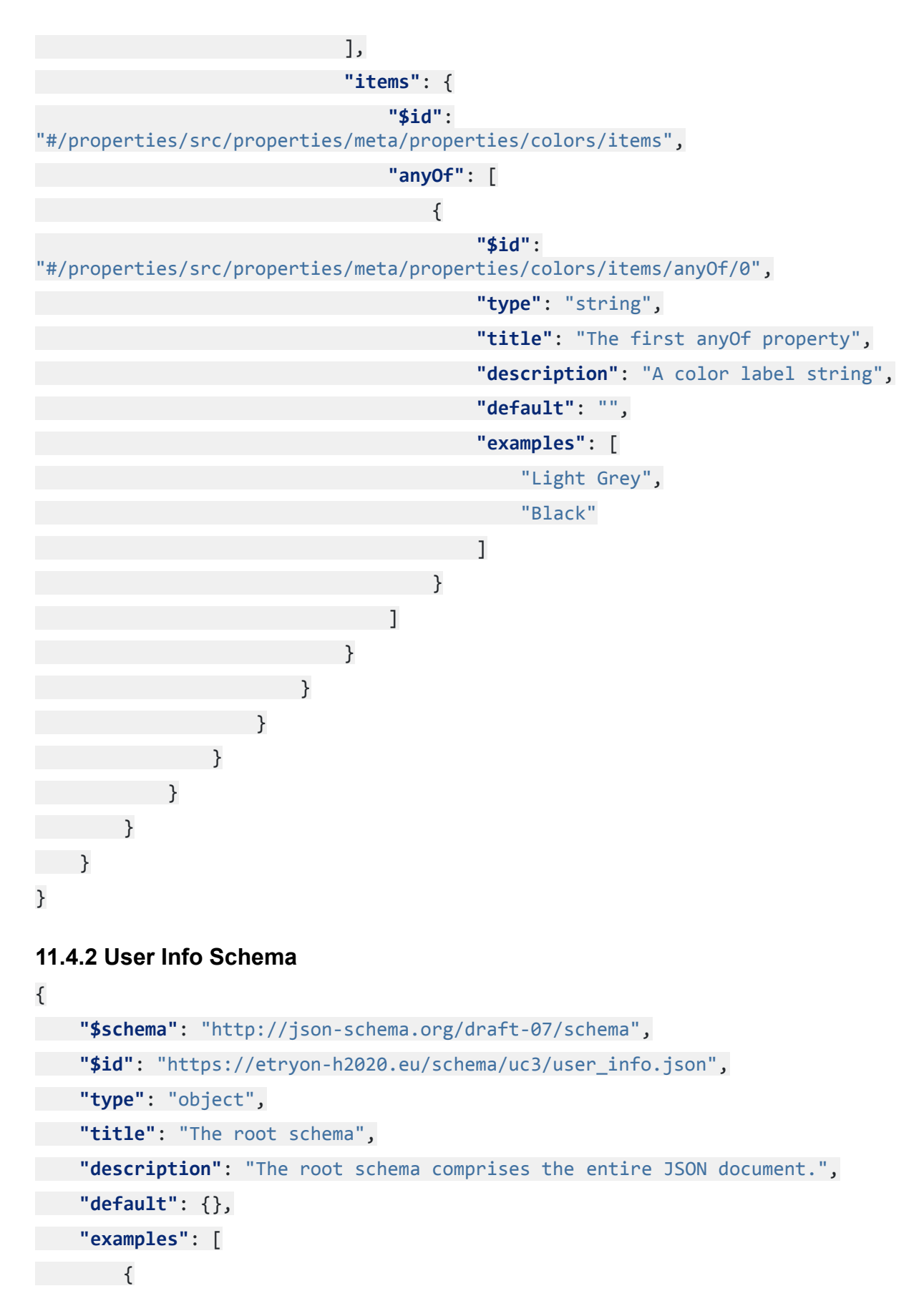

**"birth\_date"**: "16/07/1985",

```
"height": "183",
```
**"weight"**: "72", **"units"**: "metric", **"show\_recommendations"**: **false**, **"garment\_recommendations"**: [ "234435234", "234435234", "234435234" ], **"gender"**: "male", **"garment\_size"**: "L", **"saved\_garments"**: { **"garment\_id"**: "234435234", **"photos"**: [

"https://firebasestorage.googleapis.com/v0/b/etryon-h2020.appspot.com/o/photo%user%e nK0PQ8YY0hXDICJm1MKfjYTTvu1%filename1.png",

"https://firebasestorage.googleapis.com/v0/b/etryon-h2020.appspot.com/o/photo%user%e nK0PQ8YY0hXDICJm1MKfjYTTvu1%filename2.png",

"https://firebasestorage.googleapis.com/v0/b/etryon-h2020.appspot.com/o/photo%user%e nK0PQ8YY0hXDICJm1MKfjYTTvu1%filename3.png"

> ] },

**"avatar"**:

"https://firebasestorage.googleapis.com/v0/b/etryon-h2020.appspot.com/o/avatar%user% enK0PQ8YY0hXDICJm1MKfjYTTvu1%filename.fbx"

```
}
],
"required": [
    "birth date",
    "height",
    "weight",
    "units",
    "show_recommendations",
    "garment_recommendations",
    "gender",
    "garment size",
    "saved garments",
    "avatar"
],
```
Filename: eTryOn\_D4.1\_final.docx Page 124 of 182

```
"properties": {
    "birth_date": {
        "$id": "#/properties/birth_date",
        "default": "",
        "description": "The user birth date in dd/mm/yyyy format",
        "examples": [
            "16/07/1985"
        ],
        "title": "The birth_date property",
        "type": "string"
   },
    "height": {
        "$id": "#/properties/height",
        "default": "",
        "description": "User height in centimeters",
        "examples": [
            "183"
        ],
        "title": "The height property",
        "type": "string"
   },
    "weight": {
        "$id": "#/properties/weight",
        "default": "",
        "description": "User weight in kilos",
        "examples": [
            "72"
        ],
        "title": "The weight property",
        "type": "string"
   },
    "units": {
        "$id": "#/properties/units",
        "default": "",
        "description": "Unit system (metric / imperial)",
        "examples": [
            "metric",
            "imperial"
```

```
],
    "title": "The units property",
    "type": "string"
},
"show_recommendations": {
    "$id": "#/properties/show recommendations",
    "default": false,
    "description": "If true, recommended garments are shown to the user",
    "examples": [
        true,
        false
    ],
    "title": "The show_recommendations property",
    "type": "boolean"
},
"garment_recommendations": {
    "$id": "#/properties/garment recommendations",
    "default": [],
    "description": "An array that contains recommended garment ids",
    "examples": [
        \overline{[}"234435234",
            "234435234"
       ]
    ],
    "title": "The garment_recommendations array",
    "type": "array",
    "additionalItems": false,
    "items": {
        "$id": "#/properties/garment_recommendations/items",
        "anyOf": [
            {
                "$id": "#/properties/garment_recommendations/items/anyOf/0",
                "default": "",
                "description": "A garment id",
                 "examples": [
                    "234435234"
                ],
```

```
"title": "The first anyOf property",
                "type": "string"
            }
       ]
   }
},
"gender": {
    "$id": "#/properties/gender",
    "default": "",
    "description": "User gender",
    "examples": [
        "male",
        "female"
    ],
    "title": "The gender schema",
    "type": "string"
},
"garment_size": {
    "$id": "#/properties/garment_size",
    "default": "",
    "description": "User preference on garment size",
    "examples": [
        "S",
        "M",
        "L",
        "XL",
        "XXL"
    ],
    "title": "The garment_size property",
    "type": "string"
},
"saved_garments": {
    "$id": "#/properties/saved_garments",
    "default": {},
    "description": "An array that consists of saved garment objects",
    "examples": [
        {
            "garment_id": "234435234",
```
**"photos"**: [

"https://firebasestorage.googleapis.com/v0/b/etryon-h2020.appspot.com/o/photo%user%e nK0PQ8YY0hXDICJm1MKfjYTTvu1%filename1.png",

```
"https://firebasestorage.googleapis.com/v0/b/etryon-h2020.appspot.com/o/photo%user%e
nK0PQ8YY0hXDICJm1MKfjYTTvu1%filename2.png",
```

```
"https://firebasestorage.googleapis.com/v0/b/etryon-h2020.appspot.com/o/photo%user%e
nK0PO8YY0hXDICJm1MKfiYTTvu1%filename3.png"
```

```
]
                }
            ],
            "required": [
                 "garment_id",
                 "photos"
            ],
            "title": "The saved_garments array",
            "type": "object",
            "properties": {
                 "garment_id": {
                     "$id": "#/properties/saved_garments/properties/garment_id",
                     "default": "",
                     "description": "The garment id (EAN code)",
                     "examples": [
                         "234435234"
                     ],
                     "title": "The garment_id property",
                     "type": "string"
                 },
                 "photos": {
                     "$id": "#/properties/saved_garments/properties/photos",
                     "default": [],
                     "description": "An array that features photos taken by the user
while trying on a garment",
                     "examples": [
                         \overline{[}
```
"https://firebasestorage.googleapis.com/v0/b/etryon-h2020.appspot.com/o/photo%user%e nK0PQ8YY0hXDICJm1MKfjYTTvu1%filename1.png",

"https://firebasestorage.googleapis.com/v0/b/etryon-h2020.appspot.com/o/photo%user%e nK0PQ8YY0hXDICJm1MKfjYTTvu1%filename2.png",

"https://firebasestorage.googleapis.com/v0/b/etryon-h2020.appspot.com/o/photo%user%e nK0PQ8YY0hXDICJm1MKfjYTTvu1%filename3.png"

] ], **"title"**: "The photos array", **"type"**: "array", **"additionalItems"**: **false**, **"items"**: { **"\$id"**: "#/properties/saved\_garments/properties/photos/items", **"anyOf"**: [ { **"\$id"**: "#/properties/saved\_garments/properties/photos/items/anyOf/0", **"default"**: "", **"description"**: "A URL that points to a photo in Firebase Storage", **"examples"**: [ "https://firebasestorage.googleapis.com/v0/b/etryon-h2020.appspot.com/o/photo%user%e nK0PQ8YY0hXDICJm1MKfjYTTvu1%filename1.png" ], **"title"**: "The first anyOf property", **"type"**: "string" } ] } } }

}, **"avatar"**: { **"\$id"**: "#/properties/avatar", **"default"**: "", **"description"**: "A URL for the user avatar that resides in Firebase Storage", **"examples"**: [

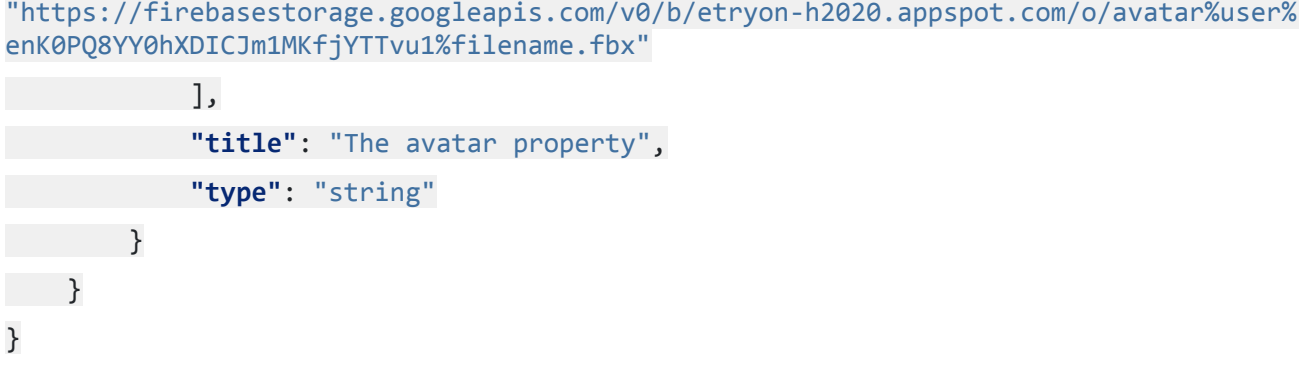

# **12 Appendix F - Usage Scenarios from https://etryon.gitlab.io/techdocs/ 12.1 UC1 - VR Designer App**

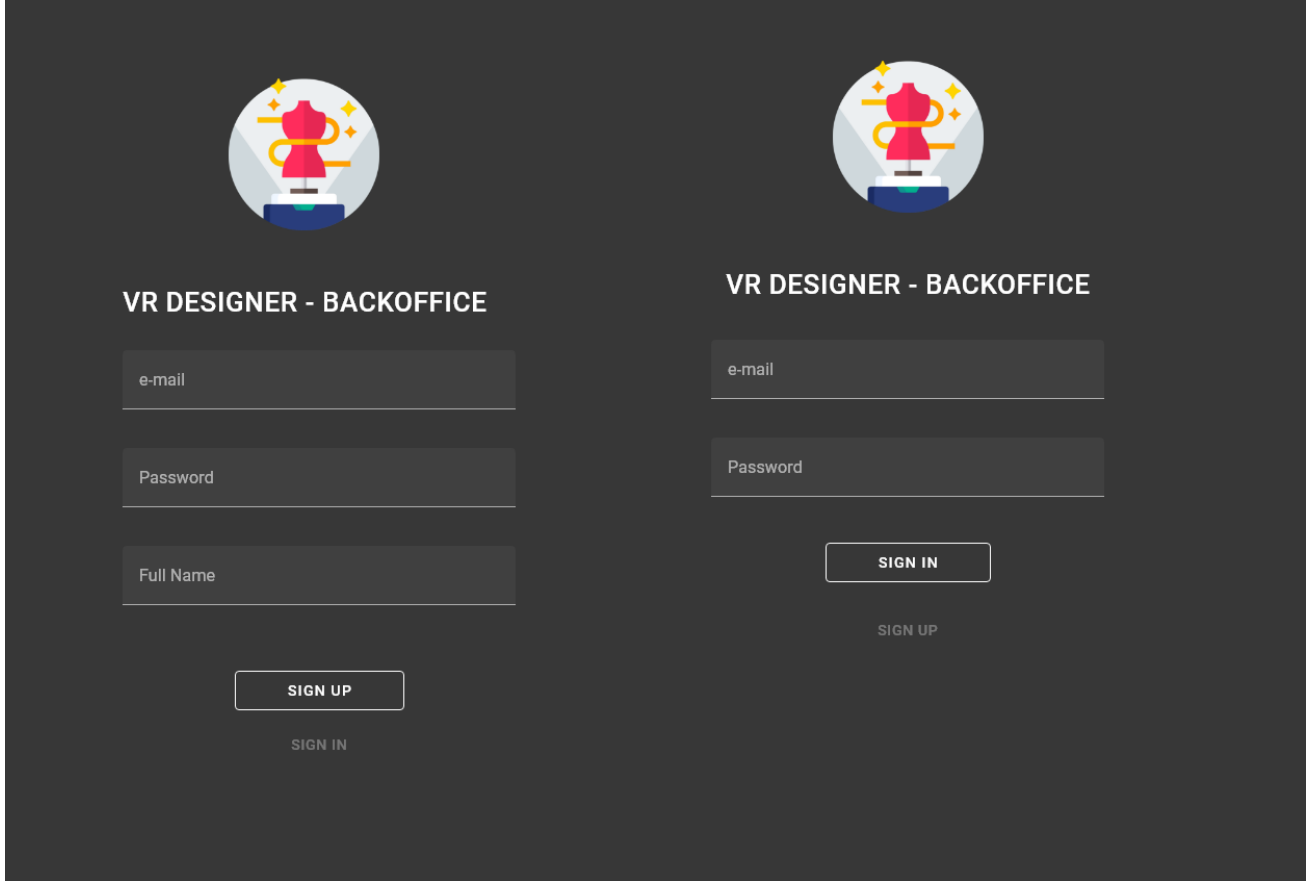

## **12.1.1 Sign up / Sign in screen**

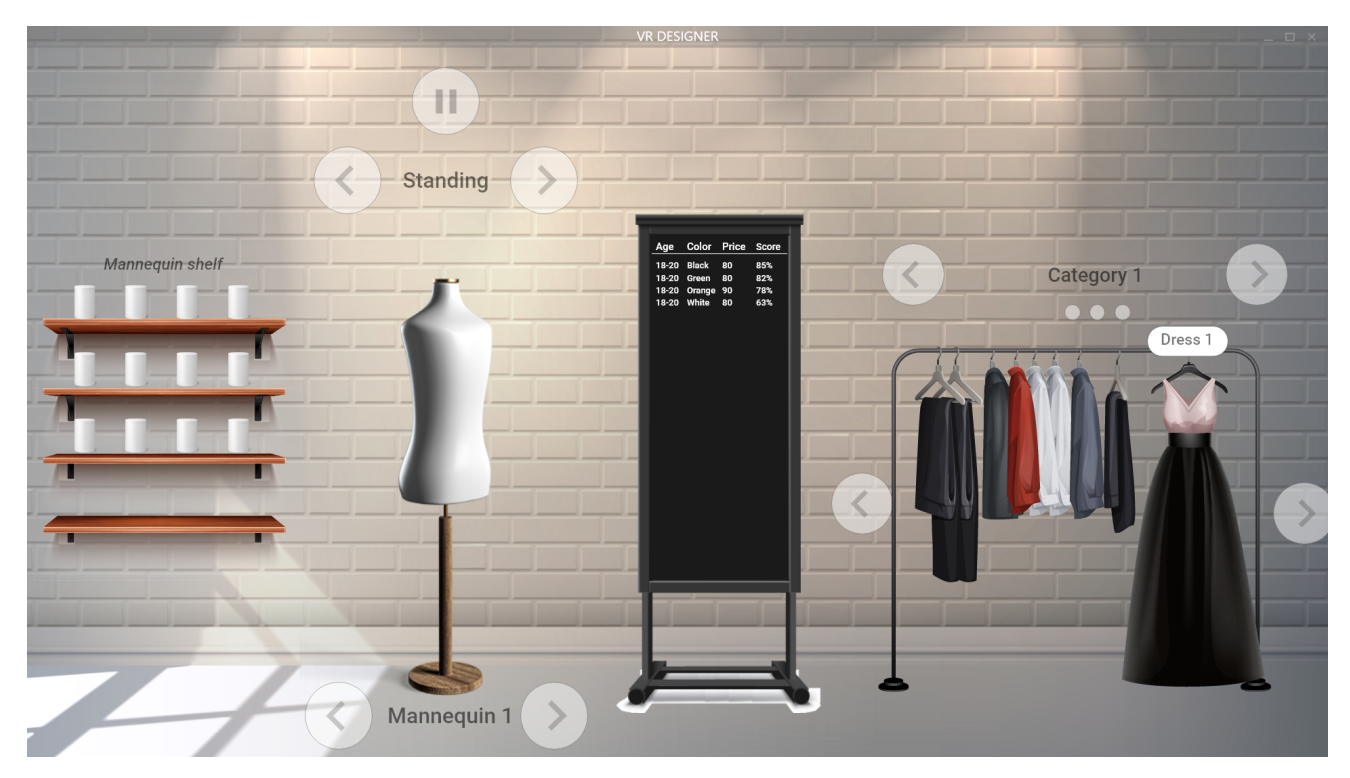

## **12.1.2 VR Designer app mockup**

### **12.1.3 Usage Scenario 0.0**

Use Case id: 1.0.0

Primary Actor: Designer

Description

The user must sign up or sign in to use the app.

Pre-Conditions:

None.

Task Sequence:

In order to use the app, the user must Sign Up providing a Full Name, e-mail and password.

Alternatively the user can Sign In using the credentials of an existing account.

### **12.1.4 Usage Scenario 1.0: Garment Interaction**

Use Case id: 1.1.0

Primary Actor: Designer

#### **Description**

The user can shift through the garments offered inside the VR environment, preview them and select them in order to fit them on the mannequin that is located in the center of the environment.

Pre-Conditions:

1. The garments have been loaded successfully on the rack that features them.

Task Sequence:

While inside the VR environment, the user can browse through all the different garments/clothes available, that are presented to him on a rack.

If there are too many clothes for the rack to show, there are two buttons that the user can push, situated in the left and right of the rack, in order for the rack to shift to another batch of clothes.

The garment rack can be further filtered down by category using the two arrows on top. The category name is shown as a text label.

By having the user selector hover over a rack item, the cloth/garment is 'expanded' and a preview is shown in full.

By selecting this garment, it is fitted on the mannequin that is located in the center of the room.

## **12.1.5 Usage Scenario 2.0: Mannequin Selection**

Use Case id: 1.2.0

Primary Actor: Designer

### **Description**

The user can select a mannequin available inside the VR environment and replace the active current one.

Pre-Conditions:

1. The mannequin shelf has successfully loaded all available mannequins.

Task Sequence:

In the center of the room, resides the active mannequin. In order to change it the user can:

- Tap on the arrows in the bottom of the model to cycle through them, or
- In the left of the model is a shelf, featuring all mannequins available for overview. By selecting one, the model in the center of the room is updated.

## **12.1.6 Usage Scenario 3.0: Animation selection - playback**

Use Case id: 1.3.0

Primary Actor: Designer

#### **Description**

The user can shift through default character animations and play or pause them.

Pre-Conditions:

1. None.

Task Sequence:

While inside the VR environment, the user can shift through available animations by clicking on the arrows that are located on top of the active mannequin, and watch the animations with the selected model and fitted garment.

By selecting the play/pause icon, the user can play or pause the selected animation sequence.

### **12.1.7 Usage Scenario 4.0: Export a creation**

Use Case id: 1.4.0

Primary Actor: Designer

**Description** 

The user can export a creation.

Pre-Conditions:

None.

Task Sequence:

When the user is done inspecting the active mannequin and is finished with setting up garment(s), animation and pose (mannequin selection), the resulting creation can be exported into a serialized binary and subsequently shared with a product manager.

### **12.2 UC1 - VR Designer Backoffice App**

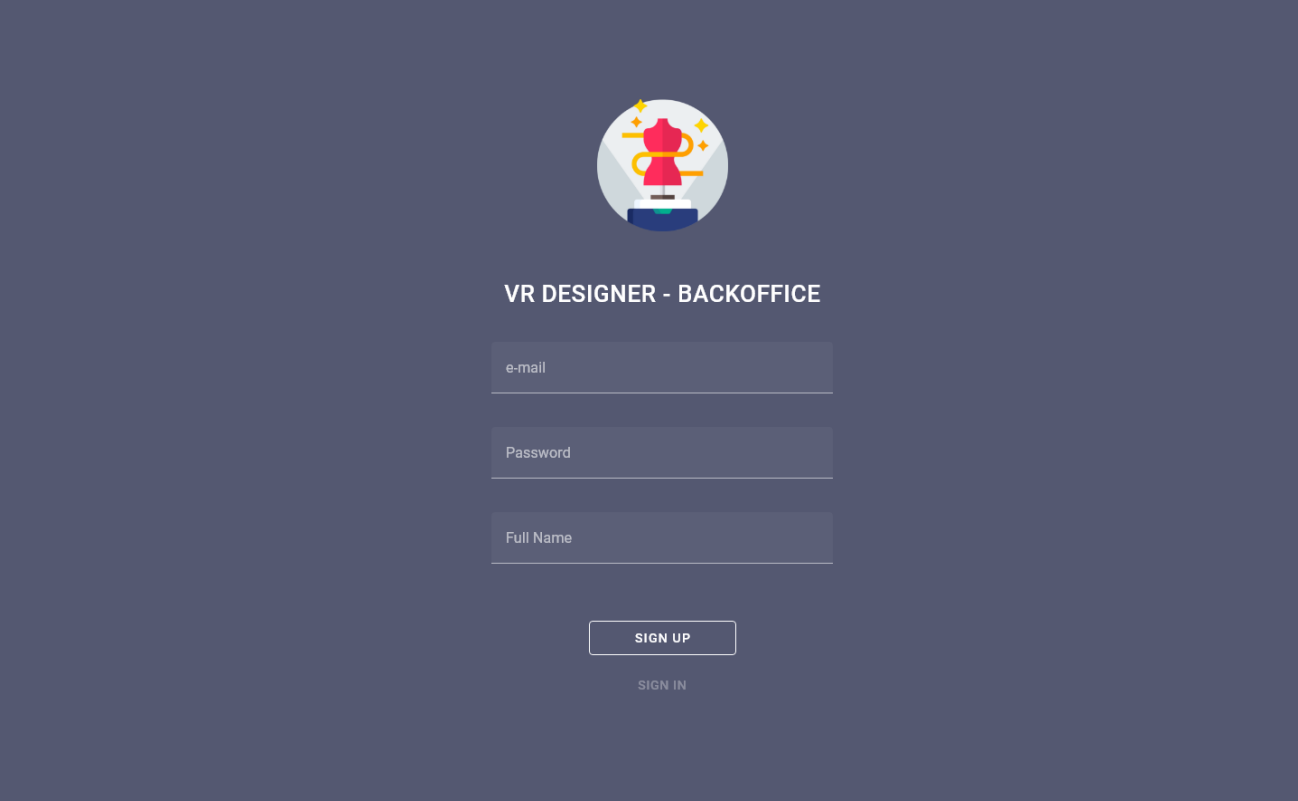

## Sign Up View

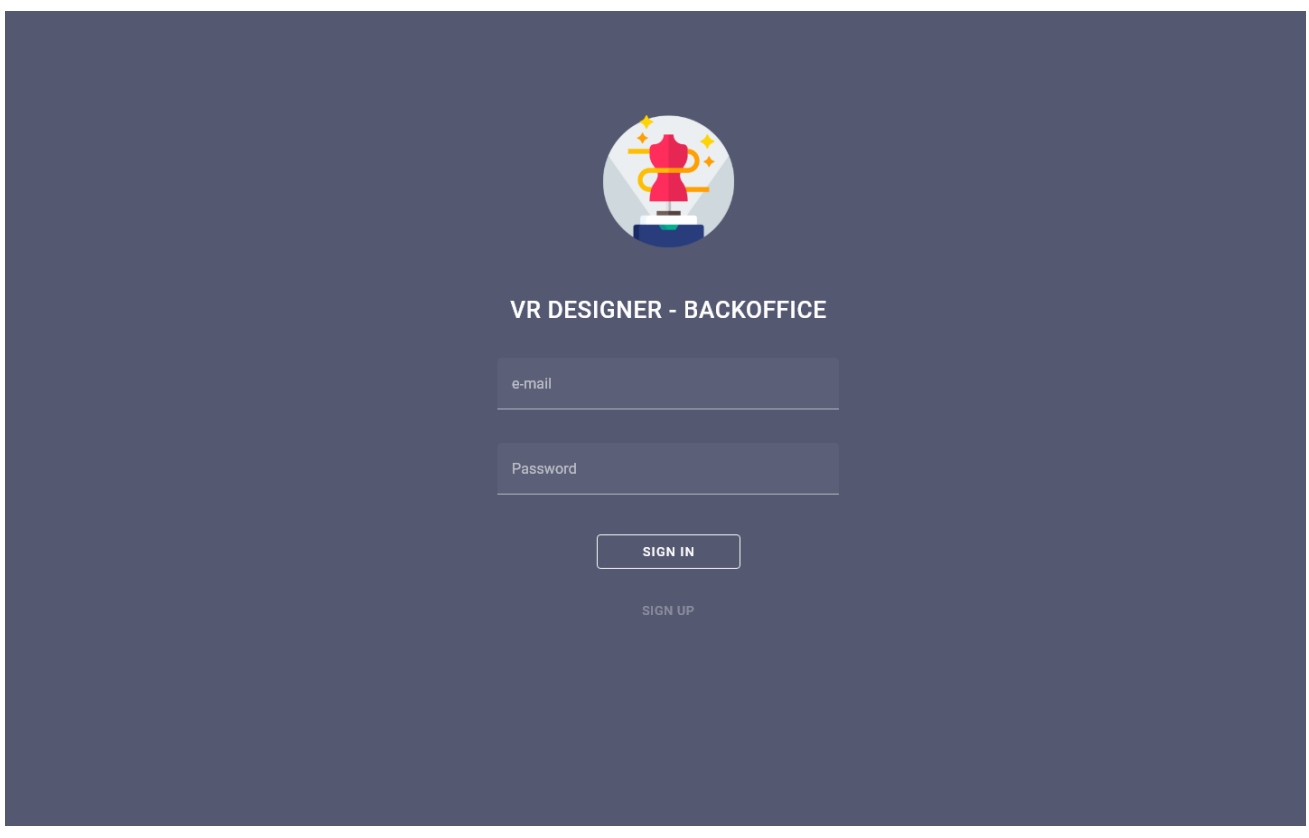

## Sign In View

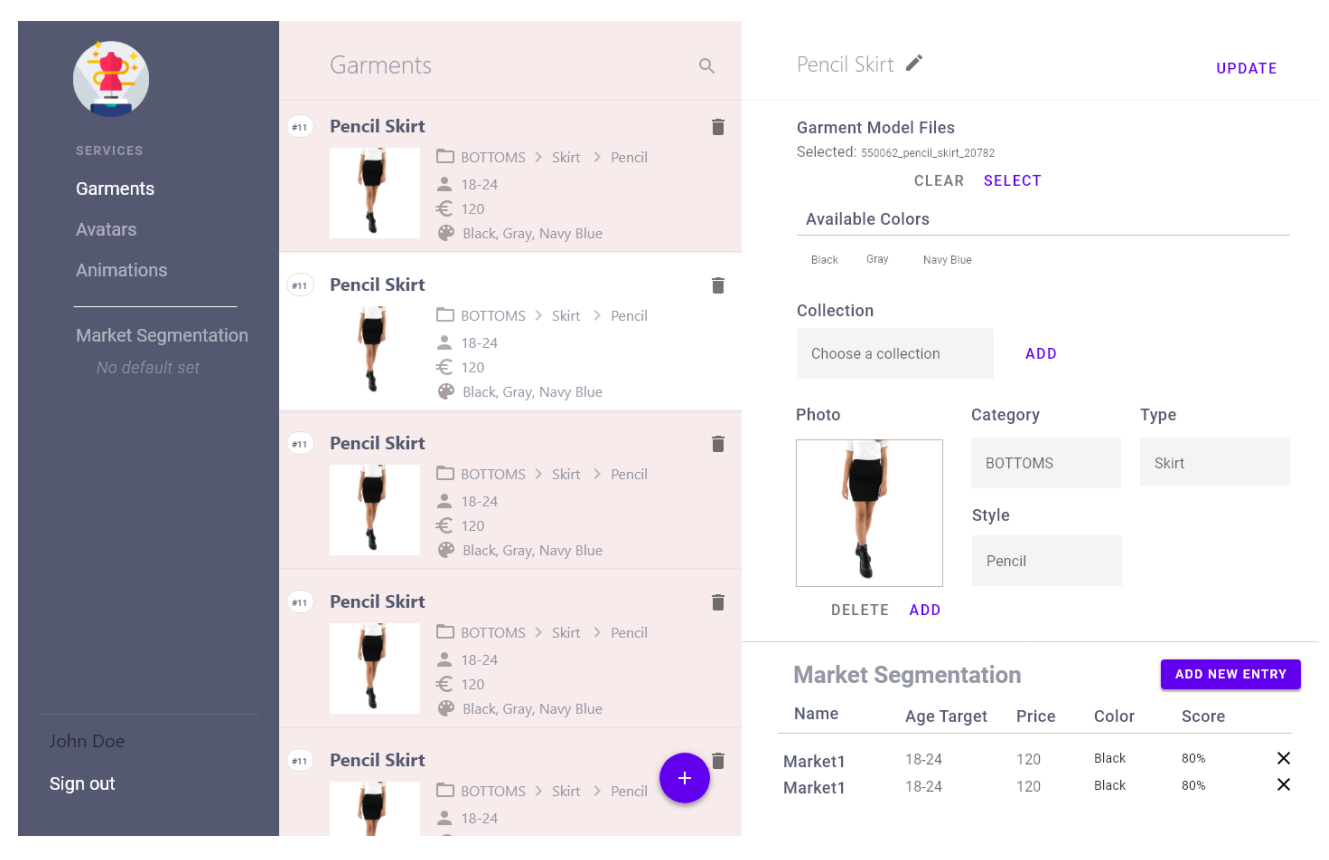

#### Garments View

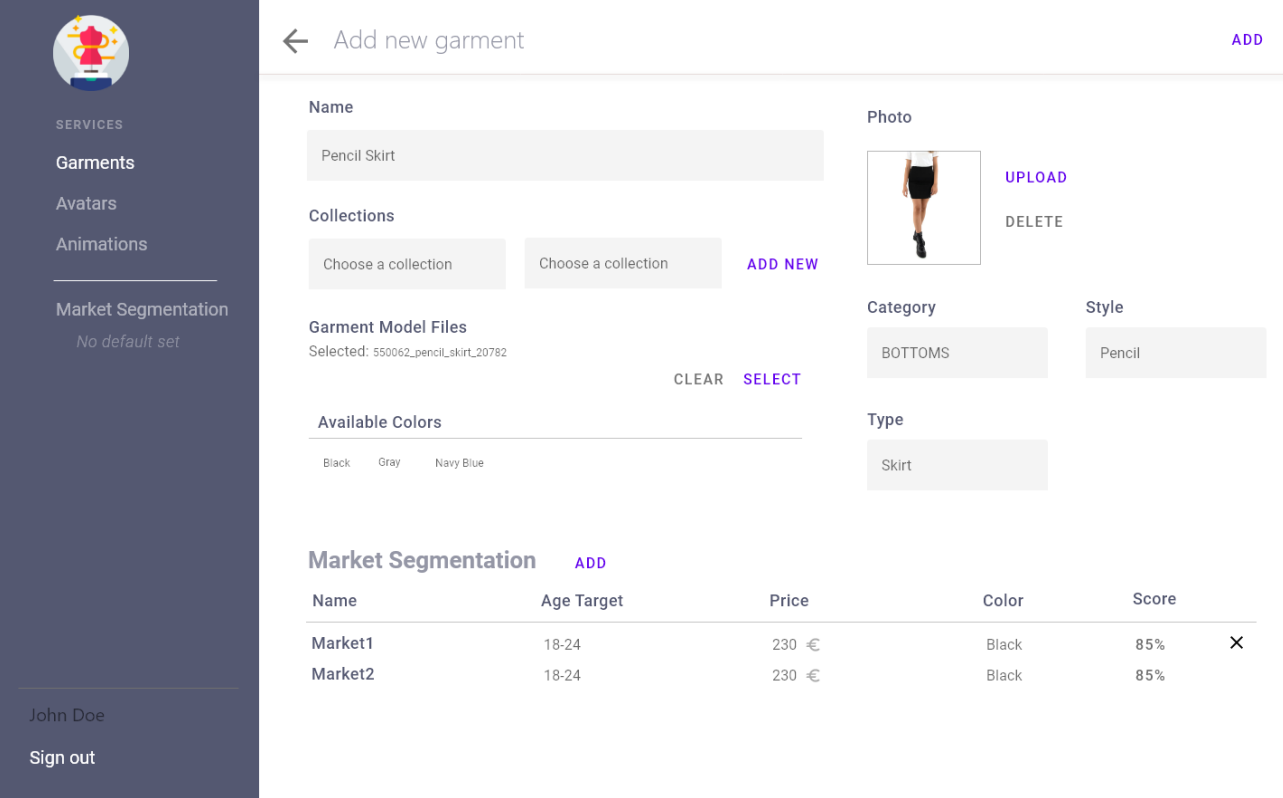

#### Add New Garment View

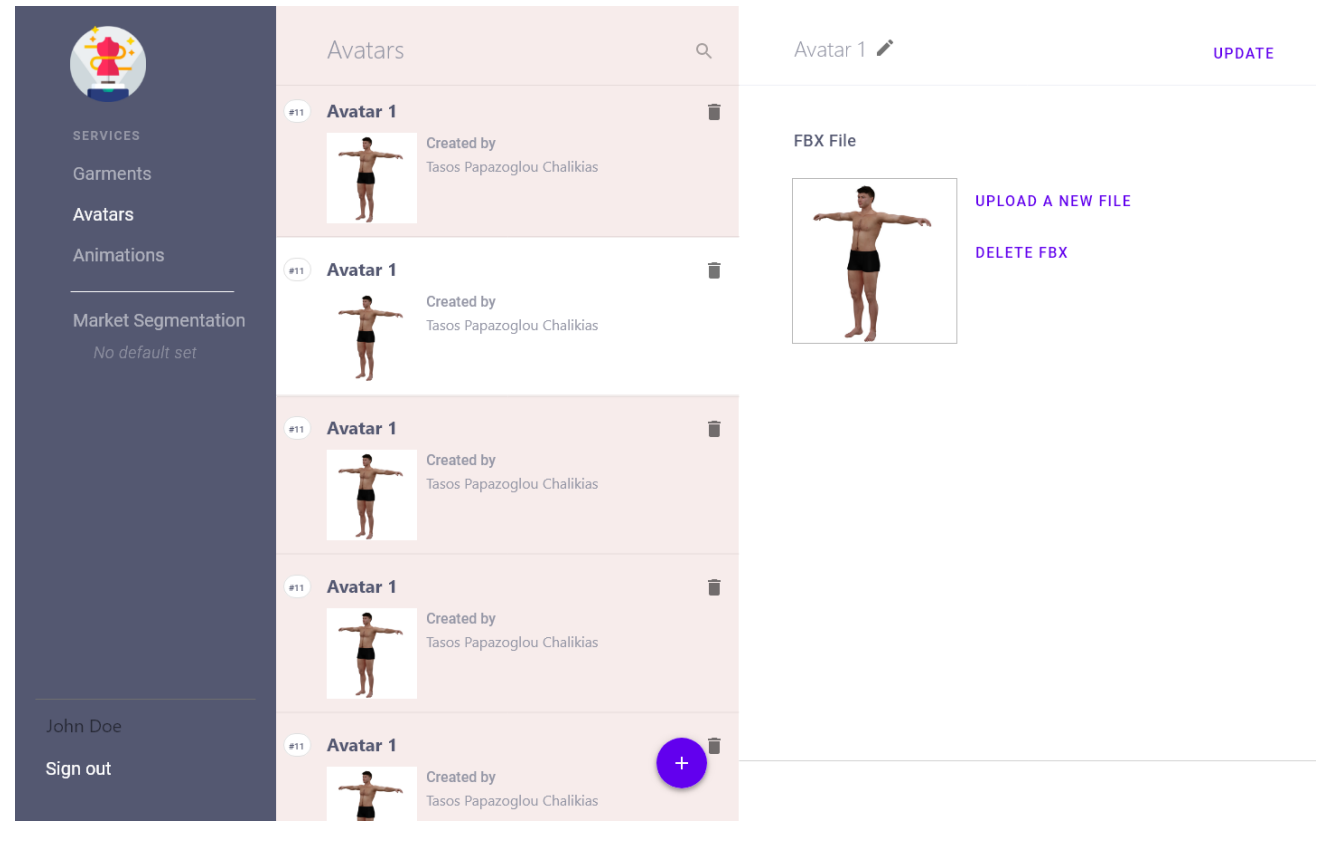

#### Avatars View

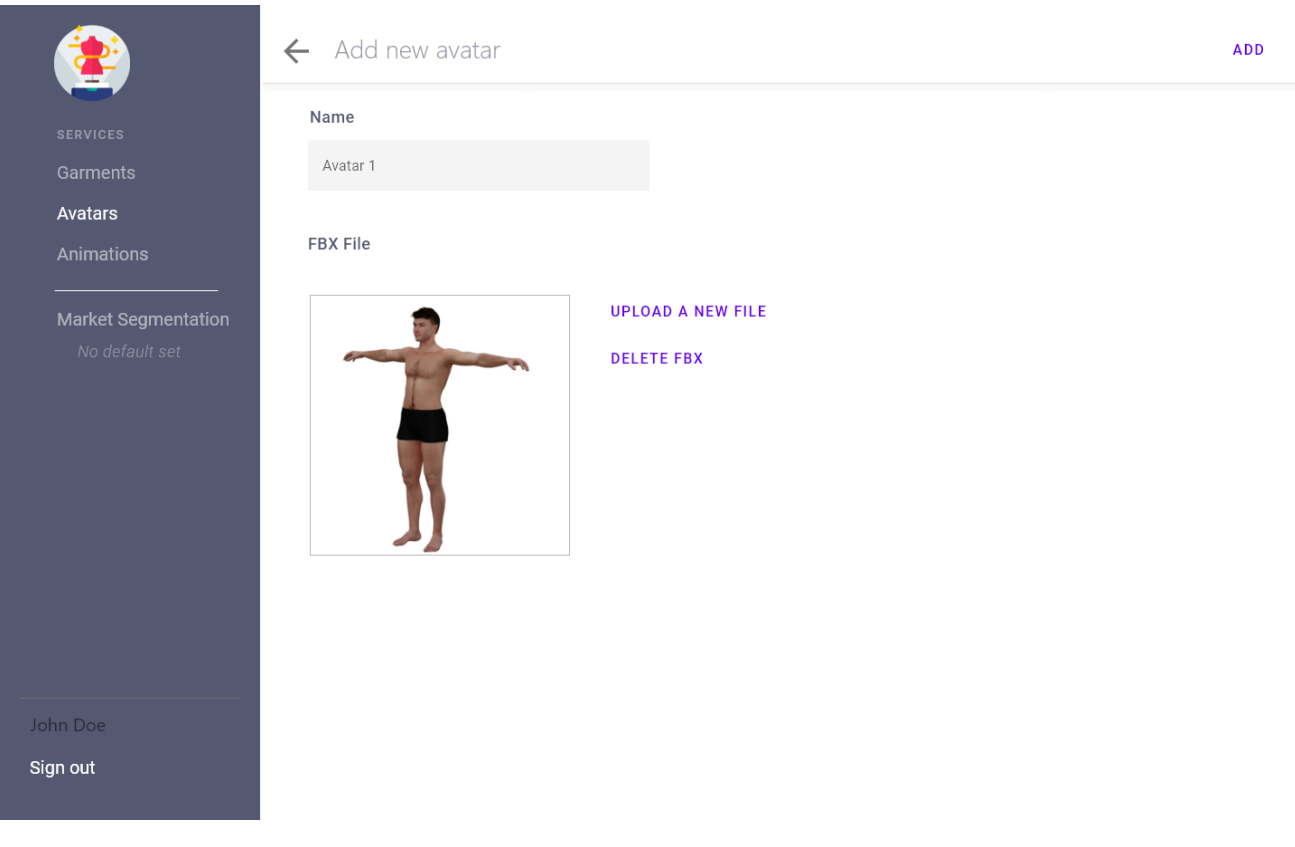

Add New Avatar View

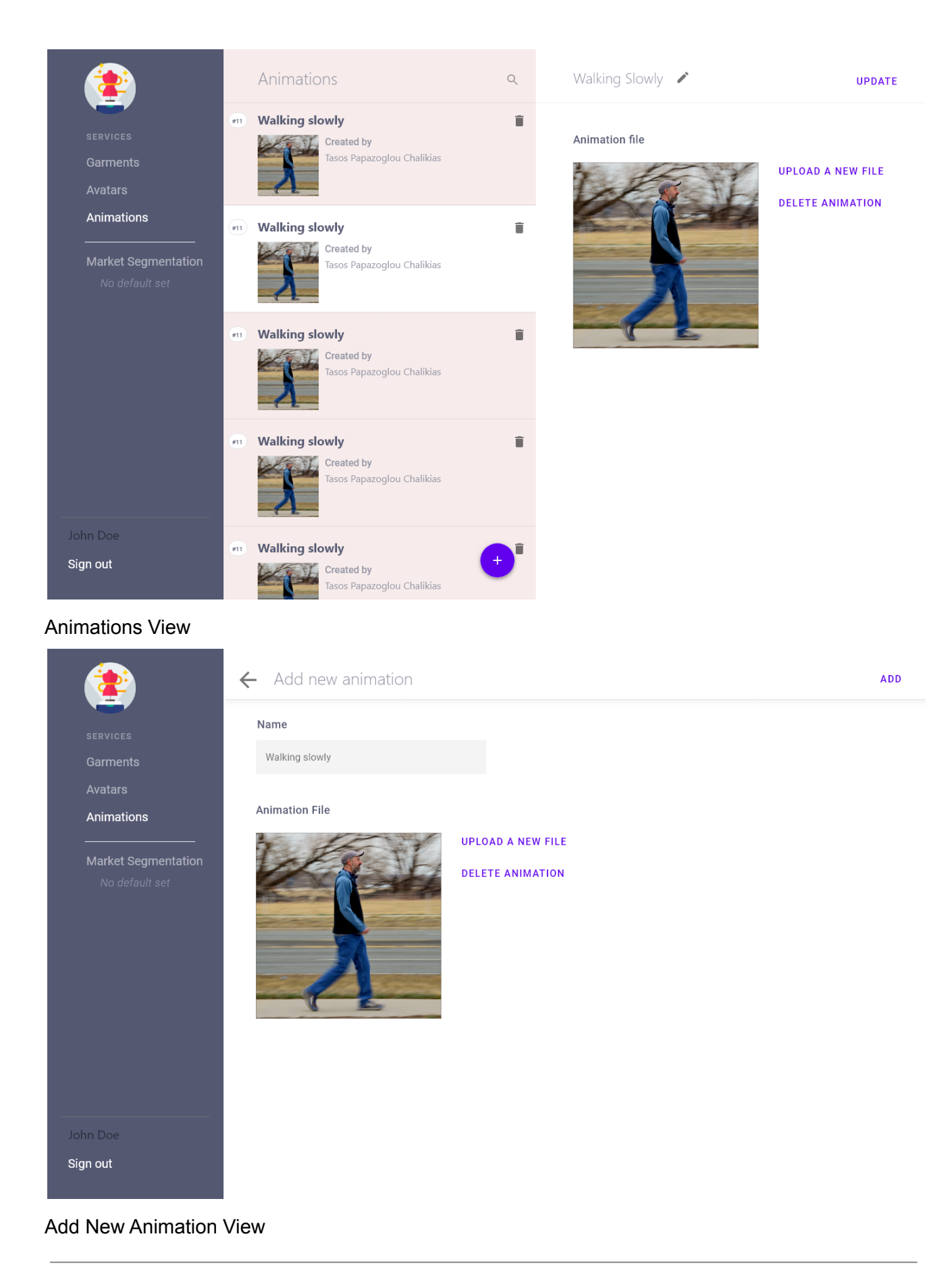

## **12.2.1 Usage Scenario 1.0**

Use Case id: 4.1.0

Primary Actor: Designer

**Description** 

The user must sign up or sign in to use the app.

Pre-Conditions:

None.

Task Sequence:

In order to upload Garments, Animations or Avatars, the user must first login so that the files uploaded have a creator.

The user can Sign Up providing a Full Name, e-mail and password.

Alternatively the user can Sign In using the credentials of an existing account.

### **12.2.2 Usage Scenario 2.0: Garments View Interactions**

Use Case id: 4.2.0

Primary Actor: Designer

**Description** 

The user can see all the uploaded garments and perform various actions in the Garments View.

Pre-Conditions:

None.

Task Sequence:

After successfully logging in, the user is shown a Dashboard featuring three columns. The first column features the navigation of the Dashboard, so the user can easily switch between the different types of items. There is also a Sign Out button. The second column features a list of the uploaded garment items. The user can perform the following actions:

- Search for a garment item by name, using the search icon in the top right of the column.
- View all available garments in the form of a list.
- Delete a garment item.
- Add a new garment item by clicking on the FAB button floating in the bottom right.

● Select a garment item by clicking on it, where the third column is populated with editable garment item details.

By clicking on a garment item in the list, the third column of the Dashboard is populated with the editable details of the garment item. More specifically the user can:

- Change the Title of the garment item.
- Add or remove a Garment. Three things must be selected, an FBX file a zip containing the textures and a json file with the texture metadata.
- Add or remove a garment photo.
- Specify Categories.
- Specify the Collection(s) a Garment is part of.
- Add / Remove Market Segmentation data.

After all edits have been made, the user can click on the UPDATE button to update the garment item with the new information.

## **12.2.3 Usage Scenario 2.1: Add New Garment Item**

Use Case id: 4.2.1

Primary Actor: Designer

**Description** 

The user can upload a new garment item.

Pre-Conditions:

 $1.420$ 

Task Sequence:

While being on the Garments View the user can click on the FAB in the bottom right of the Garment List in order to launch the Add New Garment view.

In this view the user has to input the following information in order to add a new garment item to the system:

- Garment Name (Title).
- Select a Collection(s).
- Add a Garment. Three things must be selected, an FBX file a zip containing the textures and a json file with the texture metadata.
- Add a Garment photo.
- Select Categories.
- Specify Market Segmentation entries.

## **12.2.4 Usage Scenario 3.0: Avatars View Interactions**

Use Case id: 4.3.0

Primary Actor: Designer

#### **Description**

The user can see all the uploaded avatars and perform various actions in the Avatars View.

Pre-Conditions:

None.

Task Sequence:

This view features a list of the uploaded avatars. The user can perform the following actions:

- Search for an avatar by name, using the search icon in the top right of the column.
- View all available avatars in the form of a list.
- Delete an avatar.
- Add a new avatar by clicking on the FAB button floating in the bottom right.
- Select an avatar by clicking on it, where the third column is populated with editable avatar details.

By clicking on an avatar item in the list, the third column of the Dashboard is populated with its editable details. More specifically the user can:

- Change the avatar title.
- Add or remove the FBX file of the avatar.

The user can click on the SAVE button to update the avatar.

### **12.2.5 Usage Scenario 3.1: Add New Avatar**

Use Case id: 4.3.1

Primary Actor: Designer

**Description** 

The user can upload a new avatar.

Pre-Conditions:

1. 4.3.0

Task Sequence:

While being on the Avatars View the user can click on the FAB in the bottom right of the Avatars List in order to launch the Add New Avatar view.

In this view the user has to input the following information in order to add a new avatar to the system:

- Avatar Name (Title).
- FBX File

## **12.2.6 Usage Scenario 4.0: Animations View Interactions**

Use Case id: 4.4.0

Primary Actor: Designer

**Description** 

The user can see all the uploaded animations and perform various actions in the Animations View.

Pre-Conditions:

None.

Task Sequence:

This view features a list of the uploaded animations. The user can perform the following actions:

- Search for an animation by name, using the search icon in the top right of the column.
- View all available animations in the form of a list.
- Delete an animation.
- Add a new animaton by clicking on the FAB button floating in the bottom right.
- Select an animation by clicking on it, where the third column is populated with editable animation details.

By clicking on an animation item in the list, the third column of the Dashboard is populated with its editable details. More specifically the user can:

- Change the animation title.
- Add or remove the FBX file of the animation.

The user can click on the SAVE button to update the animation.

## **12.2.7 Usage Scenario 4.1: Add New Animation**

Use Case id: 4.4.1

Primary Actor: Designer

**Description** 

The user can upload a new animation.

Pre-Conditions:

1. 4.4.0

Task Sequence:

While being on the Animations View the user can click on the FAB in the bottom right of the Animations List in order to launch the Add New Animation view.

In this view the user has to input the following information in order to add a new animation to the system:

- Animation Name (Title).
- FBX File

## **12.2.8 Usage Scenario 5.0: Manage Market Segmentation**

Use Case id: 4.5.0

Primary Actor: Designer

**Description** 

The user can create, delete and set a default Market Segmentation.

Pre-Conditions:

None.

Task Sequence:

- While being on the Market Segmentation View the user can see a list of the available Market Segmentation entries. By clicking on the star icon, a Market Segment can be set as default. By clicking on the trash bin icon the entry can be deleted.
- To create a new entry, the user can click on the FAB in the bottom right, and a new entry will appear in the list.
- When a Market Segment is selected, its details are populated in the third column. There the user can change the Market Segment properties and save the entry.

## **12.3 UC2 - Dress Me Up App**

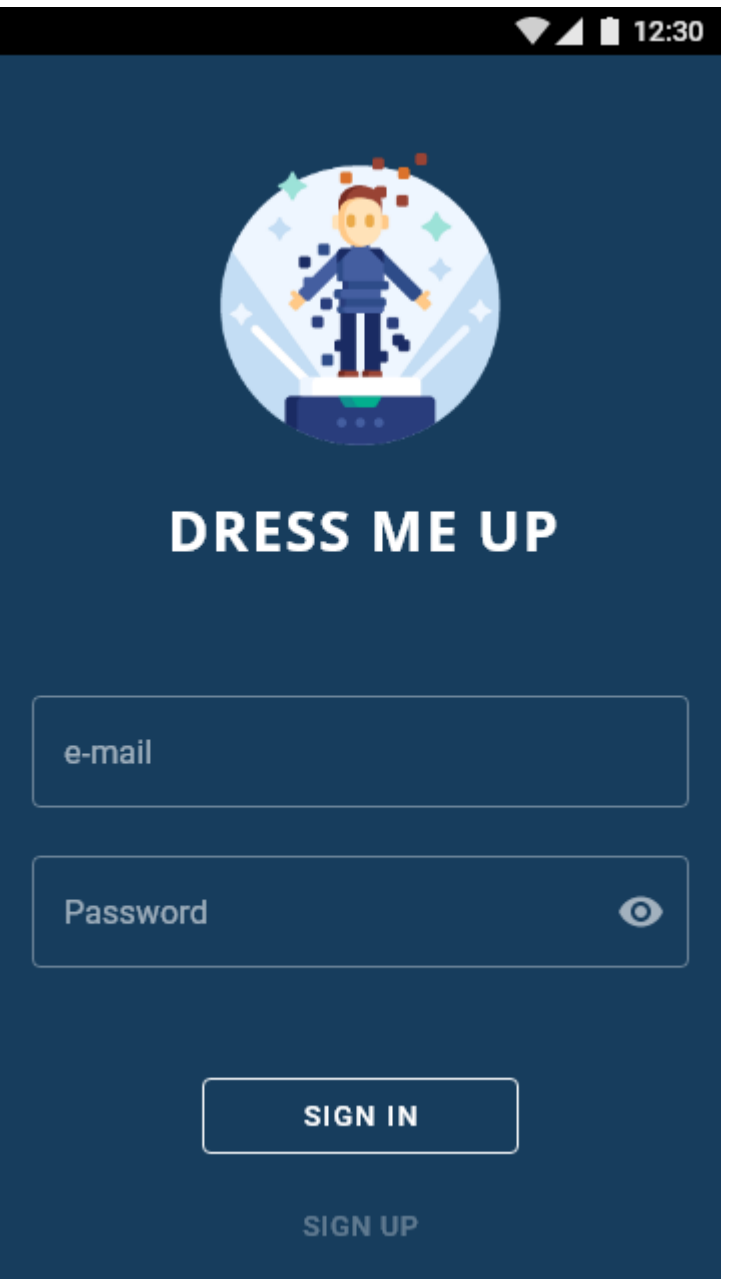

Sign In Screen

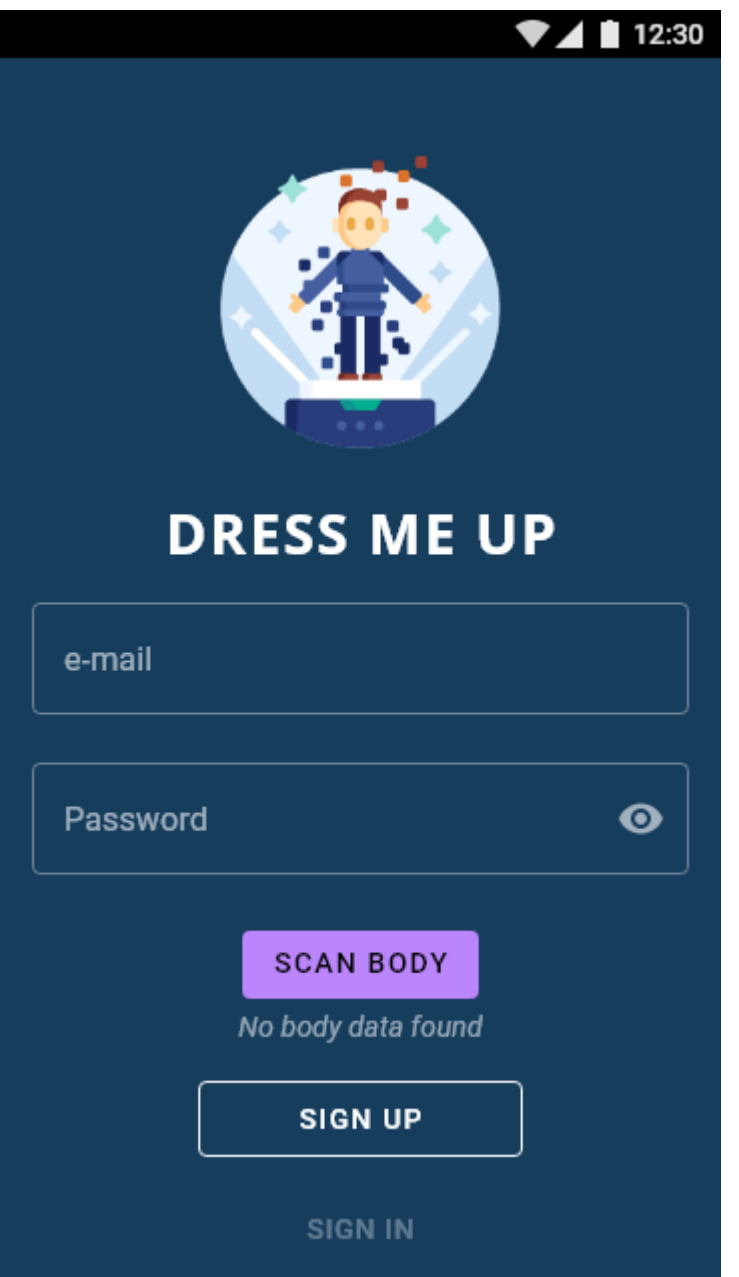

Sign Up Screen
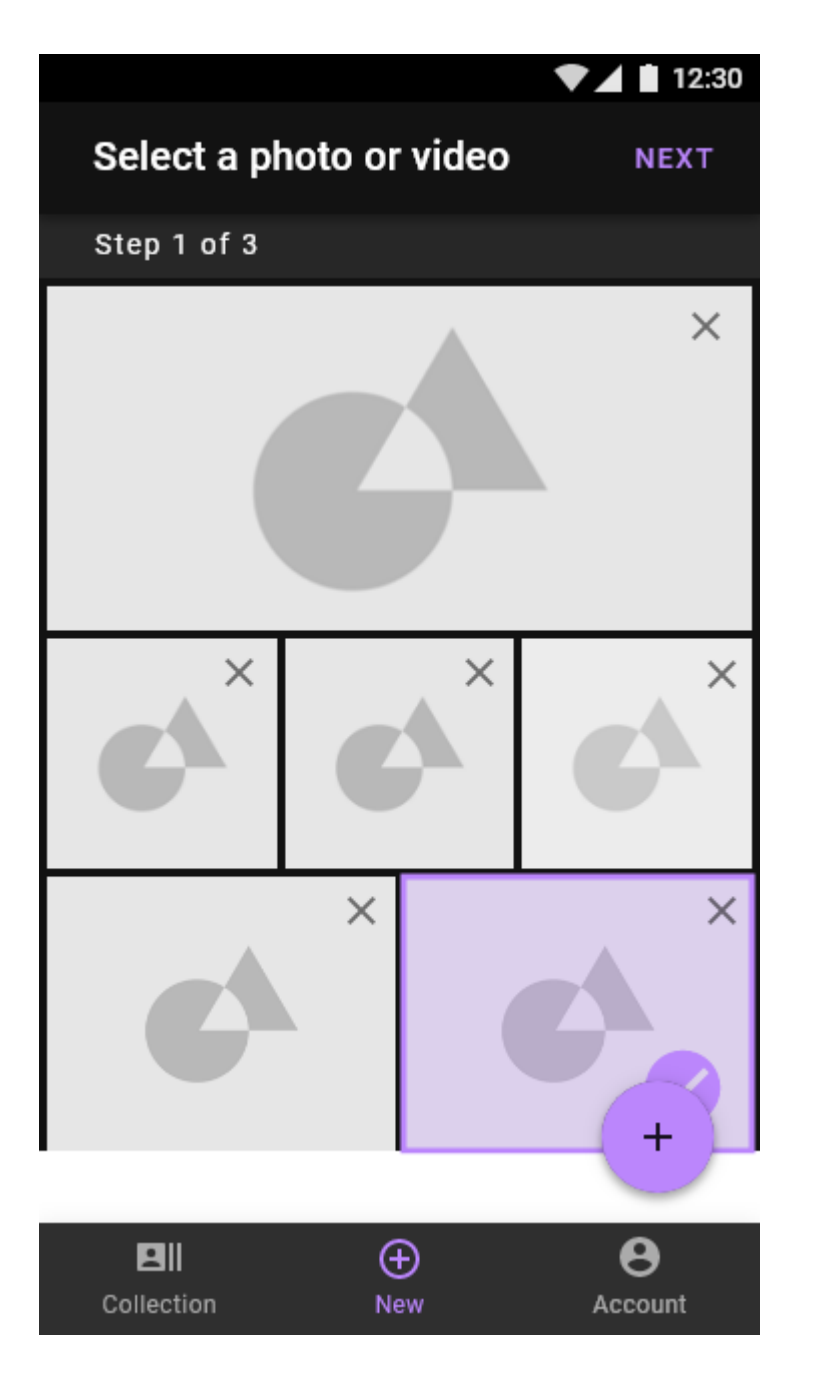

Add New Collection Item 1

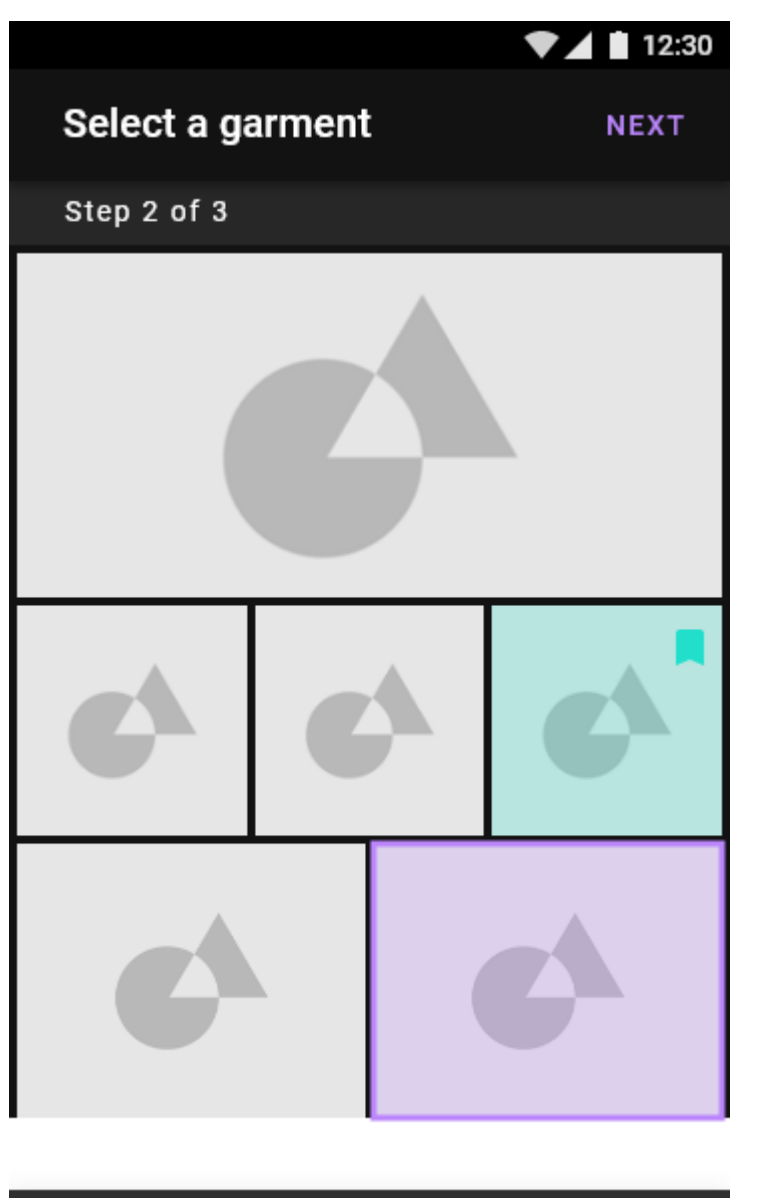

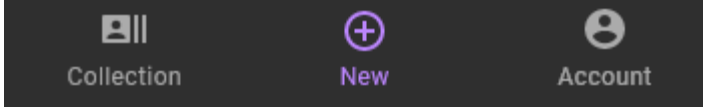

Add New Collection Item 2

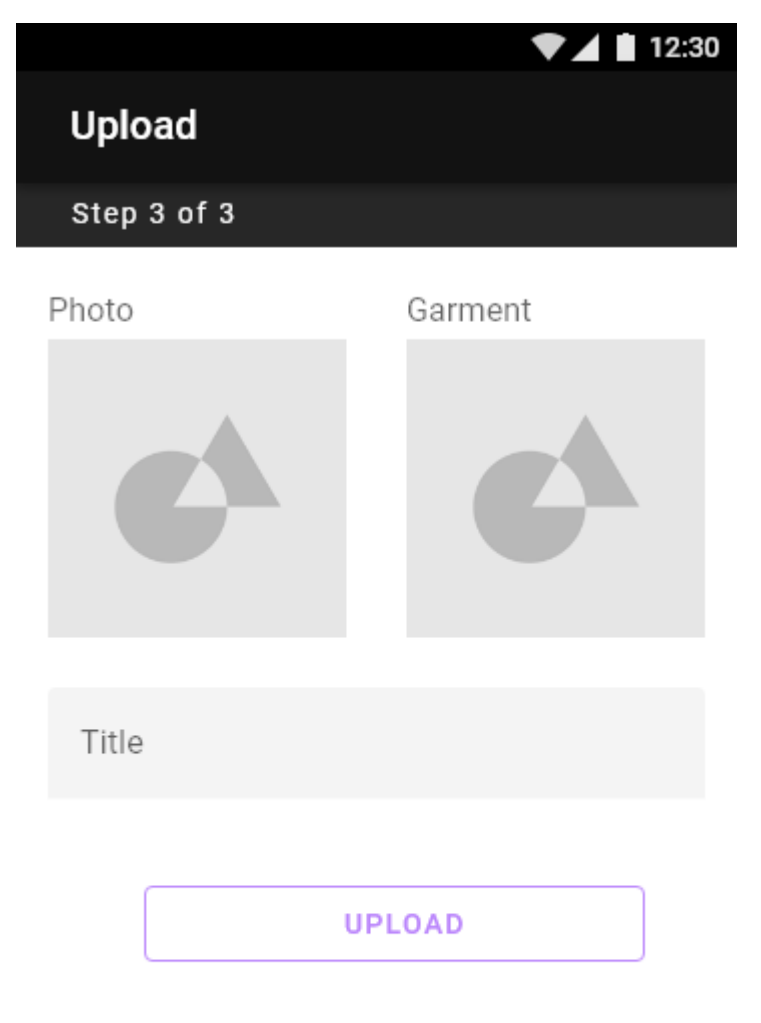

You will be notified when the fitting is ready. Typical wait time is approximately 3 days.

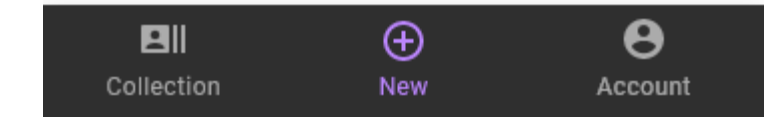

Add New Collection Item 3

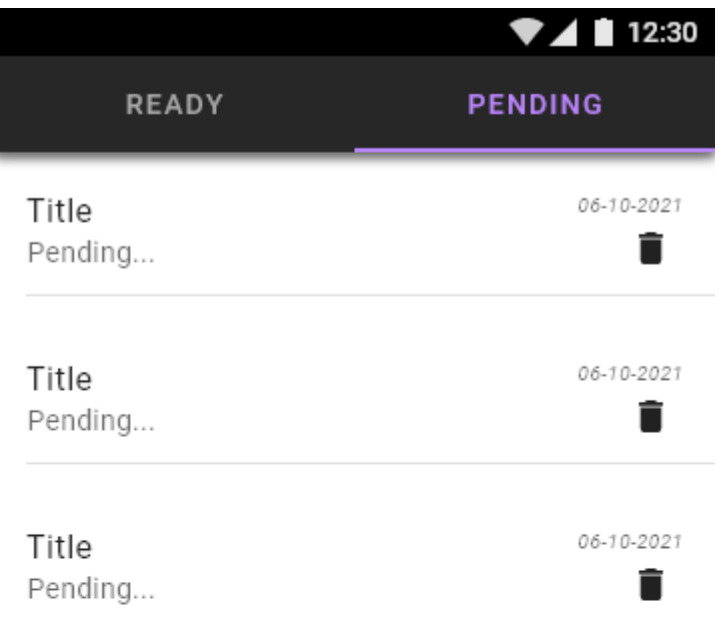

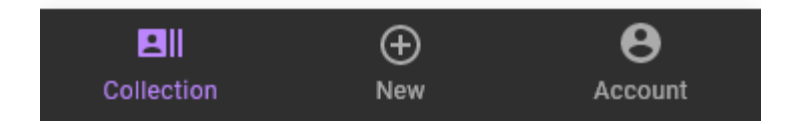

Collection - Pending View

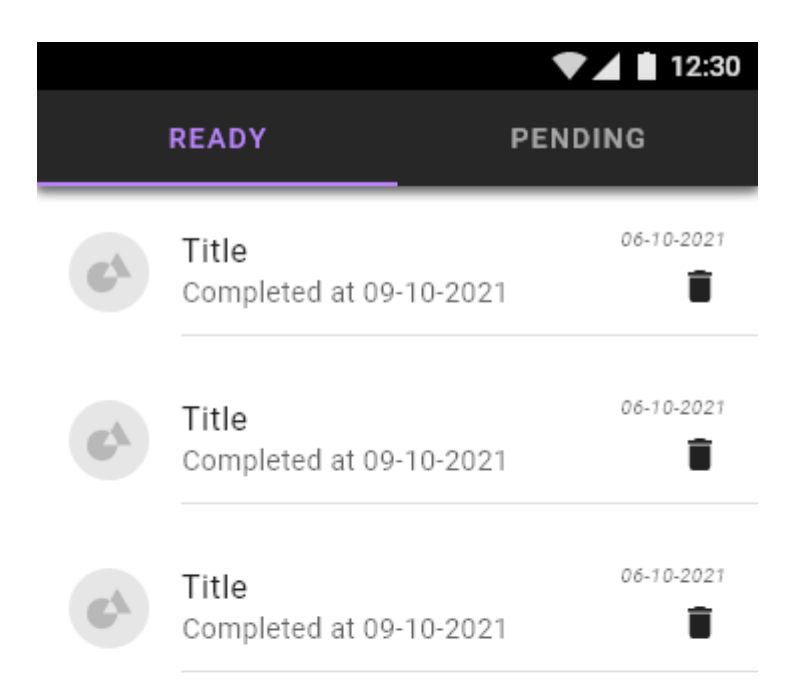

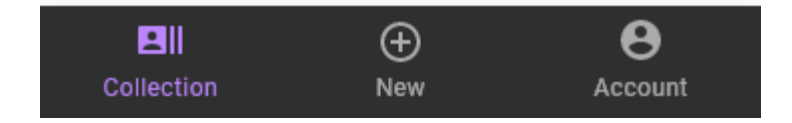

Collection - Ready View

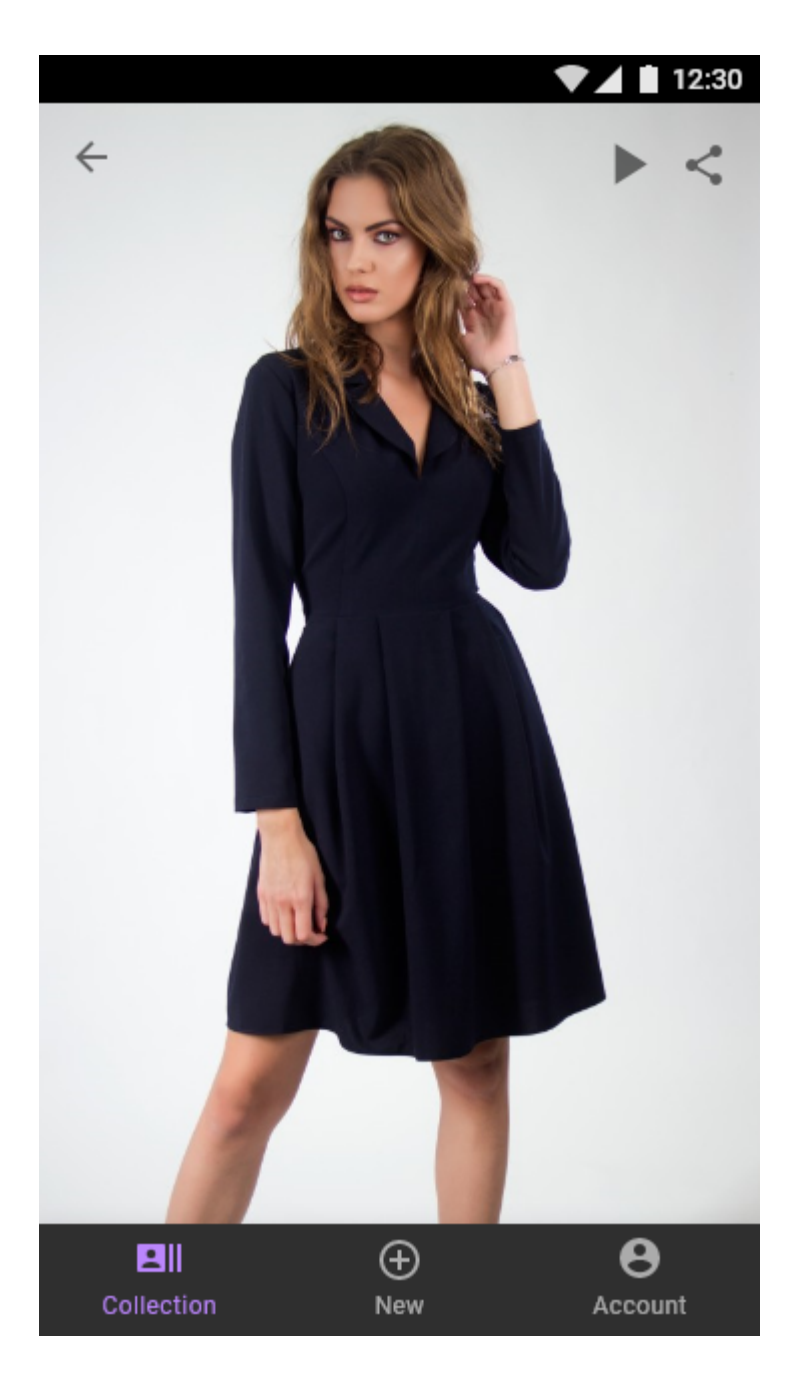

Collection Item Viewer

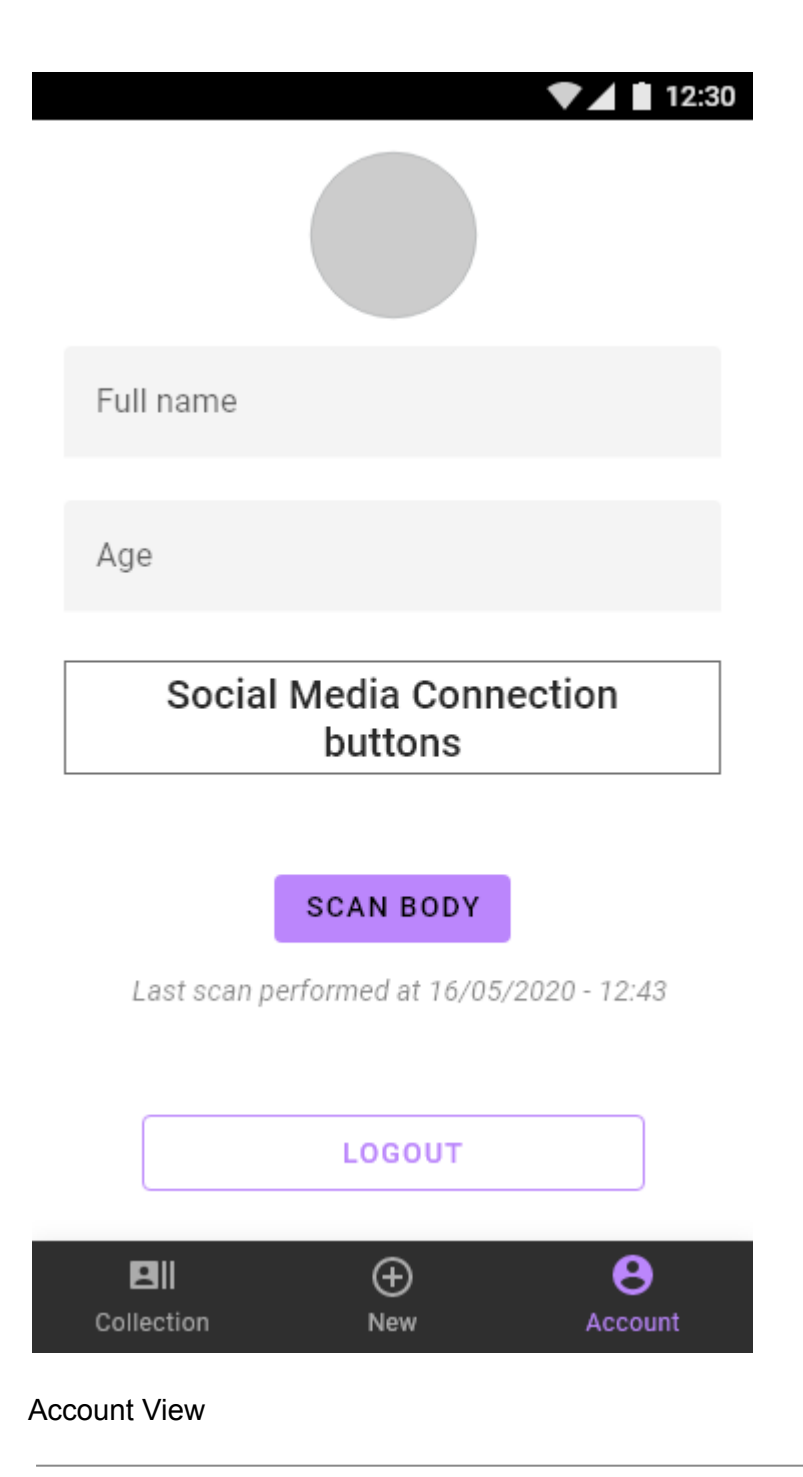

# **12.3.1 Usage Scenario 1.0: Sign up - Sign in**

Use Case id: 2.1.0

Primary Actor: End user (Consumer)

Description

The user must sign up or sign in to use the app.

Pre-Conditions:

None.

Task Sequence:

The user opens the app and its greeted with a sign up / sign in screen. Providing a combination of an e-mail and password, the user can sign up for an account, or sign in using an existing account. When signing up, the user must also scan their body.

# **12.3.2 Usage Scenario 2.0: Create a new collection item**

Use Case id: 2.2.0

Primary Actor: Marketing exec (Brand)

**Description** 

The user can create a new collection item to upload to the platform.

Pre-Conditions:

The product being added to the app is already available for sale, and has been imported into the system by the catalogue updater.

Task Sequence:

After logging in the app, the user must select the "New" navigation item from the menu bar in the bottom. To create a new collection item, 3 steps must be completed:

- 1. A grid of images or videos appear. The user can upload an image or a video by taping on the FAB in the bottom right of the screen, and delete already uploaded media. The user selects an uploaded media item and then taps on the 'NEXT' button at the top right to proceed.
- 2. In this view a garment item grid is populated. By tapping on one item it can be selected, then tapping on the 'NEXT' button at the top right proceeds to the next screen.
- 3. The selected media and garment item are shown. A title must be provided for the collection item, then by tapping on the 'UPLOAD' button, the files are uploaded to the platform.

The created collection item is now placed in a queue until it is processed and ready.

Use Case id: 2.2.1

Primary Actor: Marketing exec (Brand)

#### **Description**

The user can create a new collection item to upload to the platform.

Pre-Conditions:

#### The product being added to the app is not available for sale

Task Sequence:

#### **12.3.3 Usage Scenario 3.0: Collection interactions**

Use Case id: 2.3.0

Primary Actor: End user (Consumer)

#### **Description**

The user can view and interact with the pending or completed collection items in the Collection view.

Pre-Conditions:

None.

Task Sequence:

After logging in the app, the user must select the "Collection" navigation item from the menu bar at the bottom. The 'Ready' sub view is shown, which features all the computed collection items ready for viewing. The user can tap on a collection item to see it in a 3D Viewer. The user can also delete a collection item by tapping on the delete button that is situated in the right part of each collection list item. By tapping on the 'Pending' tab, the user can see which collection items are being processed and their creation date. The user can also delete a pending item to stop the process, by tapping on the delete icon button.

#### **12.3.4 Usage Scenario 4.0: Collection Item interactions**

Use Case id: 2.4.0

Primary Actor: End user (Consumer)

#### **Description**

The user can view and interact with the collection item once it is done processing.

Pre-Conditions:

1. A collection item must be in the "Ready" state.

Task Sequence:

By tapping on a collection item, the collection item view is loaded where the user can interact with the item in 3D. Actions that can be performed are the following:

- Using finger gestures the user can rotate the model or zoom in/out.
- If a video was selected when creating the collection item, the user can Play/Pause the item.
- The user can share the image or video to social media by tapping on the share button in the top right.

# **12.3.5 Usage Scenario 5.0: User Account actions**

Use Case id: 2.5.0

Primary Actor: End user (Consumer)

**Description** 

The user can input personal information in the Account view and perform various actions.

Pre-Conditions:

None.

Task Sequence:

By tapping on the 'Account' navigation item in the bottom navigation bar, the user can access the Account view. There the user can perform the following actions:

- Add user information.
- Connect social media accounts.
- Scan body
- Logout.

# **12.4 UC2 - DressMeUp Admin CLI**

# **12.4.1 Scenario 1: Add Garment Browzwear file for a product in the catalogue Actor**

3D Designer

# **Overview**

The designer uploads a browzwear file to add a garment so that end users can dress up in it. The metadata is looked up from the product feed data by product id.

## **Preconditions**

- The designer must have arranged the panel pieces for the garment on the standard avatar
- The BW file must be named according to the Odlo file naming convention.

# **Operation**

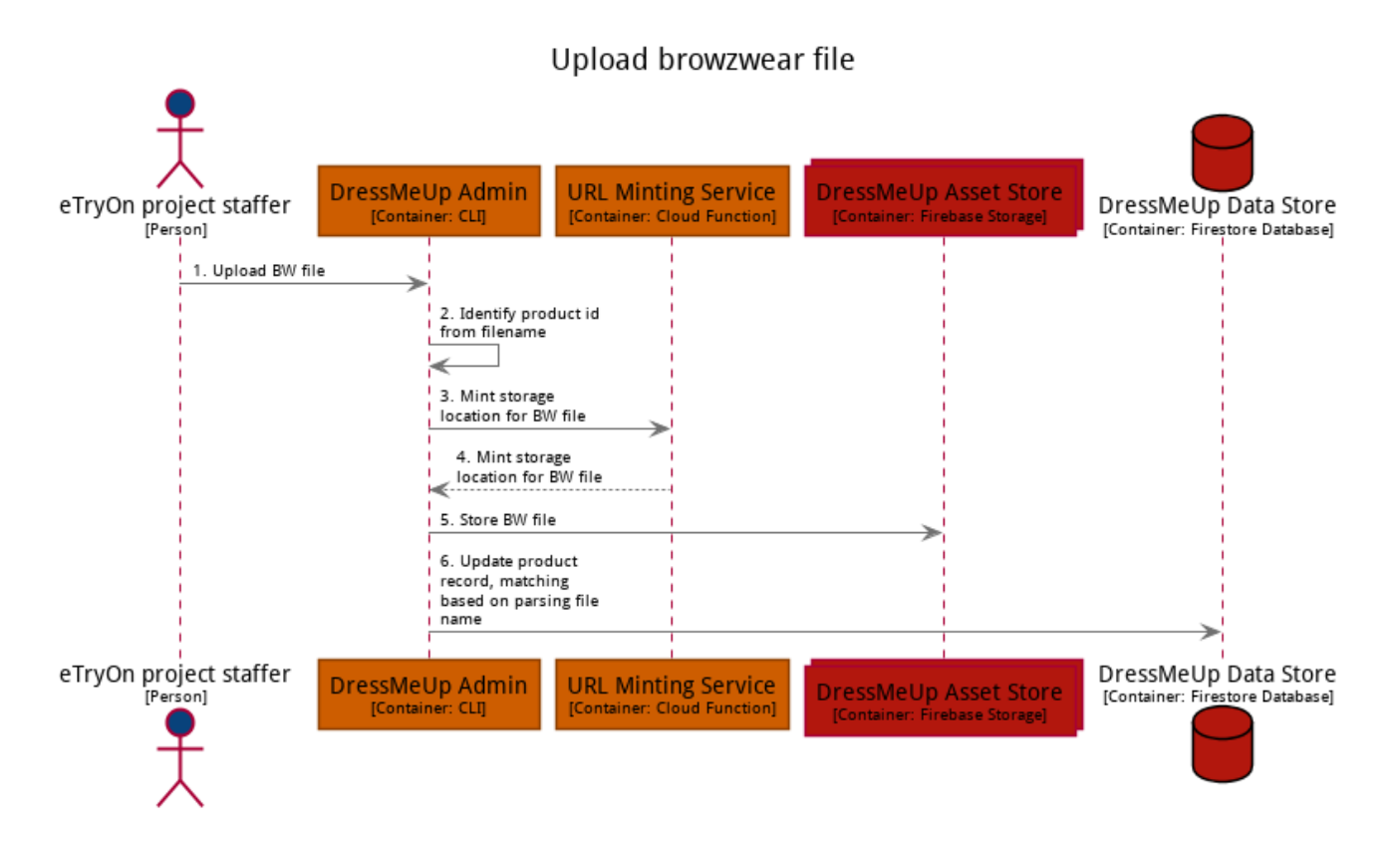

# **12.4.2 Scenario 2: Add Garment Browzwear file for a product not in the catalogue**

## **Actor**

3D Designer

## **Overview**

The designer uploads a browzwear file to add a garment so that end users can dress up in it. They must provide the metadata.

# **Preconditions**

● The designer must have arranged the panel pieces for the garment on the standard avatar

## **Metadata**

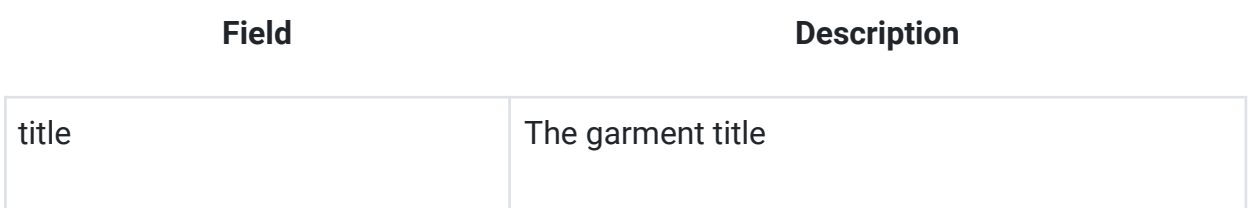

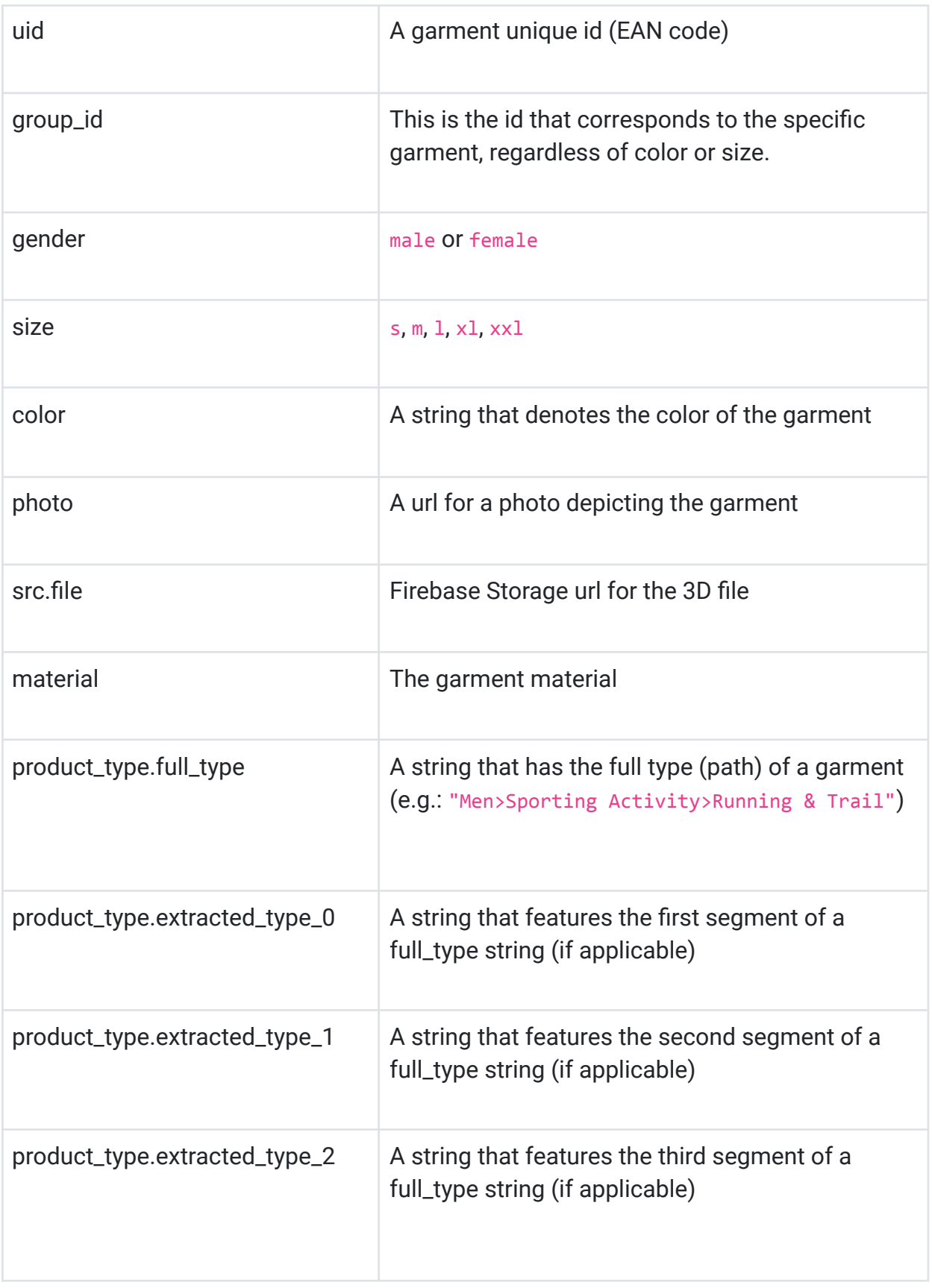

# **12.5 UC3 - Magic Mirror App**

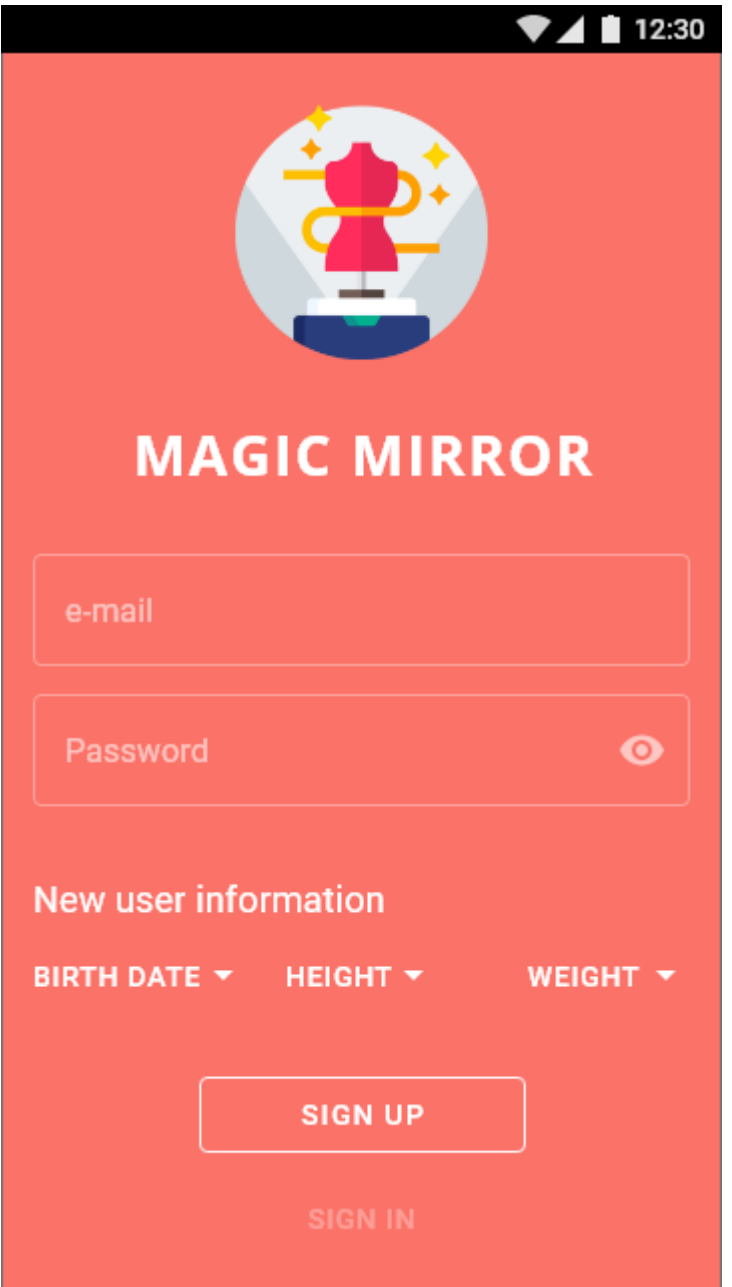

Sign Up View

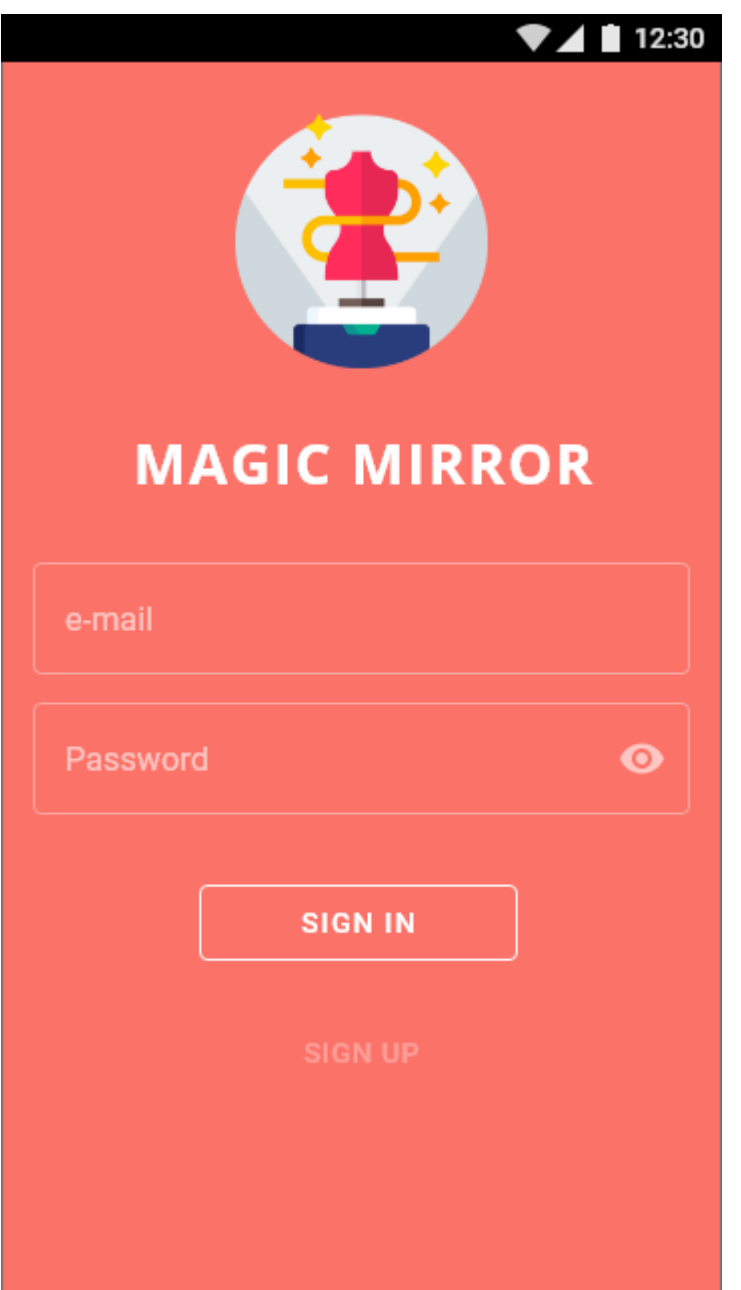

Sign In View

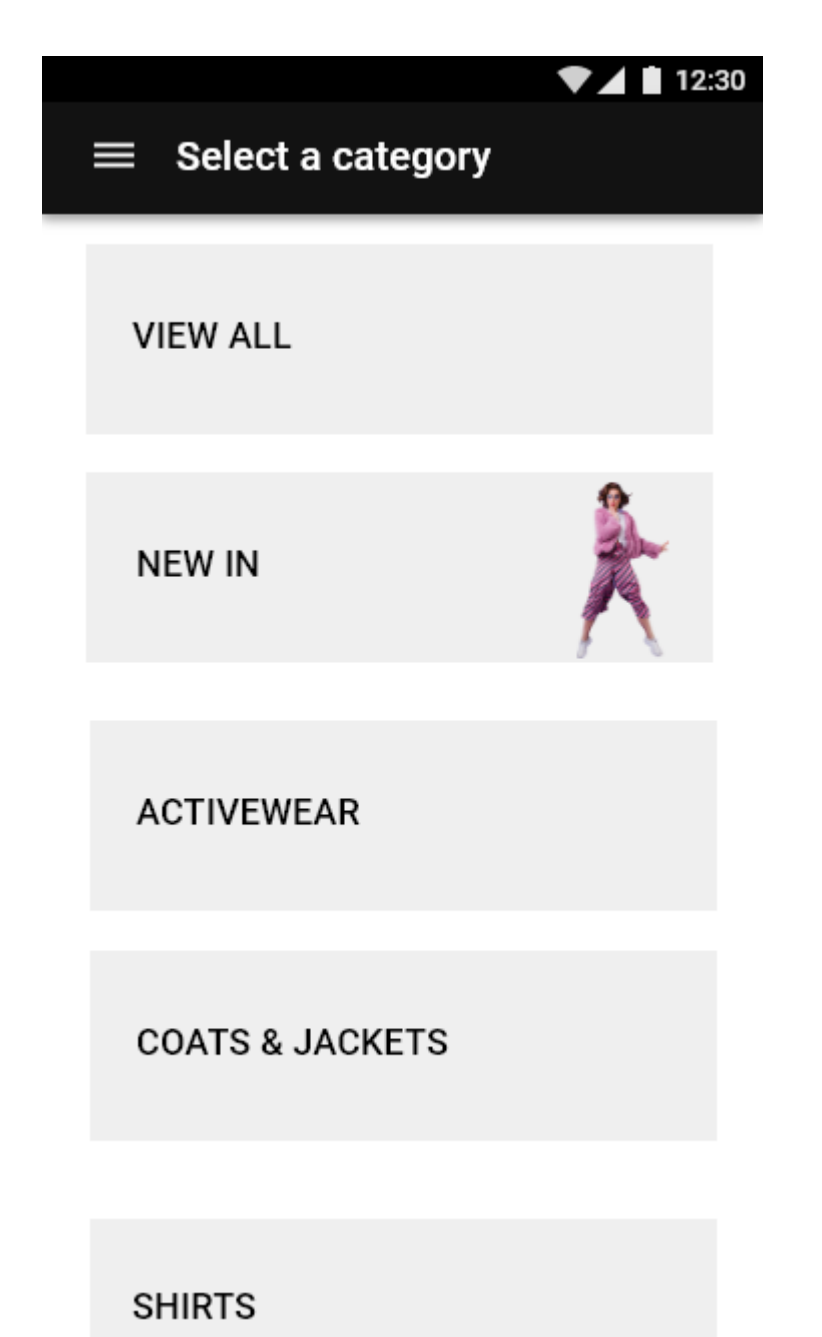

Select a Category View

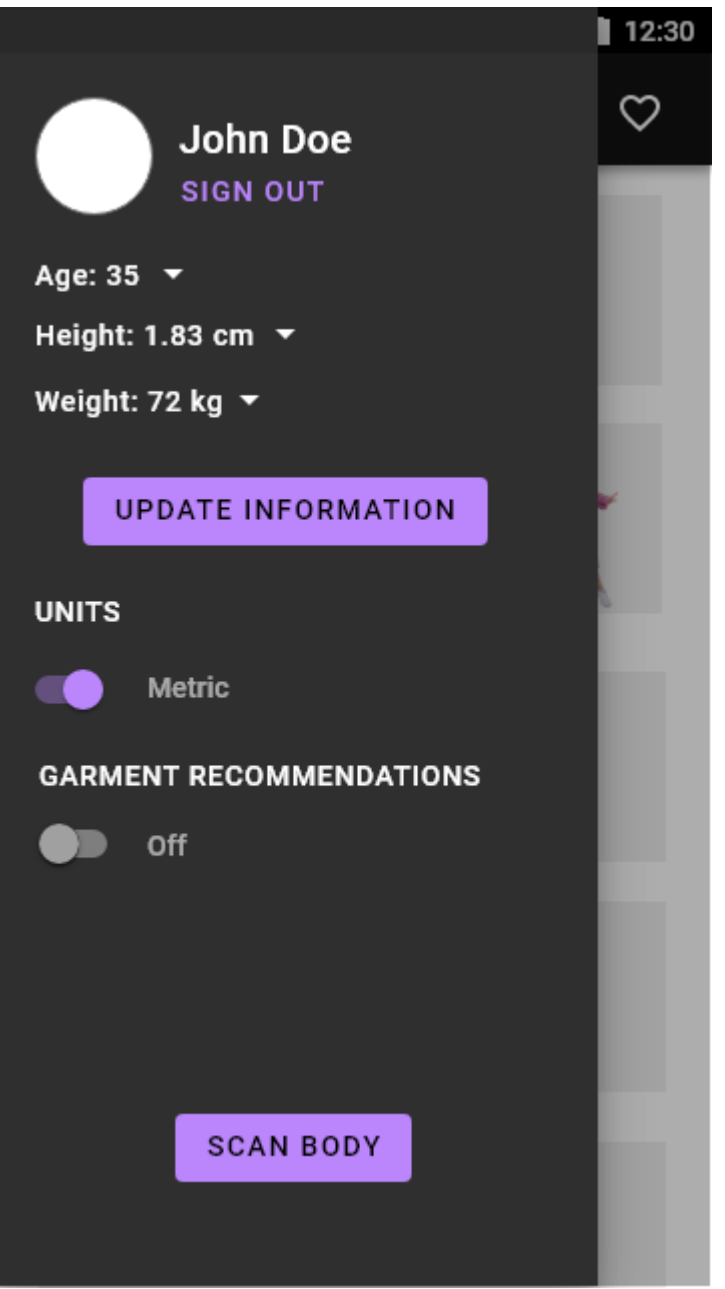

User Account Sidebar View

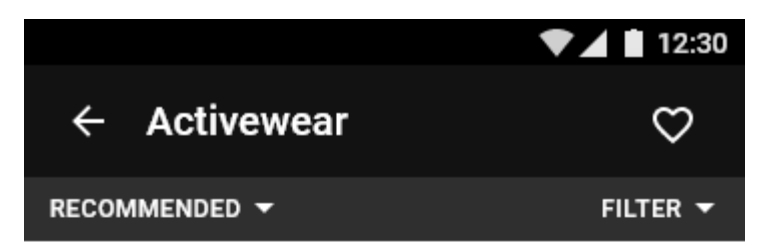

86 items found

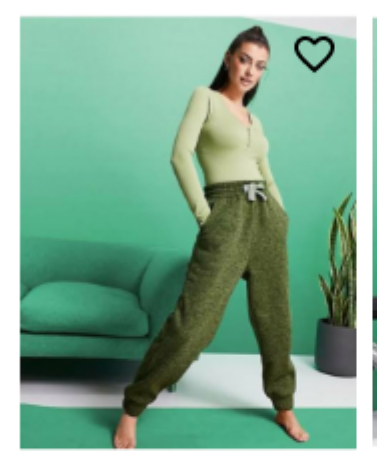

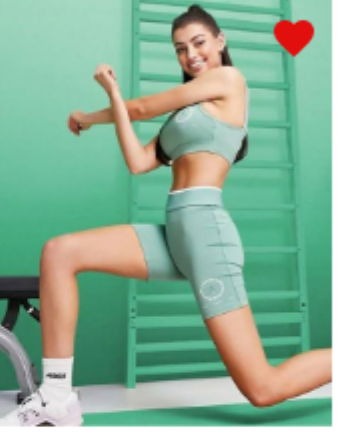

 $\overline{\phantom{a}}$ 

€ 70 Garment 1

 $\blacksquare$  $\blacksquare$   $\blacksquare$   $\in$  160 Garment 2

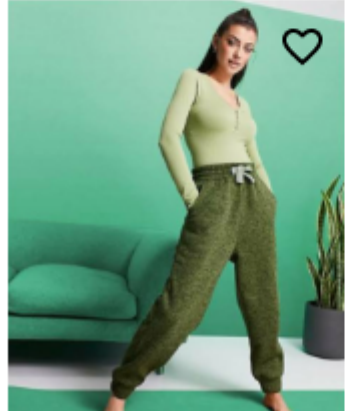

Browse Garments Grid View

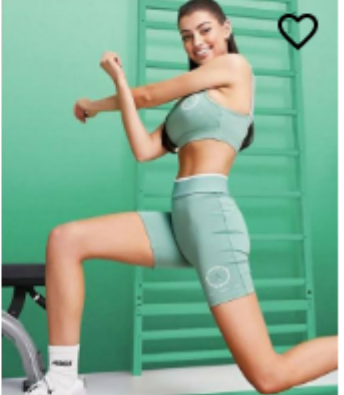

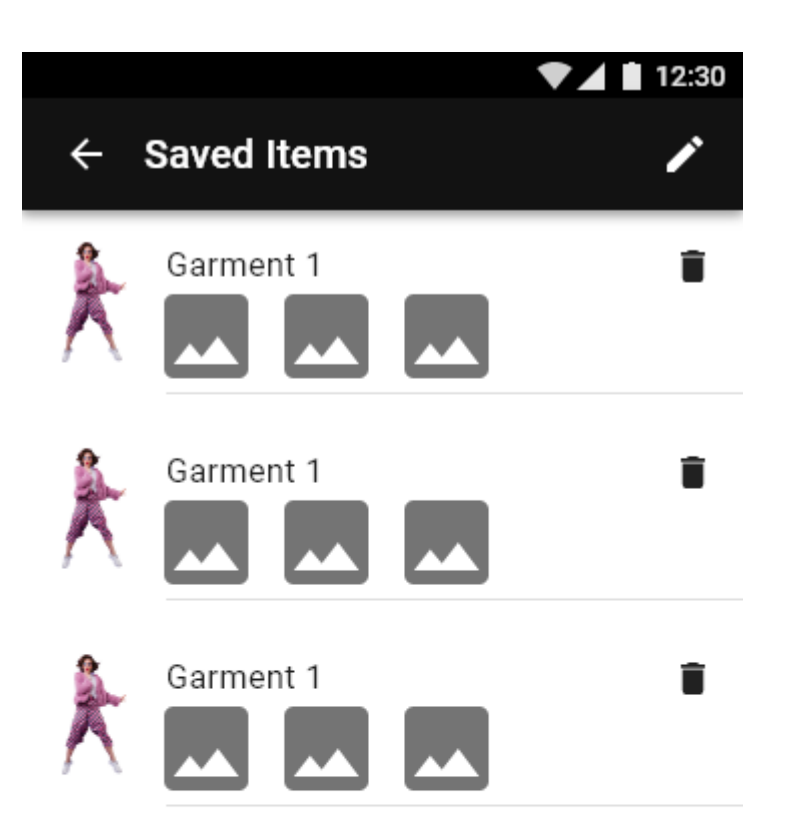

Saved Items View

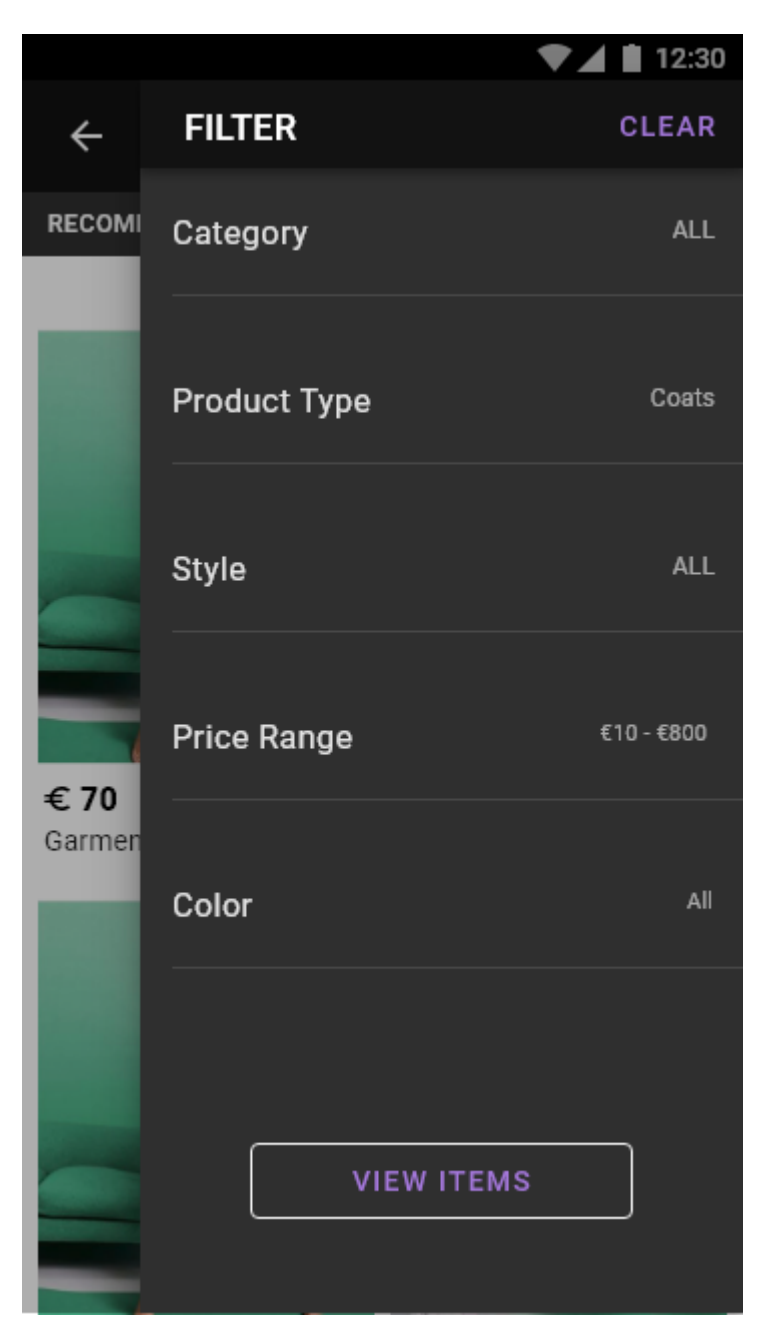

Filter Sidebar 1

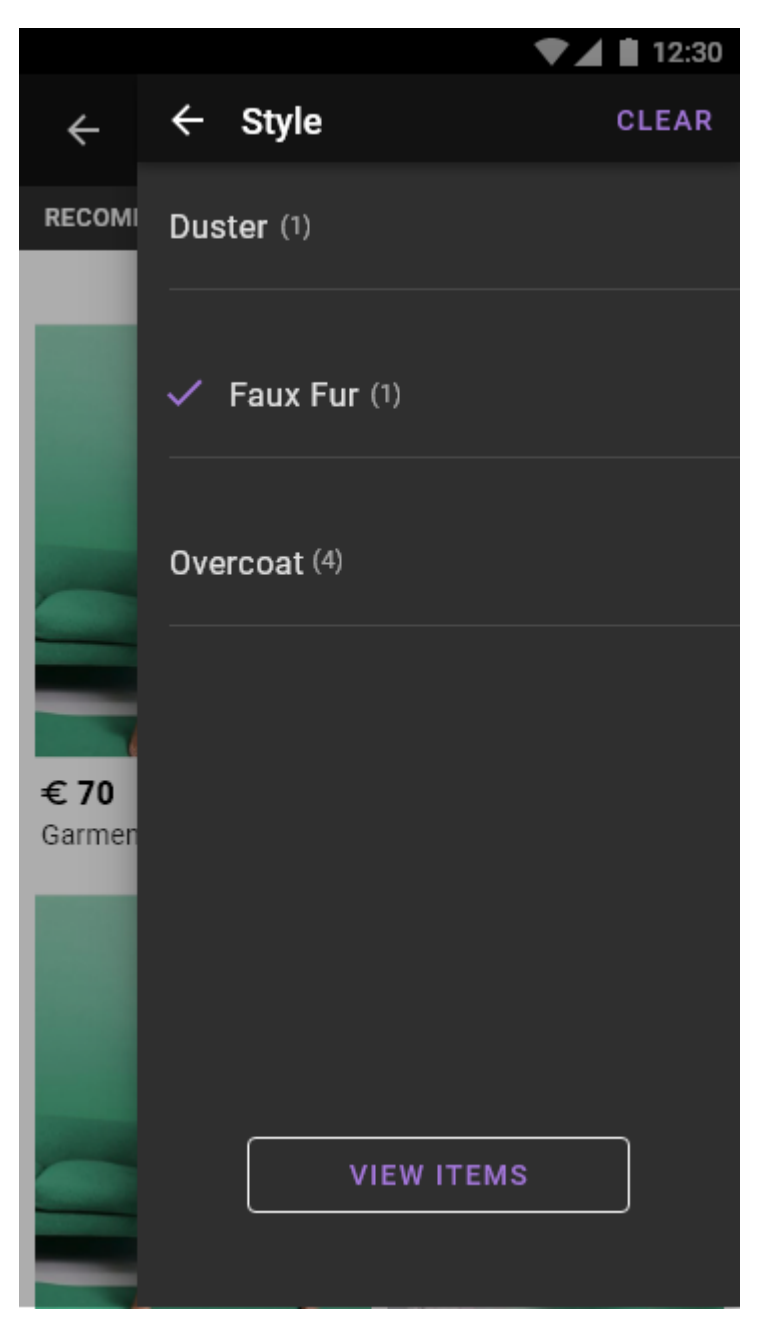

Filter Sidebar 2

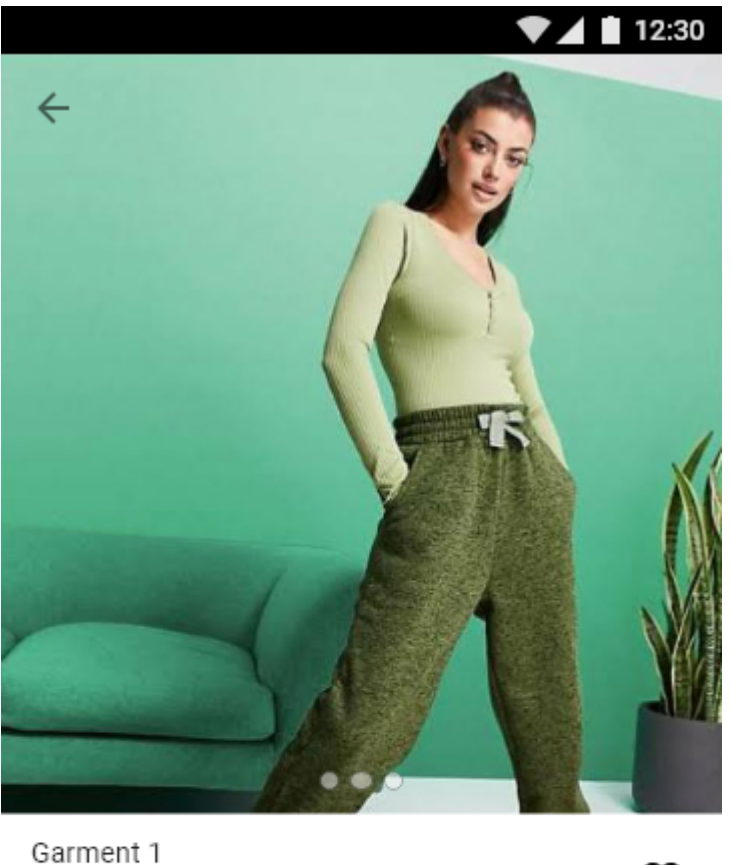

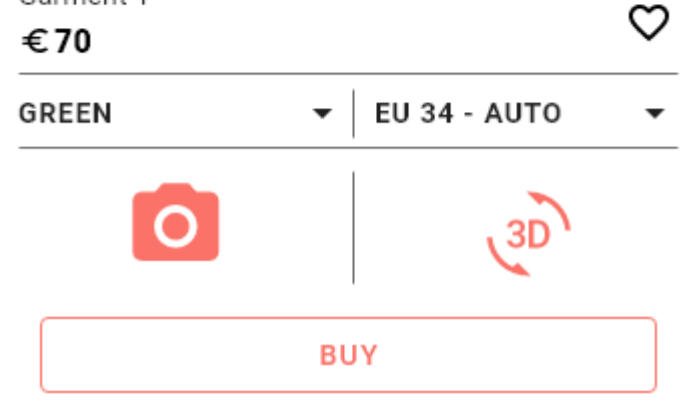

Garment Detailed View

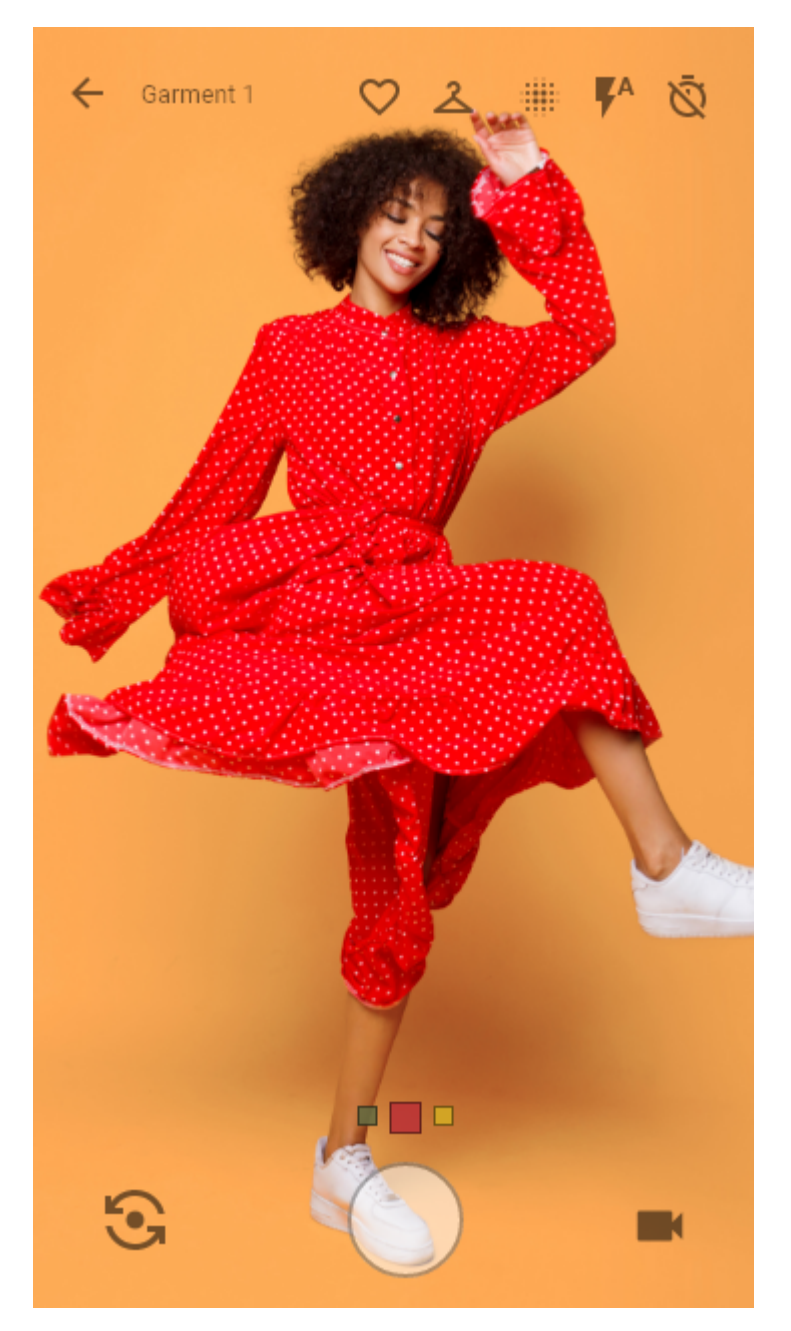

Real Time Fitting View 1

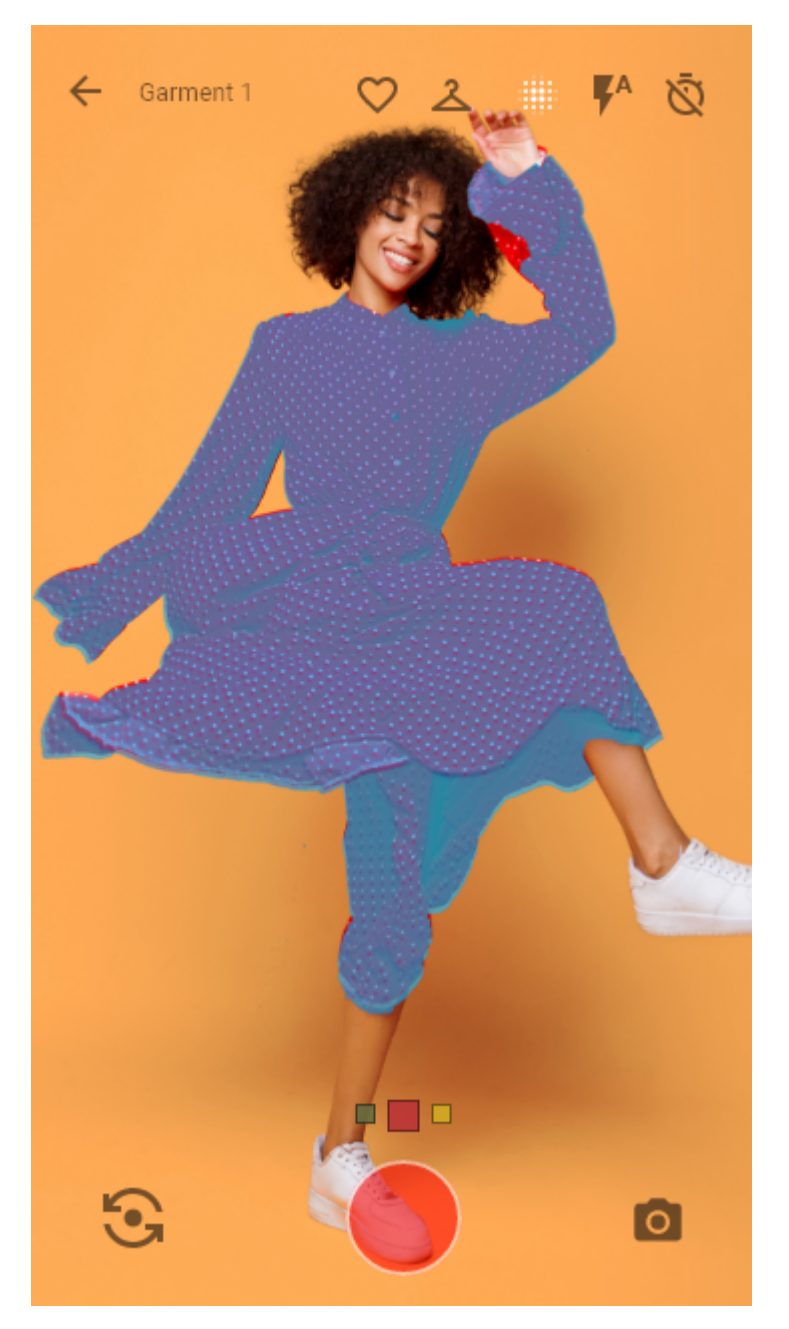

Real Time Fitting View 2 - Tension map enabled

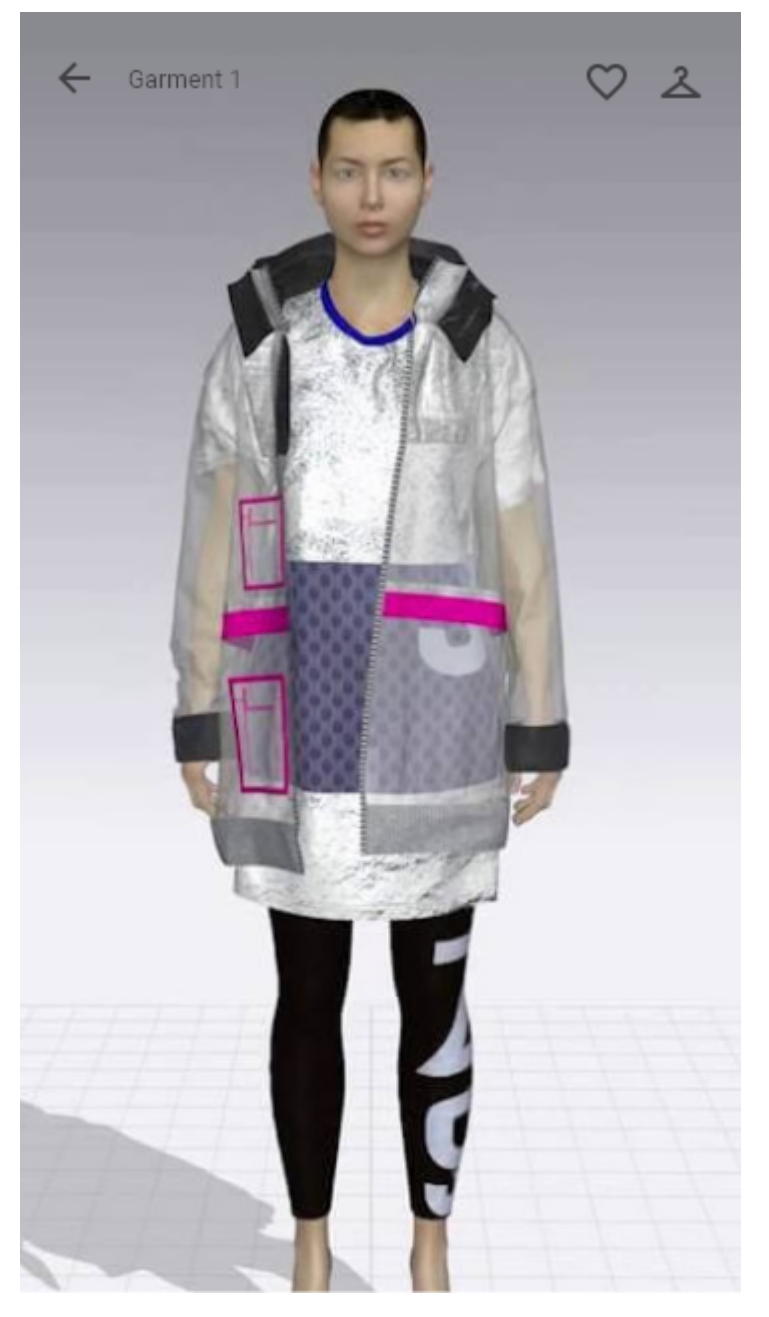

3D Preview View

# **12.5.1 Usage Scenario 1.0: Sign up - Sign in**

Use Case id: 3.1.0

Primary Actor: End user (Consumer)

**Description** 

The user must sign up or sign in to use the app.

Pre-Conditions:

None.

Task Sequence:

The user opens the app and its greeted with a sign up / sign in screen. Providing a combination of an e-mail and password, the user can sign up for an account. While signing up the user must also provide birth date, height and weight. The user can alternatively sign in using an existing account.

# **12.5.2 Usage Scenario 2.0: Sidebar User Account Actions**

Use Case id: 3.2.0

Primary Actor: End user (Consumer)

**Description** 

The user can perform a variety of actions in the User Account sidebar.

Pre-Conditions:

None.

Task Sequence:

After logging in and while on the "Select Category" screen, the user can press on the 'hamburger' icon button in the top left, or slide the screen to the right from the left edge, for the options panel to appear. There are various actions the user can perform: -

- Sign out
- Update personal information (Age, Height, Weight)
- Toggle Units (Metric / Imperial)
- Toggle Garment Reccomendations
- Scan body

## **12.5.3 Usage Scenario 2.0: Sidebar User Account Actions**

Use Case id: 3.2.0

Primary Actor: End user (Consumer)

**Description** 

The user can perform a variety of actions in the User Account sidebar.

Pre-Conditions:

None.

Task Sequence:

After logging in and while on the "Select Category" screen, the user can press on the 'hamburger' icon button in the top left, or slide the screen to the right from the left edge, for the options panel to appear. There are various actions the user can perform: -

- Sign out
- Update personal information (Age, Height, Weight)
- Toggle Units (Metric / Imperial)
- Toggle Garment Reccomendations
- Scan body

# **12.5.4 Usage Scenario 2.1: Scan Body**

Use Case id: 3.2.1

Primary Actor: End user (Consumer)

#### **Description**

Users can use the app to scan their bodies to enable accurate fitting.

Pre-Conditions:

None.

Task Sequence:

From the 'Select Category' screen the user can tap on the hamburger icon on the top left to make the sidebar appear. There the user can tap on the 'Scan body' button to begin scanning.

## **12.5.5 Usage Scenario 3.0: Browse - Filter - Sort Garments**

Use Case id: 3.3.0

Primary Actor: End user (Consumer)

**Description** 

The user can browse garments and refine the browsing experience using sorting and filtering.

Pre-Conditions:

None.

Task Sequence:

After logging in in the app the user will be in the "Select a Category" screen. By selecting a base category, a grid of garment item thumbnails will appear.

The user can further refine this grid view by sorting or filtering.

To sort garment items:

● The user can tap on the left dropdown component near the top of the screen. The items can be sorted by recommendations or price (or …).

To filter garment items:

● The user can tap on the right dropdown component to enable a panel to slide from right to left. In this filtering panel the user can select and enable the filters that are needed, then press on the "View Items" button to make the results appear in the item grid view. By tapping on the clear button on the top right the user can reset the filters to default.

# **12.5.6 Usage Scenario 4.0: Add items to favorites**

Use Case id: 3.4.0

Primary Actor: End user (Consumer)

**Description** 

The user can add a garment to a list of favorites.

Pre-Conditions:

None.

Task Sequence:

When navigating the garments in the grid view, a user can tap on the 'unfilled' heart icon to add that garment item to a favorite list. By tapping it again, it is removed from the list. The garment item can be also added to favorites from the real-time fit view or the 360 preview view.

#### **12.5.7 Usage Scenario 4.1: Favorites management**

Use Case id: 3.4.1

Primary Actor: End user (Consumer)

**Description** 

The user can access a section in the app to see and interact with all of the favorite garments.

Pre-Conditions:

None.

Task Sequence:

While being on the garment grid view, the user can tap the heart icon in the top right to access the Favorites view. There the user can perform the following actions:

- Tap on a garment item so the garment item page can load and see all the available information about it.
- Delete a garment item.
- Multi select garment items for deletion.
- Tap on saved photos the user may have snapped when viewing the garment.

## **12.5.8 Usage Scenario 5.0: Garment Detailed view interactions**

Use Case id: 3.5.0

Primary Actor: End user (Consumer)

**Description** 

The user can view the properties of each garment item and perform various actions.

Pre-Conditions:

None.

Task Sequence:

When navigating the garments in the grid view, a user can tap on a garment item to show its detailed view. In this view the user can perform the following actions:

- See all the available photos of the garment item by sliding left or right on the photo component.
- See the title and price of the garment.
- Add the garment to the list of favorites by tapping on the heart icon.
- Switch garment color if applicable.
- Switch size, or see which other sizes are available. Preselected is a size using an auto fit feature.
- View the garment in real-time fitting on the user self, using the phones front or back camera, by tapping on the camera button.
- Preview the garment on a 3D model, by tapping on the 3D button.
- Purchase the garment by tapping on the "Buy" button at the bottom.

# **12.5.9 Usage Scenario 5.1: Try on a garment - actions (Real Time Fitting)**

Use Case id: 3.5.1

Primary Actor: End user (Consumer)

#### **Description**

Try on a garment that is available in the app and see the fit in near real time using the camera.

Pre-Conditions:

1. (3.5.0) The user must be on the garment detailed view.

#### Task Sequence:

While on the garment detailed view, the user can tap on the camera icon to try it on, in real time using the phone cameras. In the real-time fitting view the user can perform the following actions:

- Add the fitted garment to the favorites list
- Change garment size by tapping on the hanger icon. First tap increases the size by one, second tap lowers the size by one. Third tap resets to normal fitting.
- Capture a screenshot.
- Capture a video.
- Change camera Front / Back (Cases where someone else is operating the device).
- Set a timer for photo/video capture.
- Enable the tension map of the loaded garment as a colored layer with transparency on top of the garment.
- If the fitted garment is available in different colors, an indicator is shown to the bottom of the screen. By swiping left or right on the screen, the user can change the color of the garment.

## **12.5.10 Usage Scenario 5.2: 3D Preview a garment & actions**

Use Case id: 3.5.2

Primary Actor: End user (Consumer)

#### **Description**

Preview a garment in 3D

Pre-Conditions:

1. (3.5.0) The user must be on the garment detailed view.

#### Task Sequence:

While on the garment detailed view, the user can tap on the 3D icon to preview it in the 3D space. In the 3D preview view the user can perform the following actions:

- Add the fitted garment to the favorites list.
- Change garment size by tapping on the hanger icon. First tap increases the size by one, second tap lowers the size by one. Third tap resets to normal fitting.
- Manipulate the 3D garment in X, Y, Z axes.

# **12.6 UC3 - Magic Mirror Admin CLI**

# **12.6.1 Scenario 1: Add Garment FBX file for a product in the catalogue**

## **Actor**

3D Designer

## **Overview**

The designer uploads an fbx file to add a garment so that end users can dress up in it. The metadata is looked up from the product feed data by product id.

## **Preconditions**

- The designer must have arranged the panel pieces for the garment on the standard avatar
- The fbx file must be named according to the Odlo file naming convention.

## **Operation**

# **12.6.2 Scenario 2: Add Garment FBX file for a product not in the catalogue**

#### **Actor**

3D Designer

## **Overview**

The designer uploads a fbx file to add a garment so that end users can dress up in it. They must provide the metadata.

## **Preconditions**

● The designer must have arranged the panel pieces for the garment on the standard avatar

Metadata :

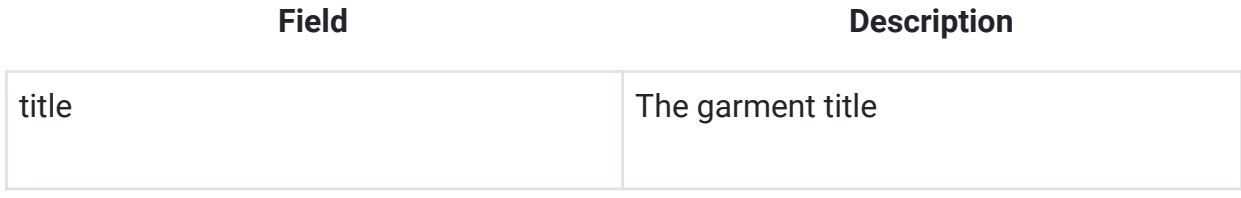

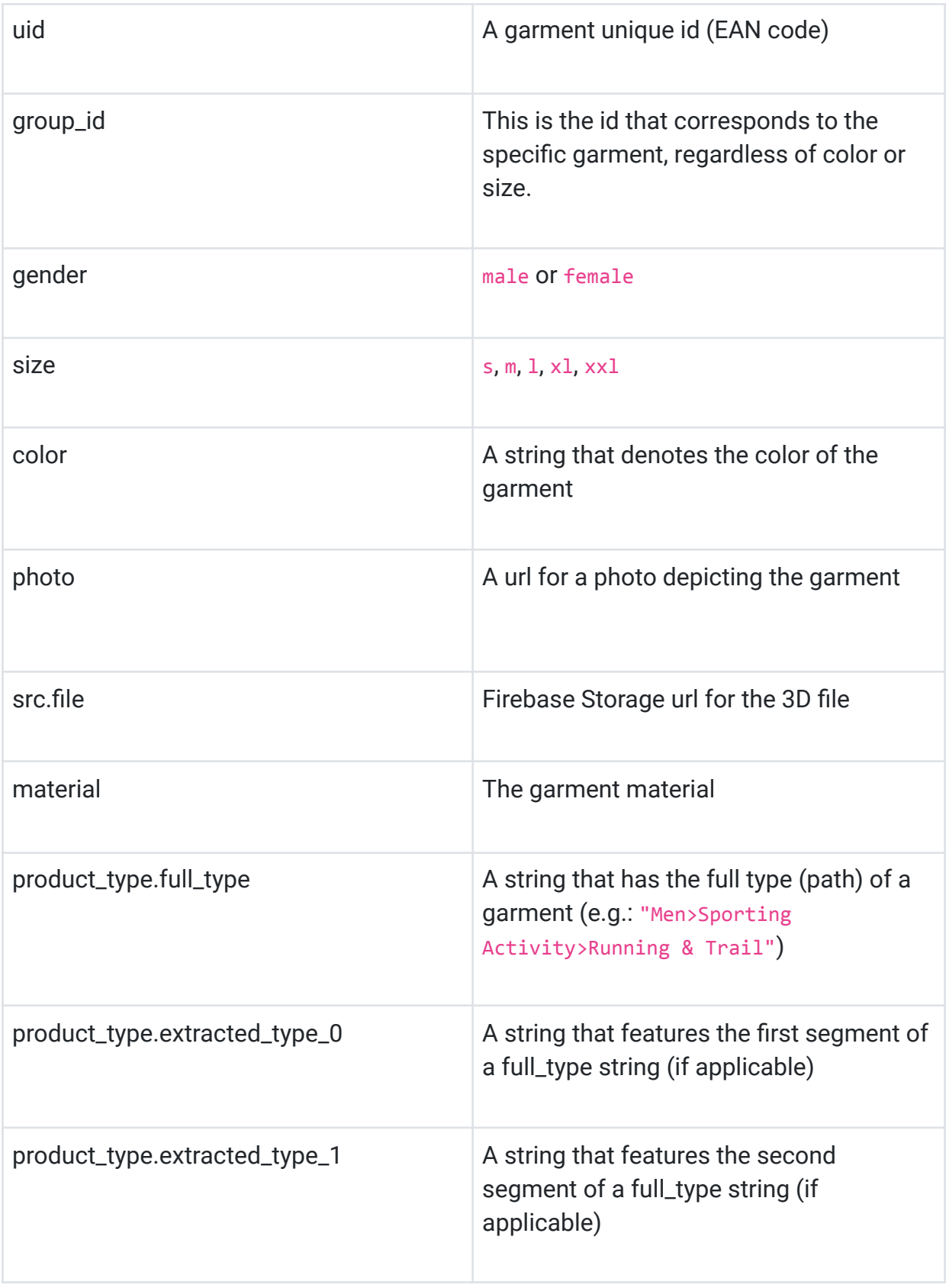

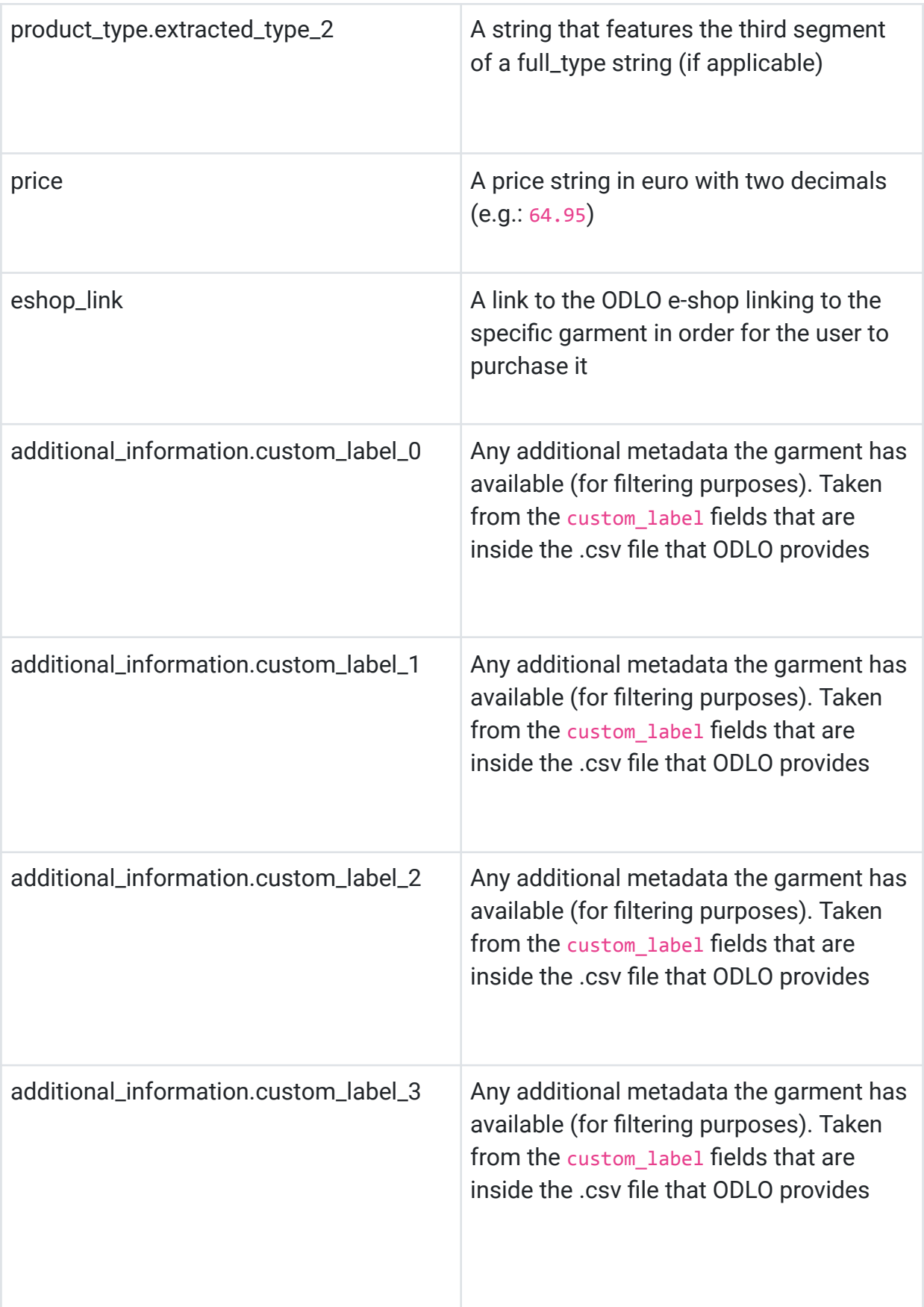

# **13 Appendix G - SDK specifications from https://etryon.gitlab.io/techdocs/**

# **13.1 QuantaCorp Objective-C SDK**

## **13.1.1 QCScanController**

```
//
// QCScanController.h
// QuantaCorp
//
// Created by Thomas De Wilde on 30/09/2021.
//
```

```
#import <UIKit/UIKit.h>
#import <CoreMotion/CoreMotion.h>
#import "QCScanDelegate.h"
```
extern NSErrorDomain const QCScanErrorDomain;

```
@interface QCScanController : NSObject
```

```
@property (weak) CMMotionManager *motionManager;
@property (weak) id <QCScanDelegate> delegate;
```
- (instancetype)init NS\_UNAVAILABLE;

```
- (instancetype)initWithMotionManager:(CMMotionManager *)motionManager
                    withScanDelegate:(id <QCScanDelegate>)scanDelegate;
```

```
- (void)presentScanView:(UIViewController *)parent
             animated:(BOOL)animated
completion:(void (^ __nullable)(void))completion;
```
- (void)dismissScanView;

#### @end

#### **13.1.2 QCApiSession**

```
//
// QCApiSession.h
// QuantaCorp
//
// Created by Thomas De Wilde on 14/09/2021.
//
#import <Foundation/Foundation.h>
```
#import "QCApiToken.h"

#import "QCCreateBodyDTO.h"

#import "QCPicture.h"

```
extern NSErrorDomain const QCApiErrorDomain;
```
@interface QCApiSession : NSObject

@property (nonatomic) QCApiToken \*token;

- (instancetype)init NS\_UNAVAILABLE;

- (instancetype)initWithClient:(NSString \*)client andSecret:(NSString \*)secret;

typedef void(^QCApiSessionTokenBlock)(QCApiToken \*token, NSError \*error); typedef void(^QCApiSessionIdentifierBlock)(NSNumber \*identifier, NSError \*error); typedef void(^QCApiSessionSuccessBlock)(BOOL success, NSError \*error);

- (void)authenticateWithUsername:(NSString \*)username andPassword:(NSString \*)password withCallback:(QCApiSessionTokenBlock)callback;

- (void)authenticateWithRefreshToken:(NSString \*)refreshToken withCallback: (QCApiSessionTokenBlock)callback;

- (void)createBody:(QCCreateBodyDTO \*)body withCallback:(QCApiSessionIdentifierBlock)callback;

- (void)createScanForProject:(NSNumber \*)projectId

# andBody:(NSNumber \*)bodyId withFrontPicture:(QCPicture \*)frontPicture andSidePicture:(QCPicture \*)sidePicture withCallback:(QCApiSessionIdentifierBlock)callback;

- (void)createCallbacks:(NSDictionary \*)callbacks forScan:(NSNumber \*)scanId withCallback:(QCApiSessionSuccessBlock)callback;

#### @end

#### **13.1.3 QCScanDelegate**

```
//
// QCScanDelegate.h
// QuantaCorp
//
// Created by Thomas De Wilde on 28/09/2021.
//
```

```
#import <Foundation/Foundation.h>
#import "QCPicture.h"
#import "QCScanError.h"
```
@protocol QCScanDelegate <NSObject>

#### @optional

- (void)scanViewWillAppear;
- (void)scanViewWillDisappear;

#### @required

- (void)didCancelScanCapture:(QCScanError \*)reason;
- (void)didCaptureFrontPicture:(QCPicture \*)picture;
- (void)didCaptureSidePicture:(QCPicture \*)picture;

#### @end

# **13.1.4 QCApiToken**

```
//
// QCApiToken.h
// QuantaCorp
//
// Created by Thomas De Wilde on 14/09/2021.
//
```
#import <Foundation/Foundation.h> #import "QCJsonSerializableObject.h"

#### @interface QCApiToken : NSObject

- (instancetype)init NS\_UNAVAILABLE;

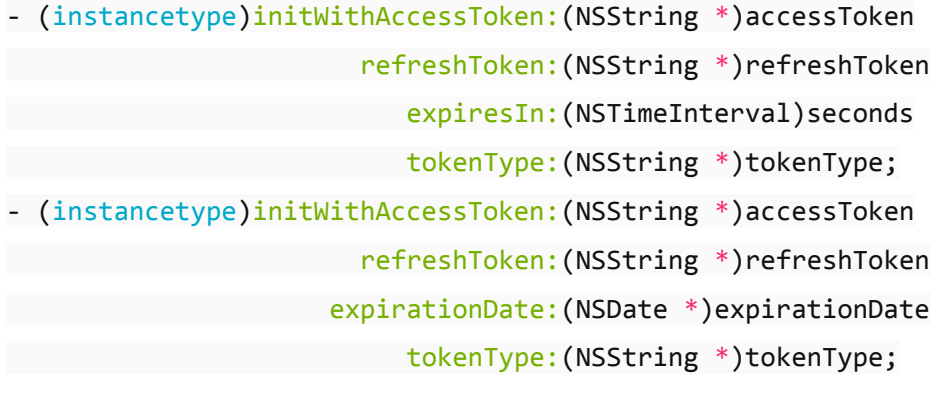

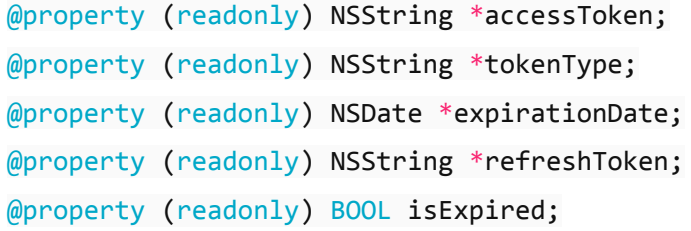

#### @end
## **13.1.5 QCCreateBodyDTO**

```
//
// QCCreateBodyDTO.h
// QuantaCorp
//
// Created by Thomas De Wilde on 16/09/2021.
//
```
#import <Foundation/Foundation.h> #import "QCJsonSerializableObject.h"

@interface QCCreateBodyDTO : NSObject <QCJsonSerializableObject>

- (instancetype)init NS\_UNAVAILABLE;

```
- (instancetype)initWithCompany:(NSNumber *)companyId
                    withProject:(NSNumber *)projectId
                      withAlias:(NSString *)alias
                     withGender:(NSString *)gender
                     withHeight:(NSNumber *)height;
```

```
@property NSString *alias;
@property NSString *firstName;
@property NSString *lastName;
@property NSString *crmId;
@property NSNumber *userId;
@property NSNumber *companyId;
@property NSNumber *height;
@property NSNumber *weight;
@property NSString *gender;
@property NSString *notes;
@property NSNumber *linkToProject;
@property NSDictionary *custom1;
@property NSDictionary *custom2;
@property NSDictionary *custom3;
@property NSDictionary *custom4;
@property NSDictionary *custom5;
@property NSDictionary *custom6;
@property NSDictionary *custom7;
```
@property NSDictionary \*custom8; @property NSDictionary \*custom9; @property NSDictionary \*custom10;

@end

## **13.1.6 QCPicture**

// // QCPicture.h // QuantaCorp // // Created by Thomas De Wilde on 16/09/2021. //

#import <Foundation/Foundation.h>

@interface QCPicture : NSObject

```
@property NSURL *location;
@property NSDictionary *metadata;
@property (readonly) NSData *png;
```
@end

## **13.1.7 QCScanError**

```
//
// QCScanError.h
// QuantaCorp
//
// Created by Thomas De Wilde on 04/10/2021.
//
```

```
typedef NS_ENUM(NSUInteger, QCScanError) {
QCScanErrorBadInputDevice,
QCScanErrorBadOutputDevice
};
```